# sdiScope v7

User Guide

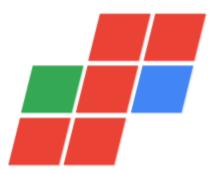

June 26, 2025

| 1 Copyrights and Trademark Notices                                              |     |
|---------------------------------------------------------------------------------|-----|
| 1.1 General                                                                     |     |
| 1.2 GNU LESSER GENERAL PUBLIC LICENSE                                           |     |
| 1.2.1.1 0. Additional Definitions                                               |     |
| 1.2.1.2 1. Exception to Section 3 of the GNU GPL                                |     |
| 1.2.1.3 2. Conveying Modified Versions                                          |     |
| 1.2.1.4 3. Object Code Incorporating Material from Library Header Files         |     |
| 1.2.1.5 4. Combined Works                                                       |     |
| 1.2.1.6 5. Combined Libraries                                                   | .16 |
| 1.2.1.7 6. Revised Versions of the GNU Lesser General Public License            |     |
| 1.3 MPEG Disclaimers                                                            |     |
| 1.3.1 MPEGLA MPEG2 Patent                                                       |     |
| 1.3.2 MPEGLA MPEG4 VISUAL                                                       |     |
| 1.3.3 MPEGLA AVC                                                                |     |
| 1.3.4 MPEG4 SYSTEMS                                                             |     |
| 1.4 Drastic Technologies Limited Warranty and Disclaimers                       |     |
| 1.4.1 Warranty Remedies                                                         |     |
| 1.4.2 Software Updates<br>1.4.3 Restrictions and Conditions of Limited Warranty |     |
| 1.4.4 Limitations of Warranties                                                 |     |
| 1.4.5 Damages                                                                   |     |
| 2 Introduction                                                                  |     |
| 2.1 Conventions                                                                 |     |
| 2.2 About sdiScope                                                              |     |
| 2.3 System Requirements                                                         |     |
| 2.3.1 Recommended Environment                                                   |     |
| 3 Reference                                                                     | .24 |
| 3.1 Main Interface Overview                                                     | .24 |
| 3.1.1 Audio Controls                                                            | .25 |
| 3.1.2 Freeze Field/Frame                                                        | .28 |
| 3.1.3 Line Select                                                               | .28 |
| 3.1.4 Status Display                                                            |     |
| 3.2 Scopes Layout and Setup                                                     |     |
| 3.2.1 Layout Options                                                            |     |
| 3.2.1.1 Single Scope Layout                                                     |     |
| 3.2.1.2 Two Scopes Layout                                                       |     |
| 3.2.1.3 Four Scopes Layout                                                      |     |
| 3.2.1.4 Six Scopes Layout                                                       |     |
| 3.2.2 Picture View                                                              |     |
| 3.2.2.1 Graticules                                                              |     |
| 3.2.3 Vectorscope                                                               |     |
| 3.2.3.1 Vectorscope Setup                                                       | .39 |
| 3.2.3.2 Vectorscope Window                                                      |     |
| 3.2.4 Waveform YCbCr                                                            |     |
| 3.2.4.1 Waveform YCbCr Setup                                                    | .42 |
| 3.2.4.2 Waveform YCbCr Window                                                   | .46 |
| 3.2.5 Waveform RGB                                                              | .48 |

| 3.2.5.1 Waveform RGB Setup                         | 48       |
|----------------------------------------------------|----------|
| 3.2.5.2 Waveform RGB Window                        | 50       |
| 3.2.6 YCbCr Histogram                              | 51       |
| 3.2.6.1 YCbCr Histogram Setup                      |          |
| 3.2.6.2 YCbCr Histogram Window                     |          |
| 3.2.7 RGB Histogram                                |          |
| 3.2.7.1 RGB Histogram Setup                        |          |
| 3.2.7.2 RGB Histogram Window                       |          |
| 3.2.8 HSV Histogram                                |          |
| 3.2.8.1 HSV Histogram Setup.                       |          |
| 3.2.8.2 HSV Histogram Window                       |          |
| 3.2.9 Luma Histogram                               |          |
| 3.2.9.1 Luma Histogram Setup                       |          |
| 3.2.9.2 Luma Histogram Window                      |          |
| 3.2.10 Chromaticity                                |          |
| 3.2.10.1 Chromaticity Setup                        | 03<br>63 |
| 3.2.10.2 Chromaticity Window                       |          |
| 3.2.11 Status Window                               |          |
| 3.2.11 Status Vinuow                               |          |
| 3.2.11.2 Status Window                             |          |
|                                                    |          |
| 3.2.12 Audio Vector<br>3.2.12.1 Audio Vector Setup |          |
|                                                    |          |
| 3.2.12.2 Audio Vector Window                       |          |
| 3.2.13 Audio Phase.                                |          |
| 3.2.13.1 Audio Phase Setup                         |          |
| 3.2.13.2 Audio Phase Window                        |          |
| 3.2.14 Audio Histogram                             |          |
| 3.2.14.1 Audio Histogram Setup                     |          |
| 3.2.14.2 Audio Histogram Window                    |          |
| 3.2.15 Audio Wave                                  |          |
| 3.2.15.1 Audio Wave Setup                          |          |
| 3.2.15.2 Audio Wave Window                         | 85       |
| 3.3 System Configuration                           |          |
| 3.3.1 IP Setup                                     |          |
| 3.3.2 Video Input                                  |          |
| 3.3.3 Video Format                                 |          |
| 3.3.4 Color Format<br>3.3.5 Audio Input            |          |
| 3.3.6 Audio Scale                                  |          |
| 3.3.7 Board Type                                   |          |
| 3.3.8 Board Select                                 |          |
| 3.3.9 Preferred Scan                               |          |
| 3.3.10 Active Region                               |          |
| 3.3.11 Auto Follow Input                           | 91       |
| 3.3.12 Play Audio Computer Speakers                |          |
| 3.3.13 Hide unavailable options                    |          |
| 3.3.14 Check for new versions on startup           | 92       |

| 3.3.15 Check For Updates                                   | 92    |
|------------------------------------------------------------|-------|
| 3.3.16 License                                             |       |
| 3.3.17 Done                                                | 94    |
| 3.4 IP Setup                                               | 95    |
| 3.5 Display Modes                                          | 96    |
| 3.5.1 Off                                                  | 97    |
| 3.5.2 Luma Only                                            | 98    |
| 3.5.3 Red Only                                             |       |
| 3.5.4 Green Only                                           |       |
| 3.5.5 Blue Only                                            |       |
| 3.5.6 Zebra Luma                                           | . 102 |
| 3.5.7 Zebra Chroma                                         | . 103 |
| 3.5.8 Clipping                                             | . 104 |
| 3.5.9 Edge Difference                                      |       |
| 3.5.10 Focus Assist                                        |       |
| 3.5.11 Calibrate                                           |       |
| 3.5.12 Flip Flop                                           |       |
| 3.5.13 Show Alpha                                          |       |
| 3.5.14 Opacity                                             |       |
| 3.5.15 Luma Key                                            |       |
| 3.5.16 Green Screen Key                                    |       |
| 3.5.17 Chroma Key Despill                                  |       |
| 3.5.18 Chroma Key Simple                                   |       |
| 3.5.19 False Colour                                        |       |
| 3.5.20 Display Modes Keyboard Controls                     |       |
| 3.6 Manual                                                 |       |
| 3.7 Capture Image                                          | . 119 |
| 3.8 Data View                                              | . 121 |
| 3.9 Info button                                            | . 125 |
| 3.10 License                                               | . 126 |
| 3.11 Making Marks/Guides (cross, line, rectangle, ellipse) | .128  |
| 4 Setup                                                    | . 129 |
| 4.1 Install the Software                                   | . 129 |
| 4.2 License the Software                                   |       |
| 4.2.1 How Do I Remove the Watermarks?                      | .130  |
| 4.3 Run the Software                                       | . 130 |
| 4.3.1 Setup Window                                         |       |
| 5 Operations                                               | .131  |
| 5.1 Controlling sdiScope                                   |       |
| 5.1.1 Zoom and Pan                                         |       |
| 5.1.2 Mouse Control                                        |       |
| 5.1.3 Frame Compare                                        |       |
| 5.1.4 Command Line Parameters                              |       |
| 5.1.5 Set Layout                                           |       |
| 5.1.6 Capture Image                                        |       |
| 5.1.7 Other Features                                       |       |

# **1** Copyrights and Trademark Notices

# **1.1 General**

Copyright 2025, Drastic Technologies Ltd. All rights reserved worldwide. No part of this publication may be reproduced, transmitted, transcribed, altered, or translated into any languages without the written permission of Drastic Technologies. Information and specifications in this document are subject to change without notice and do not represent a commitment on the part of Drastic Technologies.

**A&E Television Networks** - A&E Networks is a trademark of A&E Television Networks

Adobe, Inc. - Adobe, the Adobe logo, Adobe Premiere, Adobe After Effects, Creative Cloud, Frame.io, and Iridas are either registered trademarks or trademarks of Adobe in the United States and/or other countries.

Advanced Micro Devices, Inc. - AMD is a trademark of Advanced Micro Devices, Inc.

ADVANTECH CO., LTD - ADVANTECH and B&B are trademarks of ADVANTECH CO., LTD

AES Audio Engineering Society - AES and Audio Engineering Society are trademarks of the Audio Engineering Society

aescripts + aeplugins - ZXPInstaller Copyright aescripts + aeplugins 2023

- AIMS Alliance The AIMS Alliance is a trademark of Alliance for IP Media Solutions (AIMS).
- AJA Video Systems, Inc. AJA® is a registered trademark of AJA Video Systems, Inc. AJA™ is a trademark of AJA Video Systems, Inc. Corvid Ultra®, KONA®, IO®, KUMO®, U-Tap®, and T-Tap® are registered trademarks of AJA Video Systems, Inc.
- Amazon Web Services, Inc. Amazon, AWS and Smile Logo, Powered by AWS Logo, AWS Co-Marketing Tools, the Partner Logo, the Program Marks, Amazon Web Services, AWS, AWS S3, and the names of AWS products, services, programs, and initiatives are trademarks or registered trademarks of Amazon Web Services, Inc.
- Amberfin Limited AMBERFIN is a trademark of Amberfin Limited.
- AMERICAN BROADCASTING COMPANIES, INC ABC is a trademark of AMERICAN BROADCASTING COMPANIES, INC
- American Cinematographer The ASC, American Cinematographer and Friends of the ASC are trademarks of the American Society of Cinematographers. (All rights reserved)
- AMWA Advanced Media Workflow Association, Inc. Copyright © 2025 AMWA Advanced Media Workflow Association. All rights reserved.
- Animation Magazine © 2025 Animation Magazine. All Rights Reserved. The Business, Technology & Art Of Animation And VFX
- Apple Inc. Apple, the Apple logo, Final Cut, Final Cut Pro, Apple TV, iOS, iPad, iPhone, iPod touch, iTunes, Mac, Mac OS X, macOS, Shake, Final Cut Pro, ProRes, High Sierra, Mojave, Ventura, Sonoma, M1, M2, and QuickTime are trademarks of Apple Inc., registered in the U.S. and other countries. OpenCL and the OpenCL logo™ are trademarks owned by Apple Inc. and licensed to the Khronos Group.

**ARRI AG** – ARRI, Arri T-Link, and Alexa are registered trademarks of the ARRI Group **ASSIMILATE® Inc.** - Assimilate SCRATCH and Assimilate SCRATCH Lab are either trademarks or registered trademarks of ASSIMILATE® Inc. or its subsidiaries in the United States and/or other countries.

ATI TECHNOLOGIES ULC - ATI is a trademark of ATI TECHNOLOGIES ULC

- ATSC: The Broadcast Standards Association © 2025 ATSC Advanced Television Systems Committee, Inc.
- Autodesk, Inc. Autodesk, Discreet, Flame, Flare, Smoke, Lustre, Maya, and Moxion are either trademarks or registered trademarks of Autodesk, Inc. or its subsidiaries in the United States and/or other countries.
- Avid Technology, Inc. Avid Media Composer®, Avid MediaCentral®, Avid Interplay®, ProTools®, and Avid NewsCutter® are either trademarks or registered trademarks of Avid Technology, Inc. or its subsidiaries in the United States and/or other countries.
- Axis Communications AB Axis is a registered trademark of Axis Communications AB
- **Bell Media Inc.** Bell Media, BNN, CP24, CTV, CTV TWO, Much, MuchMusic and The Comedy Network, and all associated designs and logos are trademarks of Bell Media Inc.
- **Belle Nuit Montage** Matthias Bürcher August 2000-2016. All rights reserved. Written in Switzerland. Starting 2016 Belle Nuit Subtitler is released under the GNU Lesser General Public License

**BirdDog Software Corporation** - BIRDDOG is a trademark of BirdDog Software Corporation **Blackmagic Design Pty. Ltd.** - DaVinci Resolve, DaVinci Fusion, UltraStudio, DeckLink,

Intensity Pro 4K, UltraScope, and RED are either trademarks or registered trademarks of Blackmagic Design Pty. Ltd. or its subsidiaries in the United States and/or other countries.

- **Bluefish Technologies** Bluefish444, IngeSTore, Symmetry, Kronos, Epoch, Epoch:Neutron, Fury, Lust, Vengeance HD, Deepblue, Envy SD, and Epoch:SuperNova are trademarks of Bluefish Technologies
- Boris FX, Inc. Boris FX, Sapphire, and Silhouette are trademarks of Boris FX, Inc.
- Bridge Digital, Inc. Bridge Digital is a trademark of Bridge Digital, Inc..
- Bridge Technologies Co AS Bridge Technologies is a trademark of Bridge Technologies Co AS
- Bright Technologies, Inc. Bright and Bright Systems are trademarks of Bright Technologies, Inc.
- **British Broadcasting Corporation** BBC is a trademark of British Broadcasting Corporation **Broadcast Beat** - © 2025 Relevant Media Properties, LLC. All Rights Reserved.

BT Group plc - BT is a trademark of BT Group plc

Cable News Network, Inc. - CNN is a trademark of Cable News Network, Inc.

- **Canadian Federal Institutions** Official symbols of federal institutions, including the Arms of Canada may not be reproduced, whether for commercial or non-commercial purposes, without prior written authorization.
- CANON KABUSHIKI KAISHA CANON is a trademark of CANON KABUSHIKI KAISHA
- Catapult Group International Ltd Catapult is a trademark owned by Catapult Group International Ltd
- **Changsha Kiloview Electronics Co., Ltd** KILOVIEW is a trademark of Changsha Kiloview Electronics Co., Ltd
- Charter Communications Inc. Charter Communications is a trademark of Charter

Communications Inc.

**CineSys LLC** – CineSys is a registered trademark of CineSys LLC.

Cisco Systems, Inc. - Cisco, and Webex are registered trademarks of Cisco Systems, Inc.

**Cloudfirst Technology Solutions Inc.** - Cloudfirst is a registered trademark of Cloudfirst Technology Solutions Inc.

Cobalt Digital - Cobalt Digital is a registered trademark of Cobalt Digital Inc.

Codex Corporation - CODEX and Action Cam are trademarks of Codex Corporation

Comcast Corporation - Sky UK Limited is a wholly owned subsidiary of Comcast Corporation

**Comtrol Corporation** - Comtrol is a registered trademark of Comtrol Corporation **CoreCodec, Inc.** - MATROSKA is a trademark of CoreCodec, Inc.

**Corel Corporation** - WinZip, the WinZip vise and file logo, and Pinnacle are registered trademarks of Corel Corporation

CORSAIR MEMORY, INC. - ELGATO is a trademark of CORSAIR MEMORY, INC.

Corus Entertainment Inc. - CORUS is a trademark of Corus Entertainment Inc.

**Crayon Software Experts Spain SL** - Crayon is a trademark of Crayon Software Experts Spain SL

CrypKey Inc (formerly Kenonics) - CrypKey is a registered trademark of CrypKey Inc.

**Deadline** - Deadline is a part of Penske Media Corporation. © 2025 Deadline Hollywood, LLC. All Rights Reserved.

Deltacast - © Copyright 2024 DELTACAST. All rights reserved

Deluxe Media Inc. - Deluxe is a trademark of Deluxe Media Inc.

Digital Formation, Inc. - Digital Formation is a Copyright of Digital Formation, Inc.

Digital Video Systems Ltd - DVS is a trademark of Digital Video Systems Ltd

**DIGITNOW!** - Digitnow is a trademark of DIGITNOW!

Docker Inc. - DOCKER is a trademark of Docker, Inc.

- **Dolby Laboratories** Dolby, Dolby Vision, the double-D symbol, and Millicast are registered trademarks of Dolby Laboratories.
- **DPP The Digital Production Partnership** DPP is a registered trademark | Digital Production Partnership © 2025

Drastic Technologies, Ltd. – 2110Scope, 4KScope, ccConvert, Drastic Technologies, DrasticPreview, DrasticScope, FlowCaster, HDRScope, Media File Scanner, MediaNXS, MediaReactor, MediaReactor Workstation, MR Lite, ndiScope, Net-X-Code Channel, Net-X-Code Server, Net-X-Convert, Net-X-Proxy, Network Video Analyzer, NetXfer, NETXROUTER, NetXScope, QuickClip, sdiScope, SyncControl, TcCalc, TestPatternGenerator, videoQC Inspect, videoQC Pro, videoQC View, and videoQC Workstation are trademarks of Drastic Technologies Ltd.

- **DTS** DTS, the Symbol, and DTS and the Symbol together are registered trademarks of DTS, Inc.
- Dublin Core<sup>™</sup> Metadata Initiative "Dublin Core" is a protected under common law trademark of the Dublin Core<sup>™</sup> Metadata Initiative.

Eastman Kodak Company - Cineon™ is a trademark of Eastman Kodak Company

Eaton Corporation plc - Eaton, Tripp Lite, and PowerAlert are registered trademarks of Eaton Corporation plc

- EBU Copyright EBU 2025. All rights reserved.
- **Empress Media Asset Management (eMAM)** eMAM, and eMAMDirector are registered trademarks of Empress Media Asset Management (eMAM)
- Entertainment and Sports Programming Network ESPN is a trademark of Entertainment and Sports Programming Network
- Epic Games, Inc. UNREAL ENGINE is a trademark of Epic Games, Inc..
- **Epiphan** All Epiphan product names and logos are trademarks or registered trademarks of Epiphan
- Evercast, LLC EVERCAST is a trademark owned by Evercast, LLC
- Evertz Technologies Limited Evertz is a registered trademark of Evertz Technologies Limited
- EVS Broadcast Equipment EVS is a registered trademark of EVS Broadcast Equipment
- Fabrice Bellard FFmpeg is a trademark of Fabrice Bellard
- Filestage GmbH Filestage is a trademark of Filestage GmbH
- FilmLight Ltd. FilmLight and BaseLight are trademarks of FilmLight Ltd.
- **Filmworkz** Filmworkz is an operating brand of BlissTek Ltd. BlissTek Ltd. Filmworkz Nucoda is either a trademark or registered trademark of BlissTek Ltd. or its subsidiaries in England, Wales, and/or other countries.
- **For-A** For-A is a registered trademark of FOR-A COMPANY LIMITED, Copyright © FOR-A Company Limited.
- France Télévisions France.tv is a trademark of France Télévisions
- **Fraunhofer IIS and Thomson Multimedia** MPEG Layer-3 audio coding technology licensed from Fraunhofer IIS and Thomson Multimedia.
- **Fraunhofer-Gesellschaft zur Förderung deer angewandten Forschung e.V.** EASYDCP is a trademark and brand of Fraunhofer-Gesellschaft zur Förderung deer angewandten Forschung e.V..
- **Free Software Foundation (FSF)** Portions of this product are licensed under LGPL, governed by the GNU LESSER GENERAL PUBLIC LICENSE, published by the Free Software Foundation (FSF).
- Ftrack AB FTRACK is a trademark and brand of Ftrack AB
- **Gen Digital Inc. (formerly Symantec Corporation and NortonLifeLock)** Symantec, Symantec Endpoint Virtualization Suite, Sygate, Altiris, and Altiris Virtualization Agent are registered trademarks of Gen Digital Inc.
- **Google LLC** YouTube, Google, Google Cloud, Google.meet.com, and Android are registered trademarks of Google LLC
- GoPro, Inc. Cineform® is a trademark or registered trademark of GoPro, Inc.
- **Grass Valley USA, LLC** Grass Valley®, GV®, the Grass Valley logo, and EDIUS® are trademarks or registered trademarks of Grass Valley USA, LLC, or its affiliated companies in the United States and other jurisdictions.
- HaiVision Systems, Inc. Haivision is a registered trademark of HaiVision Systems, Inc.
- Harmonic Harmonic is a registered trademark of Harmonic Inc.
- Harris Corporation Harris, and Leitch Technology Corp. are registered trademarks of Harris Corporation
- Hewlett Packard Enterprise Company OpenGL and SGI are registered trademarks and the

OpenGL SC logo is a trademark of Hewlett Packard Enterprise Company Hewlett Packard Group LLC - HP is a trademark of HP Hewlett Packard Group LLC. i-scream - i-scream is a trademark of i-scream

- **IABM** © 2025 IABM IABM is company limited by guarantee. Registered in England No: 5262009. Registered Office: IABM, 5 Deansway, Worcester, WR1 2JG
- **IBC** IBC (International Broadcasting Convention) is owned and run by the IBC Partnership, comprising six industry bodies: IEEE, IET, IABM, SCTE, SMPTE, and RTS.
- Ideal Systems Asia Pacific Ltd. Ideal Systems is a registered trademark of Ideal Systems Asia Pacific Ltd.
- **IEEE IEEE Broadcast Technology Society** The IEEE emblem is a trademark owned by the IEEE for the purpose of indicating membership in the IEEE.
- **Ikegami Electronics (USA) Inc.** EditCam is a registered trademark of Ikegami Electronics (USA) Inc.
- Indiecam GmbH IndieCam is a registered trademark of Indiecam GmbH
- Infocomm InfoComm, AVIXA and associated logos are a trademark or registered trademark of AVIXA
- **INOGENI Inc** INOGENI® is a Registered Trademark and TOGGLE is a Trademark of INOGENI Inc
- Institute of Electrical and Electronics Engineers IRE is a trademark of the Institute of Electrical and Electronics Engineers
- INTEL CORPORATION INTEL is a trademark of INTEL CORPORATION
- International Business Machines Corporation ("IBM") IBM® is a trademark owned by International Business Machines Corporation ("IBM") and might also be trademarked or a registered trademark in other countries
- Interactive Effects, Inc. Piranha is a registered trademark of Interactive Effects, Inc.

Intraware, Inc. – Intraware is a registered trademark of Intraware, Inc.

IO Industries Ltd. - IO Industries is a trademark of IO Industries Ltd.

Iteris, Inc. - Odetics is a registered trademark of Iteris, Inc.

**JVC KENWOOD CORPORATION** - JVC is a trademark of JVC KENWOOD CORPORATION **Kinefinity Inc.** - KINEFINITY is a trademark of Kinefinity Inc.

L3Harris Technologies, Inc. - Louth is a trademark of L3Harris Technologies, Inc.

LeeLu Soft - Watch 4 Folder is a trademark of LeeLu Soft

LinkedIn Corporation - LinkedIn is a trademark of LinkedIn Corporation

- Linus Torvalds Linux® is the registered trademark of Linus Torvalds in the U.S. and other countries.
- Logitech International SA LOGITECH is a trademark of Logitech International SA

LogMeIn, Inc. - GoTo is a trademarks and service marks of LogMeIn, Inc., and may be

registered in the U.S. Patent and Trademark Office and in other countries.

Louper.io Ltd - Louper.io is a trademark of Louper.io Ltd

Lynx Technik AG - LYNX TECHNIK AG is a trademark of LYNX TECHNIK AG.

Magic Lantern - Magic Lantern is a registered trademark of Magic Lantern

MAINCONCEPT GMBH - MAIN CONCEPT is a trademark of MAINCONCEPT GMBH

Marshall Electronics, Inc. - Marshall is a registered trademark of Marshall Electronics, Inc.

- Mastercard International Incorporated Mastercard is a trademark of Mastercard International Incorporated
- Matrox Electronic Systems, Ltd Matrox and Matrox product names are registered trademarks and/or trademarks of Matrox Electronic Systems, Ltd.
- MediaArea.net SARL MediaInfo Copyright © 2002-2013 MediaArea.net SARL. All rights reserved.
- Mellanox Technologies, Inc Mellanox® and ConnectX® are registered trademarks of Mellanox Technologies, Inc
- Meta Platforms, Inc Facebook and Instagram are trademarks of Meta Platforms, Inc
- Metro-Goldwyn-Mayer Studios, Inc. Metro Goldwyn Mayer, and MGM, are trademarks of Metro-Goldwyn-Mayer Studios, Inc.
- Microsoft Corporation Microsoft: Windows®, Video For Windows (VFW), DirectShow, Microsoft, Skype, Microsoft Azure, Microsoft Teams, Wave Mapper, Microsoft, Windows NT|2000|XP|XP Professional|Server 2003|Server 2008 |Server 2012, Windows 7, Windows 8, Windows 10, Media Player, Media Encoder, Windows Defender, Microsoft Office, .Net, Internet Explorer, SQL Server 2005|2008|2012|2014, Windows Media Technologies and Internet Explorer are trademarks of Microsoft Corporation.
- MPEG LA MPEG LA licenses patent pools covering essential patents required for use of the MPEG-2, MPEG-4, IEEE 1394, VC-1, ATSC, MVC, MPEG-2 Systems, AVC/H.264 and HEVC standards.
- Nanjing Magewell Electronics Co. MagewellTM , ULTRA STREAM® and (the MAGEWELL Logo) are trademarks or registered trademarks of Nanjing Magewell Electronics Co.
- National Aeronautics and Space Administration NASA is a registered trademark of The National Aeronautics and Space Administration
- NAB NABShow and NAB @ 2025 National Association of Broadcasters
- National Geographic Society NATIONAL GEOGRAPHIC is a trademark of National Geographic Society
- NBA Properties, Inc. NBA and the NBA logo are trademarks of NBA Properties, Inc.
- NBC UNIVERSAL MEDIA, LLC NBC and NBC Universal are trademarks of NBC UNIVERSAL MEDIA, LLC
- Netflix, Inc. Netflix is a registered trademark of Netflix, Inc.
- Nevion copyright NEVION All rights reserved. Nevion @ 2023
- New Media Manitoba Copyright © 2025 New Media Manitoba
- **NewTek, Inc.** NDI, TriCaster, 3Play, TalkShow, Video Toaster, LightWave 3D, and Broadcast Minds are registered trademarks of NewTek, Inc.
- Nexidia Inc. NEXIDIA is a trademark owned by Nexidia Inc.
- NGC Corporation NGC is a registered trademark of NGC Corporation

**Nippon Hatsujyo Kabushiki Kaisha** - NHK is a trademark of Nippon Hatsujyo Kabushiki Kaisha **Nokia Corporation** - OSPREY is a trademark owned by Nokia Corporation

- NVIDIA Corporation NVIDIA, the NVIDIA logo, NVIDIA Quadro, Rivermax, BlueField2, PhysX, and NVIDIA RTX are trademarks and/or registered trademarks of NVIDIA Corporation in the U.S. and/or other countries
- Object Matrix Limited ObjectMatrix, and Object Matrix are registered trademarks of Object

Matrix Limited

Omneon Video Networks, Inc - Omneon is a trademark of Omneon Video Networks, Inc

**ONVIF** - the ONVIF primary trademark is the word, "ONVIF". This trademark has been registered in the United States, European Union, China, Japan and other countries throughout the world.

**OpenSSL Project Authors** - OpenSSL is a trademark of OpenSSL Project Authors

**Oracle Corporation** - Oracle®, Java, Front Porch Digital, and MySQL are registered trademarks of Oracle Corporation and/or its affiliates.

- Panasonic Holdings Co., Ltd Panasonic, and Varicam are trademarks of Panasonic Holdings Co., Ltd
- Pantone, Inc. Pantone is a registered trademark of Pantone, Inc

PayPal, Inc. - PAYPAL is a trademark of PayPal, Inc.

**PELOTON INTERACTIVE, INC.** - PELOTON is a trademark of PELOTON INTERACTIVE, INC.

Pioneer Corporation - Pioneer is a registered trademark of Pioneer Corporation

Post Magazine - © Copyright 2024 Post Magazine. All Rights Reserved.

ProAV - PRO AV SYSTEMS is a trademark of Pro AV Systems, Inc

Production Weekly - Copyright © 2015-2025 Production Weekly

**RE:Vision Effects, Inc.** - RE:Vision Effects is a registered trademark of RE:Vision Effects, Inc.

- **Red Hat, Inc.** Red Hat, and the Red Hat logo are trademarks or registered trademarks of Red Hat, Inc. or its subsidiaries in the United States and other countries
- Reddit Reddit's trademarks and other brand assets are owned by Reddit.
- **Rogers Communications Inc.** Rogers and related marks are trademarks of Rogers Communications Inc. or an affiliate, used under licence.
- **Ross Video** ©2022 Ross Video Limited, Ross®, MiniME<sup>™</sup>, and any related marks are trademarks or registered trademarks of Ross Video Limited
- Shenzhen Yunlang Technology Co., Ltd. MOKOSE is a trademark of Shenzhen Yunlang Technology Co., Ltd.
- Sigma Design Company, LLC Sigma Design is a registered trademark of Sigma Design Company, LLC
- **Sinclair Broadcast Group, Inc.** Sinclair Broadcast Group is a trademark of Sinclair Broadcast Group, Inc.
- Snell & Wilcox Limited SNELL & WILCOX, and Quantel are trademarks owned by Snell & Wilcox Limited
- **Society of Broadcast Engineers** Copyright, Society of Broadcast Engineers Chapter One, all rights reserved. The SBE logo is used by permission of the Society of. Broadcast Engineers.
- Society of Cable Telecommunications Engineers (SCTE) ©2025 Society of Cable Telecommunications Engineers, Inc. is a subsidiary of CableLabs. All rights reserved.
- **Society of Motion Picture and Television Engineers** Motion Imaging Journal and SMPTE are trademarks of Society of Motion Picture and Television Engineers.

SoftNI Corporation – SoftNI is a trademark of SoftNI Corporation

**Sony Corporation** – Sony, Sony DVD Architect, DVD, Catalyst, and Vegas are trademarks of Sony Corporation and/or its affiliates.

- **Sound On Sound** copyright © SOS Publications Group and/or its licensors, 1985-2025. All rights reserved.
- SRI International SARNOFF CORPORATION is a trademark of SRI INTERNATIONAL.
- **SRT (Secure Reliable Transport)** SRT, developed by Haivision, is a royalty free, open source protocol
- Streambox Inc. Streambox is a trademark of Streambox Inc.
- Streaming Media Copyright © 2009 2025 Streaming Media Magazine
- STREAMWELL LLC Streamwell is a trademark of STREAMWELL LLC
- **Technicolor Creative Studios SA** Technicolor is a trademark of Technicolor Creative Studios SA
- TechSmith Corporation CAMTASIA STUDIO is a trademark of TechSmith Corporation
- **Tektronix, Inc.** Tektronix® and all identified Tektronix trademarks and logos are the property of Tektronix, Inc. or its wholly-owned subsidiaries
- **Telestream, LLC** Telestream, is a registered trademark, and MacCaption and CaptionMaker are trademarks of Telestream, LLC
- **The Apache Software Foundation (ASF)** Apache is a registered trademark of The Apache Software Foundation

**The Foundry Visionmongers Ltd.** - Nuke<sup>™</sup> is a trademark of The Foundry Visionmongers Ltd.

- The Perl Foundation Perl and the Perl logo are trademarks of The Perl Foundation
- **The Qt Company Ltd** The Qt Company Ltd and its subsidiaries ("The Qt Company") is the owner of Qt trademarks ("Qt trademarks") worldwide, and "froglogic", "Squish" and "Coco" are trademarks of the Qt Company Ltd.
- **THE UNIVISION NETWORK LIMITED PARTNERSHIP** UNIVISION is a trademark of THE UNIVISION NETWORK LIMITED PARTNERSHIP
- **The Walt Disney Company** Disney, and The Walt Disney Company are trademarks of The Walt Disney Company. LucasFilm is a wholly owned subsidiary of The Walt Disney Company
- **Toolfarm.com Inc.** Toolfarm is a registered trademark of Toolfarm.com Inc.
- **Trend Micro Inc.** TrendMicro, and TrendMicro System Protection and registered trademarks of Trend Micro Inc.
- Truevision, Inc TARGA is a registered trademark of Truevision, Inc
- TV Asahi Corporation TV Asahi is a trademark of TV Asahi Corporation
- **TV Technology** TV Tech is part of Future US Inc, an international media group and leading digital publisher. © Future US, Inc. Full 7th Floor, 130 West 42nd Street, New York, NY 10036.
- **Twitch Interactive, Inc** TWITCH, the TWITCH Logo, the Glitch Logo, and/or TWITCHTV are trademarks of Twitch Interactive, Inc. or its affiliates.
- Twitter, Inc. Twitter is a wholly owned subsidiary of X Holdings Corp.

**Tyler Perry Studios, LLC** - Tyler Perry Studios is a trademark of Tyler Perry Studios, LLC **Vefxi Corporation** - VEFXi DiamondBlade is a registered trademark of Vefxi Corporation

ViaLA - Via Licensing®, ViaSecure® and the Via logo are registered service marks, and any other Via Licensing names, titles or logos are trademarks or service marks, in each case, of Via Licensing Corporation, and are protected by law.

Video Clarity, Inc. - Video Clarity and ClearView are trademarks of Video Clarity, Inc. Video Services Forum - ©2024 Video Services Forum

- **VideoLAN Non-profit Organization** VideoLAN, VLC, VLC media player and x264 are trademarks internationally registered by the VideoLAN non-profit organization
- Videomaker © Videomaker Inc., 1986 2025
- Visa International Visa is a registered trademark of Visa International
- Vision Research, Inc PHANTOM is a trademark of Vision Research, Inc
- VITEC Names and logos identifying products of VITEC are registered trademarks or trademarks of VITEC respectively
- Vizrt VIZRT is a trademark of VIZRT AG.
- Warner Bros. Discovery Discovery, Turner, and Home Box Office, Inc. (HBO), are trademarks of Warner Bros. Discovery
- Weisscam GmbH Weisscam is a trademark and brand of Weisscam GmbH
- Wheatstone ® Wheatstone, Audioarts, and VoxPro are registered trademarks and Wheatstone Layers is a trademark of Wheatstone Corporation
- Wizards of OBS, LLC UNIX, OBS, Open Broadcast Software, the OBS logo, and OBS Studio are trademarks of Wizards of OBS, LLC (The Company)
- World Animation Summit © 2025 Animation Magazine. All Rights Reserved.
- **World Wrestling Entertainment, Inc.** WWE is a trademark of World Wrestling Entertainment, Inc.

**Wowza Media Systems, LLC** - Wowza is a trademark of Wowza Media Systems, LLC **wxWidgets** - wxWidgets is a trademark of wxWidgets

- Xceed Software Inc. Xceed DataGrid for JavaScript, Xceed Ultimate ListBox for Silverlight, Xceed DataGrid for Silverlight, Xceed DataGrid for WPF, Xceed Grid for .NET, Xceed Zip for .NET, Xceed Real-Time Zip for Silverlight, Xceed Upload for Silverlight, Xceed Zip Compression Library, Xceed FTP for .NET, Xceed Chart for .NET, Xceed Chart for ASP.NET, Xceed SmartUI for .NET, Xceed SmartUI, Xceed Encryption Library, Xceed Binary Encoding Library, Xceed Streaming Compression Library, Xceed Streaming Compression for .NET, Xceed Zip for .NET Compact Framework, Xceed Ultimate Suite, Xceed Data Manipulation Suite, Xceed Absolute Packager are trademarks of Xceed Software Inc.
- Xena Networks Xena is a trademark of Xena Networks
- Zapex Technologies Zapex is a registered trademark of Zapex Technologies

Zhang Haijun - RYBOZEN is a trademark of Zhang Haijun

Ziflow Limited - Ziflow is a trademark of Ziflow Limited

- **Zixi** Zixi Software and any logos or icons identifying Zixi and the Zixi Software are trademarks of Zixi.
- **ZLIB** The ZLIB Compressed Data Format Specification is Copyright (C) 1995-2013 Jean-Loup Gailly and Mark Adler.
- Zoom Video Communications, Inc. Zoom and the Zoom logo are trademarks of Zoom Video Communications, Inc.

#### LGPL: Portions of this product are licensed under LGPL, governed by the following license:

## **1.2 GNU LESSER GENERAL PUBLIC LICENSE**

#### Version 3, 29 June 2007

Copyright © 2007 Free Software Foundation, Inc. <<u>https://fsf.org/</u>>

- Everyone is permitted to copy and distribute verbatim copies of this license document, but changing it is not allowed.
- This version of the GNU Lesser General Public License incorporates the terms and conditions of version 3 of the GNU General Public License, supplemented by the additional permissions listed below.

#### 1.2.1.1 0. Additional Definitions.

- As used herein, "this License" refers to version 3 of the GNU Lesser General Public License, and the "GNU GPL" refers to version 3 of the GNU General Public License.
- "The Library" refers to a covered work governed by this License, other than an Application or a Combined Work as defined below.
- An "Application" is any work that makes use of an interface provided by the Library, but which is not otherwise based on the Library. Defining a subclass of a class defined by the Library is deemed a mode of using an interface provided by the Library.
- A "Combined Work" is a work produced by combining or linking an Application with the Library. The particular version of the Library with which the Combined Work was made is also called the "Linked Version".
- The "Minimal Corresponding Source" for a Combined Work means the Corresponding Source for the Combined Work, excluding any source code for portions of the Combined Work that, considered in isolation, are based on the Application, and not on the Linked Version.
- The "Corresponding Application Code" for a Combined Work means the object code and/or source code for the Application, including any data and utility programs needed for reproducing the Combined Work from the Application, but excluding the System Libraries of the Combined Work.

#### 1.2.1.2 1. Exception to Section 3 of the GNU GPL.

You may convey a covered work under sections 3 and 4 of this License without being bound by section 3 of the GNU GPL.

#### 1.2.1.3 2. Conveying Modified Versions.

If you modify a copy of the Library, and, in your modifications, a facility refers to a function or data to be supplied by an Application that uses the facility (other than as an argument passed when the facility is invoked), then you may convey a copy of the modified version:

- a) under this License, provided that you make a good faith effort to ensure that, in the event an Application does not supply the function or data, the facility still operates, and performs whatever part of its purpose remains meaningful, or
- b) under the GNU GPL, with none of the additional permissions of this License applicable to that copy.

# **1.2.1.4 3.** Object Code Incorporating Material from Library Header Files.

The object code form of an Application may incorporate material from a header file that is part of the Library. You may convey such object code under terms of your choice, provided that, if the incorporated material is not limited to numerical parameters, data structure layouts and accessors, or small macros, inline functions and templates (ten or fewer lines in length), you do both of the following:

- a) Give prominent notice with each copy of the object code that the Library is used in it and that the Library and its use are covered by this License.
- b) Accompany the object code with a copy of the GNU GPL and this license document.

#### 1.2.1.5 4. Combined Works.

You may convey a Combined Work under terms of your choice that, taken together, effectively do not restrict modification of the portions of the Library contained in the Combined Work and reverse engineering for debugging such modifications, if you also do each of the following:

- a) Give prominent notice with each copy of the Combined Work that the Library is used in it and that the Library and its use are covered by this License.
- b) Accompany the Combined Work with a copy of the GNU GPL and this license document.
- c) For a Combined Work that displays copyright notices during execution, include the copyright notice for the Library among these notices, as well as a reference directing the user to the copies of the GNU GPL and this license document.
- d) Do one of the following:
  - O) Convey the Minimal Corresponding Source under the terms of this License, and the Corresponding Application Code in a form suitable for, and under terms that permit, the user to recombine or relink the Application with a modified version of the Linked Version to produce a modified Combined Work, in the manner specified by section 6 of the GNU GPL for conveying Corresponding Source.
  - 1) Use a suitable shared library mechanism for linking with the Library. A suitable mechanism is one that (a) uses at run time a copy of the Library already present on the

user's computer system, and (b) will operate properly with a modified version of the Library that is interface-compatible with the Linked Version.

 e) Provide Installation Information, but only if you would otherwise be required to provide such information under section 6 of the GNU GPL, and only to the extent that such information is necessary to install and execute a modified version of the Combined Work produced by recombining or relinking the Application with a modified version of the Linked Version. (If you use option 4d0, the Installation Information must accompany the Minimal Corresponding Source and Corresponding Application Code. If you use option 4d1, you must provide the Installation Information in the manner specified by section 6 of the GNU GPL for conveying Corresponding Source.)

#### 1.2.1.6 5. Combined Libraries.

You may place library facilities that are a work based on the Library side by side in a single library together with other library facilities that are not Applications and are not covered by this License, and convey such a combined library under terms of your choice, if you do both of the following:

- a) Accompany the combined library with a copy of the same work based on the Library, uncombined with any other library facilities, conveyed under the terms of this License.
- b) Give prominent notice with the combined library that part of it is a work based on the Library, and explaining where to find the accompanying uncombined form of the same work.

#### **1.2.1.7 6.** Revised Versions of the GNU Lesser General Public License.

- The Free Software Foundation may publish revised and/or new versions of the GNU Lesser General Public License from time to time. Such new versions will be similar in spirit to the present version, but may differ in detail to address new problems or concerns.
- Each version is given a distinguishing version number. If the Library as you received it specifies that a certain numbered version of the GNU Lesser General Public License "or any later version" applies to it, you have the option of following the terms and conditions either of that published version or of any later version published by the Free Software Foundation. If the Library as you received it does not specify a version number of the GNU Lesser General Public License, you may choose any version of the GNU Lesser General Public License ever published by the Free Software Foundation.
- If the Library as you received it specifies that a proxy can decide whether future versions of the GNU Lesser General Public License shall apply, that proxy's public statement of acceptance of any version is permanent authorization for you to choose that version for the Library.

Other brands, product names, and company names are trademarks of their respective holders, and are used for identification purpose only.

# **1.3 MPEG Disclaimers**

## 1.3.1 MPEGLA MPEG2 Patent

ANY USE OF THIS PRODUCT IN ANY MANNER OTHER THAN PERSONAL USE THAT COMPLIES WITH THE MPEG-2 STANDARD FOR ENCODING VIDEO INFORMATION FOR PACKAGED MEDIA IS EXPRESSLY PROHIBITED WITHOUT A LICENSE UNDER APPLICABLE PATENTS IN THE MPEG-2 PATENT PORTFOLIO, WHICH LICENSE IS AVAILABLE FROM MPEG LA, LLC, 4600 S. Ulster Street, Suite 400, Denver, Colorado 80237 U.S.A.

#### **1.3.2 MPEGLA MPEG4 VISUAL**

THIS PRODUCT IS LICENSED UNDER THE MPEG-4 VISUAL PATENT PORTFOLIO LICENSE FOR THE PERSONAL AND NON-COMMERCIAL USE OF A CONSUMER FOR (i) ENCODING VIDEO IN COMPLIANCE WITH THE MPEG-4 VISUAL STANDARD ("MPEG-4 VIDEO") AND/OR (ii) DECODING MPEG-4 VIDEO THAT WAS ENCODED BY A CONSUMER ENGAGED IN A PERSONAL AND NON-COMMERCIAL ACTIVITY AND/OR WAS OBTAINED FROM A VIDEO PROVIDER LICENSE IS GRANTED OR SHALL BE IMPLIED FOR ANY OTHER USE. ADDITIONAL INFORMATION INCLUDING THAT RELATING TO PROMOTIONAL, INTERNAL AND COMMERCIAL USES AND LICENSING MAY BE OBTAINED FROM MPEG LA, LLC. SEE HTTP://WWW.MPEGLA.COM.

#### 1.3.3 MPEGLA AVC

THIS PRODUCT IS LICENSED UNDER THE AVC PATENT PORTFOLIO LICENSE FOR THE PERSONAL USE OF A CONSUMER OR OTHER USES IN WHICH IT DOES NOT RECEIVE REMUNERATION TO (i) ENCODE VIDEO IN COMPLIANCE WITH THE AVC STANDARD ("AVC VIDEO") AND/OR (ii) DECODE AVC VIDEO THAT WAS ENCODED BY A CONSUMER ENGAGED IN A PERSONAL ACTIVITY AND/OR WAS OBTAINED FROM A VIDEO PROVIDER LICENSED TO PROVIDE AVC VIDEO. NO LICENSE IS GRANTED OR SHALL BE IMPLIED FOR ANY OTHER USE. ADDITIONAL INFORMATION MAY BE OBTAINED FROM MPEG LA, L.L.C. SEE HTTP://WWW.MPEGLA.COM.

#### **1.3.4 MPEG4 SYSTEMS**

THIS PRODUCT IS LICENSED UNDER THE MPEG-4 SYSTEMS PATENT PORTFOLIO LICENSE FOR ENCODING IN COMPLIANCE WITH THE MPEG-4 SYSTEMS STANDARD, EXCEPT THAT AN ADDITIONAL LICENSE AND PAYMENT OF ROYALTIES ARE NECESSARY FOR ENCODING IN CONNECTION WITH (i) DATA STORED OR REPLICATED IN PHYSICAL MEDIA WHICH IS PAID FOR ON A TITLE BY TITLE BASIS AND/OR (ii) DATA WHICH IS PAID FOR ON A TITLE BY TITLE BASIS AND IS TRANSMITTED TO AN END USER FOR PERMANENT STORAGE AND/OR USE. SUCH ADDITIONAL LICENSE MAY BE OBTAINED FROM MPEG LA, LLC. SEE HTTP://WWW.MPEGLA.COM FOR ADDITIONAL DETAILS.

# **1.4 Drastic Technologies Limited Warranty and Disclaimers**

Drastic Technologies Ltd (the Company) warrants to the original registered end user that the product will perform as stated below for a period of ninety (90) days from the date of licensing or; in the case of hardware, for a period matching the warranty period offered by the original manufacturer of said equipment.

Hardware and Media—The Product hardware components, if any, including equipment supplied but not manufactured by the Company but NOT including any third party equipment that has been substituted by the Distributor or customer for such equipment (the "Hardware"), will be free from defects in materials and workmanship under normal operating conditions and use.

#### **1.4.1 Warranty Remedies**

Your sole remedies under this limited warranty are as follows:

Hardware and Media—The Company will either repair or replace (at its option) any defective Hardware component or part, or Software Media, with new or like new Hardware components or Software Media. Components may not be necessarily the same, but will be of equivalent operation and quality.

#### **1.4.2 Software Updates**

Except as may be provided in a separate agreement between Drastic Technologies and You, if any, Drastic Technologies is under no obligation to maintain or support the Software and Drastic Technologies has no obligation to furnish you with any further assistance, technical support, documentation, software, update, upgrades, or information of any nature or kind.

# **1.4.3 Restrictions and Conditions of Limited Warranty**

This Limited Warranty will be void and of no force and effect if (i) Product Hardware or Software Media, or any part thereof, is damaged due to abuse, misuse, alteration, neglect, or shipping, or as a result of service or modification by a party other than the Company, or (ii) Software is modified without the written consent of the Company.

#### **1.4.4 Limitations of Warranties**

- THE EXPRESS WARRANTIES SET FORTH IN THIS AGREEMENT ARE IN LIEU OF ALL OTHER WARRANTIES, EXPRESS OR IMPLIED, INCLUDING, WITHOUT LIMITATION, ANY WARRANTIES OF MERCHANTABILITY OR FITNESS FOR A PARTICULAR PURPOSE. No oral or written information or advice given by the Company, its distributors, dealers or agents, shall increase the scope of this Limited Warranty or create any new warranties.
- Geographical Limitation of Warranty—This limited warranty is valid only within the country in which the Product is purchased/licensed.
- Limitations on Remedies—YOUR EXCLUSIVE REMEDIES, AND THE ENTIRE LIABILITY OF Drastic Technologies Ltd WITH RESPECT TO THE PRODUCT, SHALL BE AS STATED IN THIS LIMITED WARRANTY. Your sole and exclusive remedy for any and all breaches of any Limited Warranty by the Company shall be the recovery of reasonable damages which, in the aggregate, shall not exceed the total amount of the combined license fee and purchase price paid by you for the Product.

#### **1.4.5 Damages**

Drastic Technologies Ltd SHALL NOT BE LIABLE TO YOU FOR ANY DAMAGES, INCLUDING ANY LOST PROFITS, LOST SAVINGS, OR OTHER INCIDENTAL OR CONSEQUENTIAL DAMAGES ARISING OUT OF YOUR USE OR INABILITY TO USE THE PRODUCT, OR THE BREACH OF ANY EXPRESS OR IMPLIED WARRANTY, EVEN IF THE COMPANY HAS BEEN ADVISED OF THE POSSIBILITY OF THOSE DAMAGES, OR ANY REMEDY PROVIDED FAILS OF ITS ESSENTIAL PURPOSE.

Further information regarding this limited warranty may be obtained by writing: Drastic Technologies Ltd 523 The Queensway, Suite 201 Toronto, ON, M8V 1J7 Telephone: (416) 255-5636

# 2 Introduction

This manual is for sdiScope 7.x software from Drastic Technologies, Ltd.

# **2.1 Conventions**

This manual assumes the following:

That the user knows how to operate a mouse and keyboard and perform the basic functions of Microsoft Windows or macOS operating system.

That the user is familiar with the creative software in use.

That the user has access to technicians capable of placing the device on the network and setting up any SAN systems if necessary.

The name of a control or display present on the interface will be displayed in **bold** text.

Where a portion of the manual is referred to the name of section mentioned will be displayed in *italics*.

Certain images in this document may have been grayed out where it is useful or necessary to place indicator marks to show specific controls or displays above a darker background.

# 2.2 About sdiScope

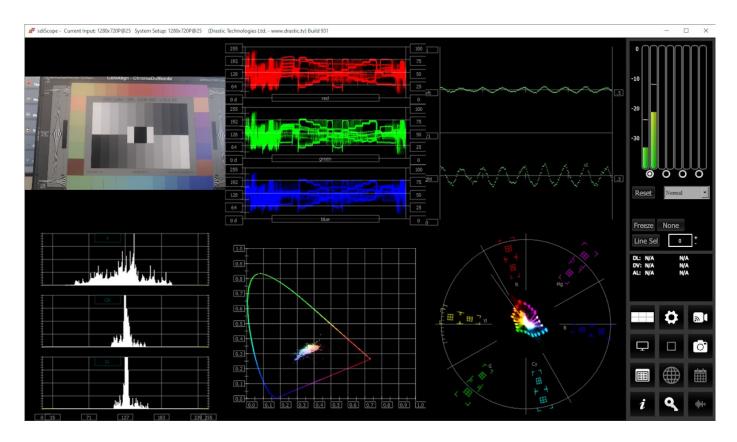

sdiScope is the world's most powerful SD/HD software signal monitoring tool.

sdiScope is available for Windows 10 or greater, and macOS 13 Ventura - macOS 14 Sonoma. It provides the following signal analysis tools:

- Picture, with zoom and pan
- Multiple time code display
- Data View with Ancillary Data Streams view
- Vectorscope
- YCbCr Waveform Monitor (stacked, parade, or luma only)
- RGB Waveform Monitor (stacked or parade)
- YCbCr Histogram
- RGB Histogram
- HSV (hue/saturation/value) Histogram
- Luma Histogram
- Chromaticity
- Status

- Audio Vectorscope (Lissajousxy, Lissajous, Polar)
- Audio Phase
- Audio Histogram (logarithmic or linear)
- Audio Waveform Monitor
- Audio Metering (RMS and Peak)
- Freeze and compare
- Save signal and scopes to image
- Standard desktop software

# 2.3 System Requirements

## 2.3.1 Recommended Environment

sdiScope software must be installed on a system at least as powerful as the configurations listed below.

#### HD 1080p60

- A recent Intel, AMD or NVidia with at least 1G memory card is fine for the GPU

- A recent Quad Core i5/i7/AMD processor with at least 8G of ram

sdiScope supports a wide range of input boards and devices, including many low cost capture devices. Here is a list:

- <u>AJA</u>: KONA LHe/plus, KONA LHi, KONA 3G, KONA 4, KONA IP, KONA 5, KONA HDMI, Io-XT, Io-4K, OEM2K, Corvid Series, U-TAP
- <u>Blackmagic</u> (version 11/12 drivers required): UltraStudio, DeckLink, Intensity Pro, Intensity, Mini Recorder, UltraScope, HyperDeck, Ursa, BMPCC (32 bit software support is end of life at version 7)
- <u>DekTec</u> SDI boards: DTA-2172, DTA-2174B, DTA-2175, DTA-2178-ASI, DTA-2178, DTA-2179, DTA-2195 (use latest drivers)
- Bluefish444: Epoch Supernova, Epoch Neutron, KRONOS
- Digitnow: HDMI USB Capture
- <u>Elgato</u>: Game device capture devices
- Epiphan: AV.io HDMI/SDI/4K
- Inogeni: 4K, 3G, DVI, VGA/CVBS
- Logitech: HDMI Screen Share
- <u>Magewell</u>: HDMI and SDI USB-3 devices
- Microsoft: USB Cameras
- Mokose: HDMI/SDI USB-3
- <u>NDI</u>: NDI<sup>®</sup>
- Rybozen: HDMI USB Capture
- UVC: Most (USB Video Class) compliant video devices

# **3 Reference**

The reference section provides a detailed look at each of the elements in the **sdiScope** graphical user interface.

# 3.1 Main Interface Overview

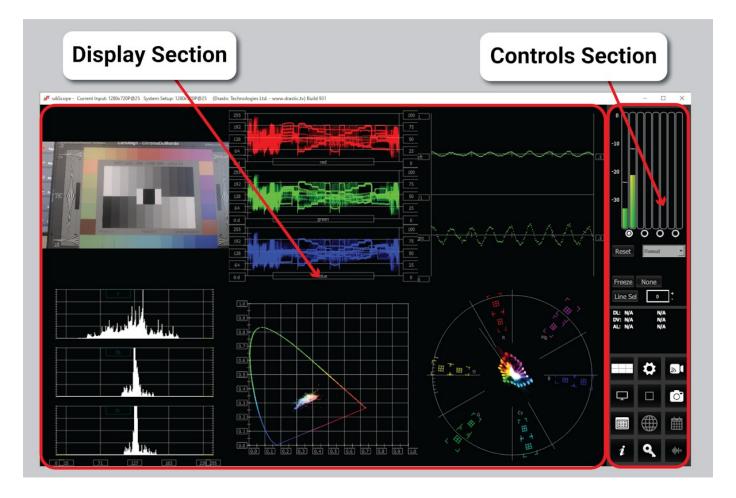

- **Display section** to the left of the controls (the main portion of the GUI) is the screen where the various scopes, meters, or data will be displayed. sdiScope features four different layouts: a single display that takes up the full area, two scopes side by side, four scopes in a two by two grid, and six scopes (three across, two down). These can be selected in the Scope Config window. The Data View can be selected by clicking the Data View button in the Controls section.
- **Controls section** The panel on the right with the audio meters, status display, and access buttons is the Controls section. Following are details for the Controls section.

#### **3.1.1 Audio Controls**

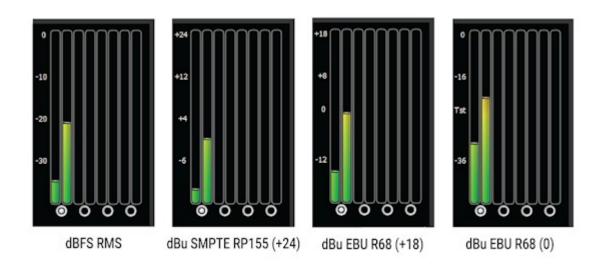

**Audio display and pair selectors** – At the top of the Controls section the audio meters are displayed. There are four supported audio scale types available in sdiScope. In the above spread, the types are all shown (L-R):

- dBFS RMS decibels relative to Full Scale, root mean squared
- dBu SMPTE RP155 (+24) decibel units, SMPTE RP155
- dBu EBU R68 (+18) decibel units, EBU R86
- dBu EBU R68 (0) decibel units, EBU R86

The user can switch between these settings in the Configuration menu.

| Audio Scale | dBFS RMS              |
|-------------|-----------------------|
|             | dBFS RMS              |
|             | dBU SMPTE RP155 (+24) |
|             | dBU EBU R68 (+18)     |
|             | dBU EBU R68 (0)       |

sdiScope was designed as a simple scopes tool, and is limited to two channel audio support. For up to 16 channels of audio support, please see 4KScope, HDRScope, or 2110Scope.

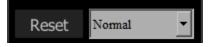

**Hold Peak/RMS** – Just under the audio pair selector buttons there is a reset button and a pulldown menu for options to hold the peak audio level. The following options are available:

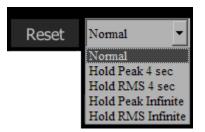

The following options are available:

- Normal allow Peak and RMS to range freely with no hold
- Hold Peak 4 sec hold the peak (the little white line in the audio level, typically near the top) for 4 seconds. Pressing the Reset button returns the Peak to the current level.
- Hold RMS 4 sec hold the RMS (the main audio slider, green near the bottom and red at the top if the signal is too high) for 4 seconds. Pressing the Reset button returns the RMS to the current level.
- **Hold Peak Infinite** hold the Peak at its highest level and leave it there, unless the Reset button is pressed. Pressing the Reset button returns the Peak to the current level.
- Hold RMS Infinite hold the RMS at its highest level and leave it there, unless the Reset button is pressed. Pressing the Reset button returns the RMS to the current level.

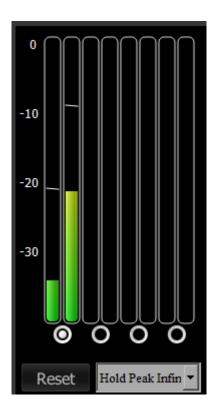

Shown are audio meters with **Hold Peak Infinite** selected. The current audio level is the green bar, and the peak level being held is the white line above the bar. Pressing the **Reset** button sets the peak to the current level.

#### 3.1.2 Freeze Field/Frame

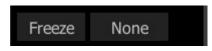

**Freeze** section – the Freeze button saves an image of the current frame of video for closer inspection or comparison. The button to the right offers a popup menu for the type of image that is created.

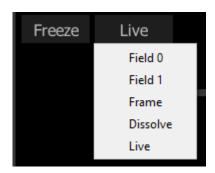

Field/Frame/Live drop down – selects how a frozen frame will be displayed against the live video

Field 0 - show field 0 frozen, field 1 live

Field 1 - show field 1 frozen, field 0 live

Frame – show the frozen frame

Dissolve – show 50% of the frozen frame and 50% of the live frame

Live – show the live video (frozen frame is still saved)

#### **3.1.3 Line Select**

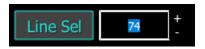

**Line Select** – when clicked, all the video scopes will analyze only the video line in the line selection box next to the button. This line will be highlighted on the in-app video display.

Clicking the plus and minus buttons will increment the line up or down. Pressing the Line Sel button sets that line as the line to monitor. Note that horizontal blanking lines are not selectable since they are outside the image area. So, in HD for example, lines below line 41, and lines above line 1121 are not selectable.

# **3.1.4 Status Display**

| DV: | 12:37:44:01<br>12:37:44:01<br>12:37:44:01 | 0x00002500 |
|-----|-------------------------------------------|------------|
|     |                                           |            |

Status Display – the Status display shows time code and user bits (where present) for:

- RP-188 L SDI inputs
- RP-188 V SDI inputs
- Analog SMPTE time code input

# 3.2 Scopes Layout and Setup

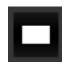

**Scope Setup** button – The Scope Setup button in the Controls section opens the Scope Config window, which allows the user to configure how many scopes are displayed, to switch between scopes, and to set up each particular scope.

Note that the button reflects how many windows are set up in the layout. The above example shows sdiScope set to display one scope. Here is an example where six scopes have been set up:

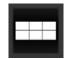

#### 3.2.1 Layout Options

Press the Setup button, and select the layout that suits your workflow:

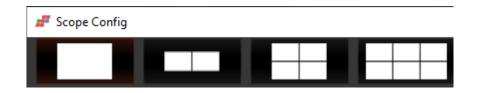

From left to right, the choices are: 1 scope (single), 2 scopes (side by side), 4 scopes (2 x 2 grid), or 6 scopes (two rows of three scopes).

#### 3.2.1.1 Single Scope Layout

A single scope layout has been selected.

| # sd/Scope - Current Input: 1280x720P@25 System Setup: 1280x720P@25 (Drastic Technologies Ltd www.drastic.tv) Build 931 |                    | - F        | ) X       |
|----------------------------------------------------------------------------------------------------|--------------------|------------|-----------|
|                                                                                                    | 0<br>-10<br>-20    |            |           |
|                                                                                                    | -30                | Ш          |           |
| Graticule Low Pass Picture Audio Vector                                                                                 |                    |            | Ш         |
| ✓ 100% Marks<br>✓ 75% Marks                                                                                             |                    | 00         |           |
| ✓ Angle Marker Waveform Audio Histogram                                                                                 | Reset              | Normal     |           |
| ✓ Skin Tone Line     Waveform RGB     Audio Wave       ✓ Color     Value     Value                                      |                    |            | _         |
| Histogram Audio Meters                                                                                                  | Freeze             | None       |           |
| Vector Determine Chromaticity Loudness Meter                                                                            | Line Sel           | None       | ٦+ I      |
| Status Surround Meter                                                                                                   |                    |            | <u>_</u>  |
| Anc Monitor                                                                                                    | DL: N/A<br>DV: N/A | N/4<br>N/4 |           |
| Graticule Brightness : 50 %                                                                                             | AL: N/A            | N/A        | `         |
| Lx L                                                                                                    |                    |            |           |
| v2<br>Custom 1.0                                                                                                    |                    | *          | <i>a</i>  |
|                                                                                                    |                    | *          | an L      |
|                                                                                                    | <b>P</b>           |            | 0         |
|                                                                                                    |                    |            |           |
|                                                                                                    |                    |            | 曲         |
|                                                                                                    | in second          |            |           |
|                                                                                                    | i                  | ٩          | <b>\$</b> |

The arrow on the left shows the button used to select the single scope layout. The example shown displays the selection of a vectorscope. The arrow on the right shows the button used to select the vectorscope.

#### 3.2.1.2 Two Scopes Layout

The two scopes layout has been selected.

| 📕 sdiScope - | Current Input: 1280x720P@25 System Setup: 1280 | x720P@25 (Drastic Technologies Ltd www.drasti | ic.tv) Build 931                                                       |          |                                                     |                                                                |                  |                               | - 0           | ×             |
|--------------|------------------------------------------------|-----------------------------------------------|------------------------------------------------------------------------|----------|-----------------------------------------------------|----------------------------------------------------------------|------------------|-------------------------------|---------------|---------------|
| af Scope     | Config                                         |                                               |                                                                        |          | T<br>H                                              | × ×                                                            | -<br>            | 0<br>-10<br>-20<br>-30        |               |               |
| *            |                                                |                                               | Graticule     Graticule     J00% Marka     J75% Marka     Angle Marker | Low Pass | Picture<br>Vector<br>Waveform                       | Audio Vector<br>Audio Phase<br>Audio Histogram                 | $\left< \right>$ | Reset                         | O O           | JUJ<br>O      |
| 2<br>2       | Picture                                        | Vector                                        | Skin Tone Line Color Intensity : 50 %                                  |          | Waveform RGB<br>Histogram<br>Chromaticity<br>Status | Audio Wave<br>Audio Meters<br>Loudness Meter<br>Surround Meter |                  | Freeze<br>Line Se             | None          |               |
| *            |                                                |                                               | Graticule Brightness :<br>x1<br>x2<br>Custorn 1.0                      |          |                                                     |                                                                |                  | DU: N/A<br>DV: N/A<br>AL: N/A | ****          |               |
|              |                                                |                                               | <                                                                      | *        | E                                                   | H                                                              |                  | D.                            |               | <b>⊘</b><br>∰ |
|              |                                                |                                               |                                                                        |          |                                                     |                                                                |                  | i                             | ₩<br><b>Q</b> |               |

The arrow on the left shows the button used to select the two scopes layout. The example shown features the picture view and the vectorscope. The arrow on the right shows the button used to select the vectorscope.

To change which scope appears in a panel, click on it and use the selection buttons on the right to choose the scope. For example if you would like a waveform monitor on the left panel, you would click on the left panel, and click on the appropriate waveform button.

#### 3.2.1.3 Four Scopes Layout

The four scopes layout has been selected.

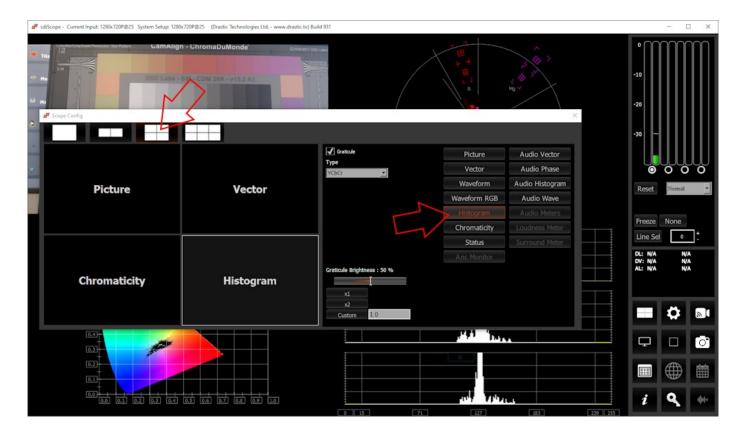

The arrow on the left shows the button used to select the four scopes layout. The example shown features the picture view, the vectorscope, the chromaticity, and the YCbCr histogram. The arrow on the right shows the button being used to select the histogram.

To change which scope appears in a panel, click on it and use the selection buttons on the right to choose the scope. For example if you would like a waveform monitor on the lower left panel, you would click on the left panel, and click on the appropriate waveform button.

#### 3.2.1.4 Six Scopes Layout

The six scopes layout has been selected.

| <b>#</b> 5   | iiScope - Current Input: 1280x720P@25 System Setup: 1280 | x720P@25 (Drastic Technologies Ltd www.drastic.tv) Buil | ld 931      |                                 |                                                                                                    |                             |                 | - 0         | X     |
|--------------|----------------------------------------------------------|---------------------------------------------------------|-------------|---------------------------------|----------------------------------------------------------------------------------------------------|-----------------------------|-----------------|-------------|-------|
| • 14<br>• 14 | Scope Config                                             |                                                         |             | 940<br>721<br>502<br>283<br>64d | yuns                                                                                                    | 200<br>75<br>99<br>23<br>0% | 0<br>-10<br>-20 |             |       |
|              |                                                          |                                                         |             |                                 |                                                                                                    |                             |                 |             |       |
|              |                                                          |                                                         |             |                                 |                                                                                                    | Picture                     |                 | Audio Veo   | tor   |
|              |                                                          |                                                         |             |                                 |                                                                                                    | Vector                      |                 | Audio Pha   | ase   |
|              | Picture                                                  | Vector                                                  | Waveform    |                                 |                                                                                                    | Waveform                    |                 | Audio Histo |       |
|              |                                                          |                                                         |             |                                 |                                                                                                    | Waveform R                  |                 | Audio Wa    |       |
|              |                                                          |                                                         |             |                                 |                                                                                                    | Chromaticit                 |                 | Loudness N  |       |
| G            |                                                          |                                                         |             |                                 |                                                                                                    | Status                      |                 | Surround N  | leter |
| E            |                                                          |                                                         |             |                                 |                                                                                                    |                             |                 |             |       |
| E            | Chromaticity                                             | Histogram                                               | Status      |                                 | Graticule Brightness : 50 %                                                                              |                             |                 |             |       |
| B            | emonuciery                                               | motogram                                                | Status      |                                 | x1                                                                                                    |                             |                 |             |       |
| E            |                                                          |                                                         |             |                                 | x2<br>Custom 1.0                                                                                         |                             |                 |             |       |
| 0.4          |                                                          |                                                         |             | COIOF R<br>MaxCLL<br>MaxFALL    | atrix BI.059<br>8                                                                                        |                             |                 |             |       |
| 0.3          | - 2910                                                   |                                                         |             |                                 |                                                                                                    |                             | Ģ               |             | 0     |
| 0.3          |                                                          | Volue                                                   |             | Frame R<br>Audio P              | Att Aver 9,5663 Last Ma 112.0000<br>eak A12 2.112% 8.220%<br>A34 8.000% 0.0000%<br>MS A12 8.000% 0.0000% |                             |                 |             | ***   |
| 0.           |                                                          |                                                         |             | Audio R                         | MS A12 8.886% 8.824%<br>A34 8.888% 8.888%                                                                |                             |                 |             |       |
| 0,0          |                                                          | 0.8 0.9 1.0                                             |             |                                 |                                                                                                    |                             | i               | ٩           | -     |
|              |                                                          | 42 85                                                   | 127 232 255 |                                 |                                                                                                    |                             |                 |             |       |

The arrow on the left shows the button used to select the six scopes layout. The example shown features the picture view, the vectorscope, the YCbCr waveform, the chromaticity, the YCbCr histogram, and the Status display. The arrow on the right shows the button being used to select the status view.

To change which scope appears in a panel, click on it and use the selection buttons on the right to choose the scope. For example if you would like an audio waveform display on the lower left panel, you would click on the left panel, and click on the appropriate waveform button.

#### **3.2.2 Picture View**

To set up the Picture view, press the **Scope Config** button. This opens the Scope Config window. Click on the **Picture** button on the right. There are a number of options to set up the picture view:

| Action Safe Title Safe      | Picture      | Audio Vector    |
|-----------------------------|--------------|-----------------|
| Picture Frame               | Vector       | Audio Phase     |
| Active Region               | Waveform     | Audio Histogram |
|                             | Waveform RGB | Audio Wave      |
|                             | Histogram    | Audio Meters    |
|                             | Chromaticity | Loudness Meter  |
|                             | Status       | Surround Meter  |
|                             | Anc Monitor  |                 |
| Graticule Brightness : 50 % |              |                 |
| x1<br>x2                    |              |                 |
| Custom 1.0                  |              |                 |

Action Safe checkbox - when selected, the Action Safe graticule is displayed over the video output.

Title Safe checkbox - when selected, the Title Safe graticule is displayed over the video output.

- **Graphic Safe** checkbox when selected, the Graphic Safe graticule is displayed over the video output.
- **Picture Frame** checkbox when selected, the Picture Frame graticule is displayed over the video output.
- Active Region checkbox when selected, the Active region graticule is displayed over the video output.
- **Graticule Brightness** slider Moving the Graticule Brightness slider adjusts the brightness of the graticule overlay, 0% providing no display and 100% being maximum brightness.
- x1 button clicking this button sets the display to standard size
- **x2 button** clicking this display zooms in to set the display at 200%, or 2x normal display. Pressing the x1 button sets the display back to normal.

**Custom** button and field – The user may enter a custom enlargement value in the field, and press the Custom button to zoom in and see details up close. Pressing the x1 button sets the display back to normal.

Pressing the x in the upper right corner will close the Scope Config window.

#### Here is the **Picture** view.

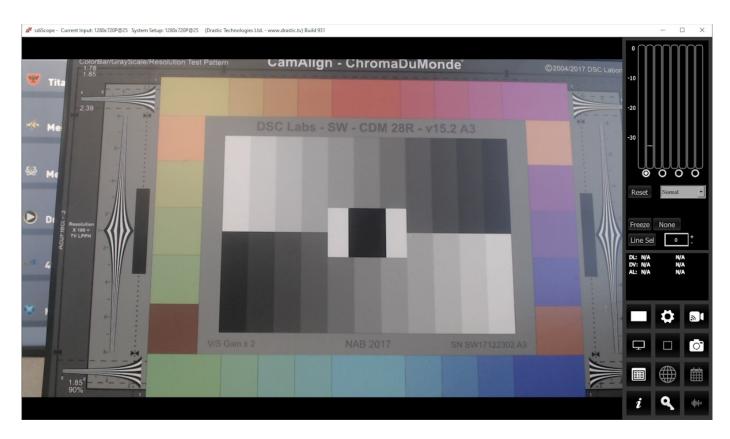

The **Picture** view shows the video signal, to confirm the source is correct.

# 3.2.2.1 Graticules

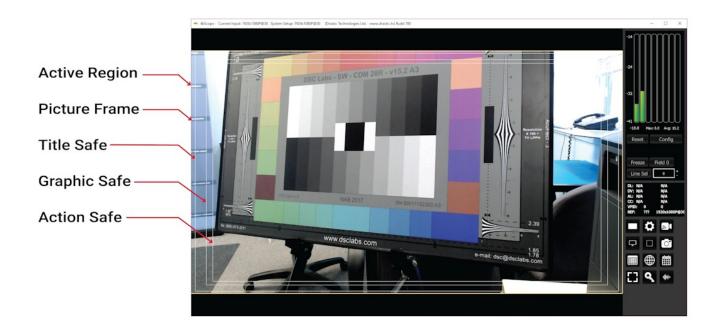

Action Safe, Title Safe, Graphic Safe, Picture Safe, and Active Region graticules may be optionally overlaid.

# 3.2.3 Vectorscope

#### 3.2.3.1 Vectorscope Setup

To set up the vectorscope, press the **Scope Config** button. This opens the Scope Config window. Click on the **Vector** button on the right. There are a number of options to set up the vectorscope:

| Graticule Low Pass                                    | Picture<br>Vector | Audio Vector<br>Audio Phase |
|-------------------------------------------------------|-------------------|-----------------------------|
| 75% Marks                                             |                   |                             |
| Angle Marker                                          | Waveform          | Audio Histogram             |
| Skin Tone Line                                        | Waveform RGB      | Audio Wave                  |
|                                                       | Histogram         | Audio Meters                |
| Intensity : 50 %                                      | Chromaticity      | Loudness Meter              |
|                                                       | Status            | Surround Meter              |
|                                                       | Anc Monitor       |                             |
| Graticule Brightness : 50 %<br>x1<br>x2<br>Custom 1.0 |                   |                             |

**Graticule** checkbox – when selected, the graticule is laid over the Vectorscope. The brightness of the Graticule may be adjusted using the **Graticule Brightness** slider described below.

Low Pass checkbox - when selected, smooth the scope with a 1/3 filter to remove single pixel anomalies.

100% Marks checkbox – when selected, the 100% Marks are displayed over the Vectorscope 75% Marks checkbox - when selected, the 75% Marks are displayed over the Vectorscope Angle Marker checkbox - when selected, the Angle Marker is displayed over the Vectorscope Skin Tone Line checkbox - when selected, the Skin Tone Line is displayed over the

Vectorscope

**Color** checkbox – when selected, the lines, regions, and points of the signal in the vectorscope are drawn in their respective colors.

- **Intensity** slider Moving the Intensity slider brightens or dims the display of the trace through the Vectorscope. The current setting is displayed above the slider, as a percentage, 0% providing no display and 100% being maximum intensity.
- **Graticule Brightness** slider Moving the Graticule Brightness slider adjusts the brightness of the graticule overlay, 0% providing no display and 100% being maximum brightness.
- x1 button clicking this button sets the display to standard size
- **x2 button** clicking this display zooms in to set the display at 200%, or 2x normal display. Pressing the x1 button sets the display back to normal.
- **Custom** button and field The user may enter a custom enlargement value in the field, and press the Custom button to zoom in and see details up close. Pressing the x1 button sets the display back to normal.

### 3.2.3.2 Vectorscope Window

Here is the Vectorscope.

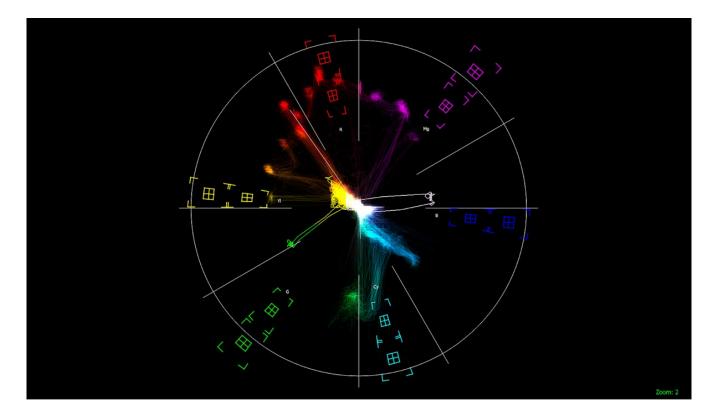

The **Vectorscope** displays a traditional Cb by Cr X-Y display with overlaid reference graticule. Color accurate graticules automatically switch between SD and HD color spaces. The markers include color points (for standard bar checks) at 75% and 100% saturation. All the standard points are boxed; red, magenta, blue, cyan, green and yellow. A skin tone/flesh line is provided to allow for easy hue adjustment as well as standard diagonals.

At all times a minimum and maximum value for each of the channels (Y, Cr and Cb) is displayed in 10 bit mode (0-1023). The color of the text for each channel indicates the following: in range (green), out of range but legal (yellow) and illegal/sync values (red).

For single link 8 and 10 bit YCbCr signals, there is no color processing involved. For dual link 4:4:4 RGB signals, the equivalent Cb and Cr are calculated to create the display.

# 3.2.4 Waveform YCbCr

### 3.2.4.1 Waveform YCbCr Setup

To set up the Waveform YCbCr, press the **Scope Config** button. This opens the Scope Config window. Click on the **Waveform** button on the right. There are a number of options to set up the waveform:

| Graticule Low Pass          | Picture      | Audio Vector    |
|-----------------------------|--------------|-----------------|
| Only Luma                   | Vector       | Audio Phase     |
| Scope White                 | Waveform     | Audio Histogram |
| Scale Type IRE              | Waveform RGB | Audio Wave      |
|                             | Histogram    | Audio Meters    |
| Intensity : 50 %            | Chromaticity | Loudness Meter  |
|                             | Status       | Surround Meter  |
|                             | Anc Monitor  |                 |
| Graticule Brightness : 50 % |              |                 |
|                             |              |                 |
| x1                          |              |                 |
| x2                          |              |                 |
| Custom 1.0                  |              |                 |

- **Graticule** checkbox when selected, the graticule is laid over the Waveform YCbCr display. The brightness of the Graticule may be adjusted using the **Graticule Brightness** slider described below.
- Low Pass checkbox when selected, smooth the scope with a 1/3 filter to remove single pixel anomalies.

**Show Parade** checkbox – when selected, the display is from left to right. When not selected, the display is stacked top to bottom.

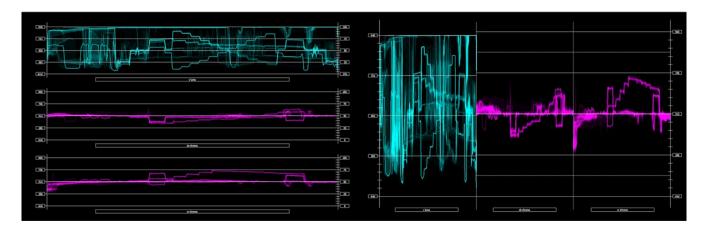

**Only Luma** checkbox – when selected, displays only the luminance of the signal.

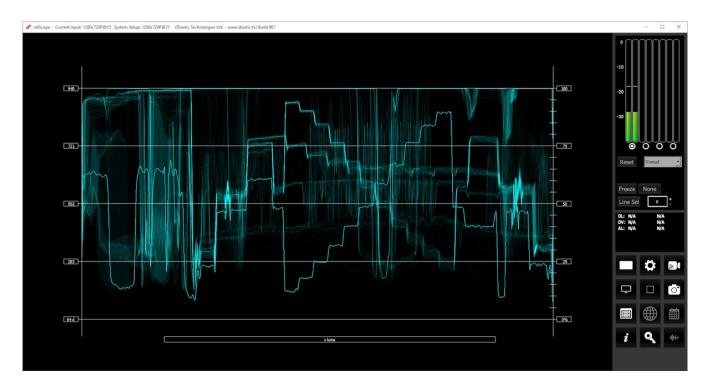

**Scope White** checkbox – turns the trace white.

**Scale Type** pulldown – set the type of scale used to draw the waveform. Choices include:

• **Digital** - the actual 0..255, 0..1023, or 0..4095 numeric values of the signal. In parade mode, the Cb and Cr graticule are not displayed.

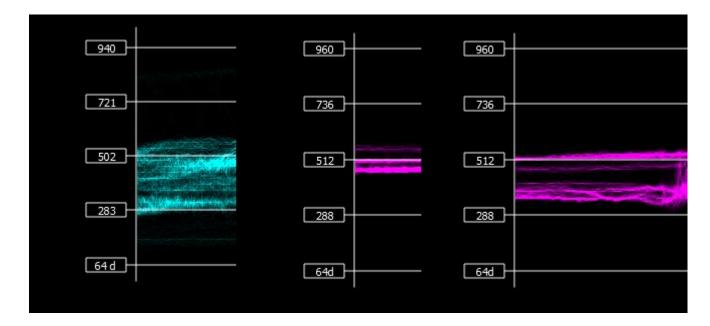

• **MV** - the equivalent millivolts value of the signal if it was converted to analog. In parade mode, the Cb and Cr graticule are not displayed.

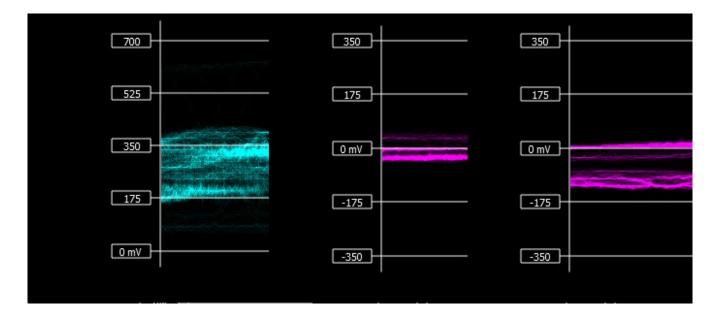

• **IRE** – Institute of Radio Engineers units, spanning 0..100. In parade mode, the Cb and Cr graticule are not displayed.

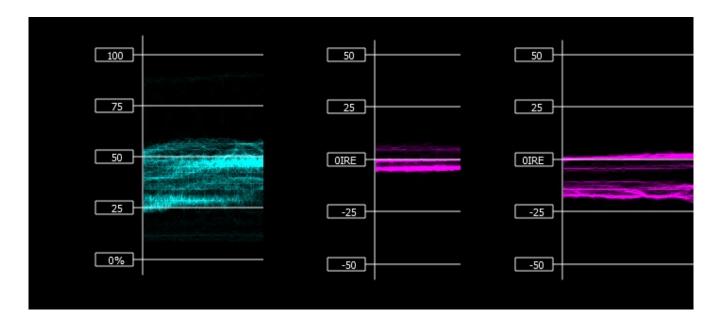

- **Intensity** slider Moving the Intensity slider brightens or dims the display of the trace through the Vectorscope. The current setting is displayed above the slider, as a percentage, 0% providing no display and 100% being maximum intensity.
- **Graticule Brightness** slider Moving the Graticule Brightness slider adjusts the brightness of the graticule overlay, 0% providing no display and 100% being maximum brightness.
- x1 button clicking this button sets the display to standard size
- x2 button clicking this display zooms in to set the display at 200%, or 2x normal display. Pressing the x1 button sets the display back to normal.
- **Custom** button and field The user may enter a custom enlargement value in the field, and press the Custom button to zoom in and see details up close. Pressing the x1 button sets the display back to normal.

# 3.2.4.2 Waveform YCbCr Window

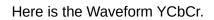

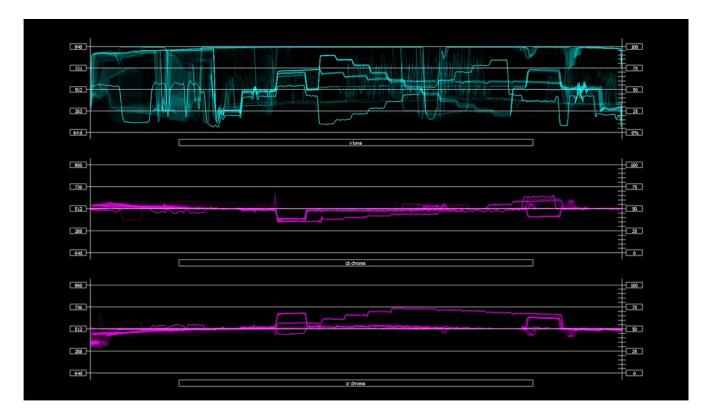

The **YCbCr Waveform Monitor** displays the levels of the Y, Cb and Cr from the left of the picture to the right of the picture with all the lines summed into one graph. The Y, or luma/luminance, graph provides accurate white and black level information, as well as the range in between. The Cb and Cr display the +/- 512 levels of chroma of both types. This provides a visual representation of the chroma range of the signal.

Critical for downstream color correction is the need to ensure proper luminance levels at the stage of initial capture, so any corrections will not muddy or wash out the signal information.

| IRE (percentage) to Digital Equivalence |      |       |
|-----------------------------------------|------|-------|
| 0                                       | 64d  | 0x40  |
| 25                                      | 283d | 0x11b |
| 50                                      | 502d | 0x1F6 |
| 75                                      | 721d | 0x2D1 |
| 100                                     | 940d | 0x3AC |

At all times a minimum and maximum value for each of the channels (Y, Cr and Cb) is displayed in 10 bit mode (0-1023). The color of the text for each channel indicates the following: in range (green), out of range but legal (yellow) and illegal/sync values (red).

# 3.2.5 Waveform RGB

### 3.2.5.1 Waveform RGB Setup

To set up the Waveform RGB press the **Scope Config** button. This opens the Scope Config window. Click on the **Waveform RGB** button on the right. There are a number of options to set up the Waveform RGB:

| ✓ Graticule       Low Pass         Show Parade       ✓         ✓ Full Scale       Scope White | Picture<br>Vector<br>Waveform<br>Waveform RGB | Audio Vector<br>Audio Phase<br>Audio Histogram<br>Audio Wave |
|-----------------------------------------------------------------------------------------------|-----------------------------------------------|--------------------------------------------------------------|
|                                                                                               | Histogram                                     | Audio Meters                                                 |
| Intensity : 50 %                                                                              | Chromaticity                                  | Loudness Meter                                               |
|                                                                                               | Status                                        | Surround Meter                                               |
|                                                                                               | Anc Monitor                                   |                                                              |
| Graticule Brightness : 50 %<br>x1<br>x2<br>Custom 1.0                                         |                                               |                                                              |

**Graticule** checkbox – when selected, the graticule is laid over the Waveform RGB display. The brightness of the Graticule may be adjusted using the **Graticule Brightness** slider described below.

Low Pass checkbox - Smooth the scope with a 1/3 filter to remove single pixel anomalies.

**Show Parade** checkbox – when selected, the display is from left to right. When not selected, the display is stacked top to bottom.

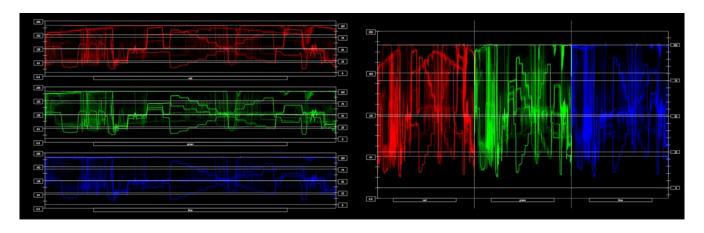

- Full Scale checkbox RGB, by default, will be sRGB. The range of each color will be from 16 to 240 (in 8 bit), so the scale will place white at 240 and black at 16 in normal scale. If in full scale, white will be placed at 255 and black at 0. This setting changes the graticule so if you have a Full Scale signal, the graticule will line up properly with the signal.
- $\label{eq:scope} \textbf{Scope White } checkbox-turns the display white.$
- **Intensity** slider Moving the Intensity slider brightens or dims the display of the trace. The current setting is displayed above the slider, as a percentage, 0% providing no display and 100% being maximum intensity.
- **Graticule Brightness** slider moving the Graticule Brightness slider adjusts the brightness of the graticule overlay, 0% providing no display and 100% being maximum brightness.
- x1 button clicking this button sets the display to standard size
- x2 button clicking this display zooms in to set the display at 200%, or 2x normal display. Pressing the x1 button sets the display back to normal.
- **Custom** button and field The user may enter a custom enlargement value in the field, and press the Custom button to zoom in and see details up close. Pressing the x1 button sets the display back to normal.

# 3.2.5.2 Waveform RGB Window

Here is the Waveform RGB.

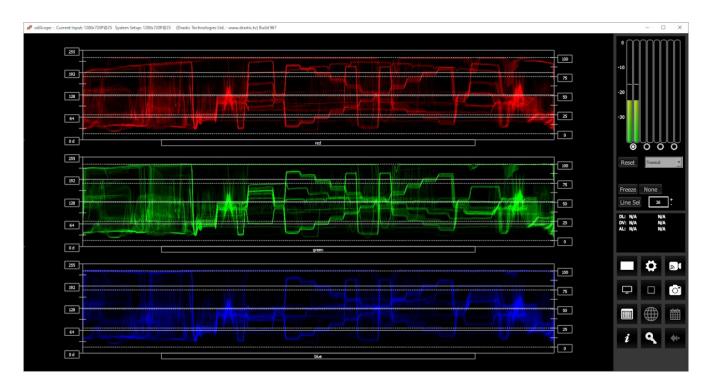

The **RGB Waveform Monitor** shows each of the red, green and blue signals as independent graphs, displaying the RGB, or chrominance/color values associated with the signal.

At all times a minimum and maximum value for each of the channels (R, G, B, and A) is displayed in 10 bit mode (0-1023).

| IRE (percentage) to Digital Equiva | alence |       |
|------------------------------------|--------|-------|
| 0                                  | 0      | 0x0   |
| 25                                 | 256    | 0x100 |
| 50                                 | 512    | 0x200 |
| 75                                 | 768    | 0x300 |
| 100                                | 1023   | 0x3FF |

For single link YCbCr signals, they are first converted to RGB before being analyzed and displayed.

# 3.2.6 YCbCr Histogram

#### 3.2.6.1 YCbCr Histogram Setup

There are four Histograms available in the histogram panel: the YCbCr Histogram, RGB Histogram, HSV Histogram, and Luma Histogram.

To set up the YCbCr Histogram press the **Scope Config** button. This opens the Scope Config window. Click on the **Histogram** button on the right. Then use the pulldown menu to select YCbCr. There are a number of options to set up the YCbCr Histogram:

| Graticule                   | Picture      | Audio Vector    |
|-----------------------------|--------------|-----------------|
| Type<br>YCbCr               | Vector       | Audio Phase     |
|                             | Waveform     | Audio Histogram |
|                             | Waveform RGB | Audio Wave      |
|                             | Histogram    | Audio Meters    |
|                             | Chromaticity | Loudness Meter  |
|                             | Status       | Surround Meter  |
|                             | Anc Monitor  |                 |
| Graticule Brightness : 50 % |              |                 |
|                             |              |                 |
| x1<br>x2                    |              |                 |
| Custom 1.0                  |              |                 |
|                             |              |                 |

- **Graticule** checkbox when selected, the graticule is laid over the Histogram display. The brightness of the Graticule may be adjusted using the **Graticule Brightness** slider described below.
- **Graticule Brightness** slider moving the Graticule Brightness slider adjusts the brightness of the graticule overlay, 0% providing no display and 100% being maximum brightness.
- x1 button clicking this button sets the display to standard size
- **x2** button clicking this display zooms in to set the display at 200%, or 2x normal display.

Pressing the x1 button sets the display back to normal.

**Custom** button and field – The user may enter a custom enlargement value in the field, and press the Custom button to zoom in and see details up close. Pressing the x1 button sets the display back to normal.

# 3.2.6.2 YCbCr Histogram Window

Here is the YCbCr Histogram.

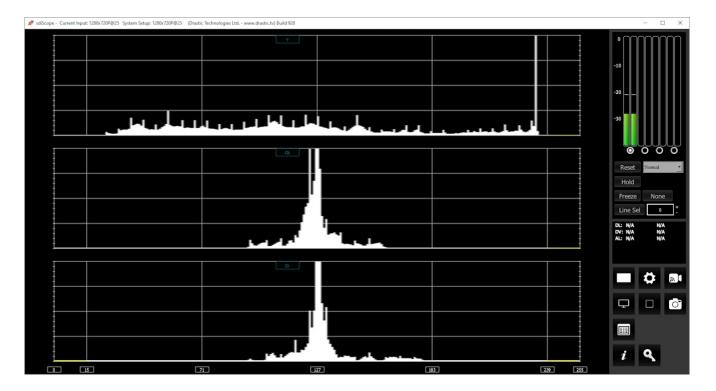

**YCbCr** - displays a YCbCr range. This histogram breaks up the signal in into luma and chroma components. The top histogram represents the luma power of the various levels in the signal. The Cb and Cr histograms that follow show the power distribution for those two components.

# 3.2.7 RGB Histogram

### 3.2.7.1 RGB Histogram Setup

There are four Histograms available in the histogram panel: the YCbCr Histogram, RGB Histogram, HSV Histogram, and Luma Histogram.

To set up the RGB Histogram press the **Scope Config** button. This opens the Scope Config window. Click on the **Histogram** button on the right. Then use the pulldown menu to select **RGB**. There are a number of options to set up the RGB Histogram:

| Picture      | Audio Vector                                                              |
|--------------|---------------------------------------------------------------------------|
| Vector       | Audio Phase                                                               |
| Waveform     | Audio Histogram                                                           |
| Waveform RGB | Audio Wave                                                                |
| Histogram    | Audio Meters                                                              |
| Chromaticity | Loudness Meter                                                            |
| Status       | Surround Meter                                                            |
| Anc Monitor  |                                                                           |
|              |                                                                           |
|              |                                                                           |
|              |                                                                           |
|              |                                                                           |
|              | Vector<br>Waveform<br>Waveform RGB<br>Histogram<br>Chromaticity<br>Status |

- **Graticule checkbox** when selected, the graticule is laid over the Histogram display. The brightness of the Graticule may be adjusted using the Graticule Brightness slider described below.
- **Graticule Brightness** slider moving the Graticule Brightness slider adjusts the brightness of the graticule overlay, 0% providing no display and 100% being maximum brightness.
- x1 button clicking this button sets the display to standard size
- **x2** button clicking this display zooms in to set the display at 200%, or 2x normal display.

Pressing the x1 button sets the display back to normal.

**Custom** button and field – The user may enter a custom enlargement value in the field, and press the Custom button to zoom in and see details up close. Pressing the x1 button sets the display back to normal.

# 3.2.7.2 RGB Histogram Window

Here is the RGB Histogram:

| # sdiScope - Current Inp | ut: 1280x720P@25 System Setup: 1280x720P@25 (Drasti | c Technologies Ltd www.drastic.tv) Build 928 |                                                                                                    |    |         |                               | - 🗆 X             |
|--------------------------|-----------------------------------------------------|----------------------------------------------|----------------------------------------------------------------------------------------------------|----|---------|-------------------------------|-------------------|
|                          |                                                     | Red                                          |                                                                                                    |    |         | -10                           |                   |
|                          |                                                     |                                              |                                                                                                    |    |         | -20                           |                   |
|                          | والمعاد والمحاور والمحاور                           | وروار والمحر والمعار والمعار وال             | ala da al la constanción de la constanción de |    | معلهم   | -30                           |                   |
|                          |                                                     | Green                                        |                                                                                                    |    |         | O<br>Reset<br>Hold            | OOOO              |
|                          |                                                     |                                              |                                                                                                    |    |         | Freeze<br>Line Se             |                   |
|                          |                                                     |                                              |                                                                                                    |    |         | DL: N/A<br>DV: N/A<br>AL: N/A | N/A<br>N/A<br>N/A |
|                          |                                                     | Blue                                         |                                                                                                    |    |         |                               | \$ ₽              |
|                          |                                                     |                                              |                                                                                                    |    |         | Ţ                             |                   |
|                          |                                                     |                                              |                                                                                                    |    |         | i                             | ٩                 |
|                          | 15 7                                                | 1                                            | 27                                                                                                    | 83 | 239 255 |                               |                   |

**RGB** – display an RGB range. Shows the distribution of red/green/blue within the signal as a series of discrete bars that make a continuous graph for each color. This display provides an overview of the tonal range of each color in the picture. Each bar is the count of the number of pixels for one of the 256/1024/4096 possible bins.

# 3.2.8 HSV Histogram

#### 3.2.8.1 HSV Histogram Setup

There are four Histograms available in the histogram panel: the YCbCr Histogram, RGB Histogram, HSV Histogram, and Luma Histogram.

To set up the HSV Histogram press the **Scope Config** button. This opens the Scope Config window. Click on the **Histogram** button on the right. Then use the pulldown menu to select **HSV**. There are a number of options to set up the Histogram HSV:

| Graticule                   | Picture      | Audio Vector    |
|-----------------------------|--------------|-----------------|
| Type                        | Vector       | Audio Phase     |
|                             | Waveform     | Audio Histogram |
|                             | Waveform RGB | Audio Wave      |
|                             | Histogram    | Audio Meters    |
|                             | Chromaticity | Loudness Meter  |
|                             | Status       | Surround Meter  |
|                             | Anc Monitor  |                 |
| Graticule Brightness : 50 % |              |                 |
|                             |              |                 |
| x1<br>x2                    |              |                 |
| Custom 1.0                  |              |                 |
|                             |              |                 |

- **Graticule checkbox** when selected, the graticule is laid over the Histogram display. The brightness of the Graticule may be adjusted using the Graticule Brightness slider described below.
- **Graticule Brightness** slider moving the Graticule Brightness slider adjusts the brightness of the graticule overlay, 0% providing no display and 100% being maximum brightness.
- x1 button clicking this button sets the display to standard size
- **x2** button clicking this display zooms in to set the display at 200%, or 2x normal display.

Pressing the x1 button sets the display back to normal.

**Custom** button and field – The user may enter a custom enlargement value in the field, and press the Custom button to zoom in and see details up close. Pressing the x1 button sets the display back to normal.

# 3.2.8.2 HSV Histogram Window

Here is the HSV Histogram:

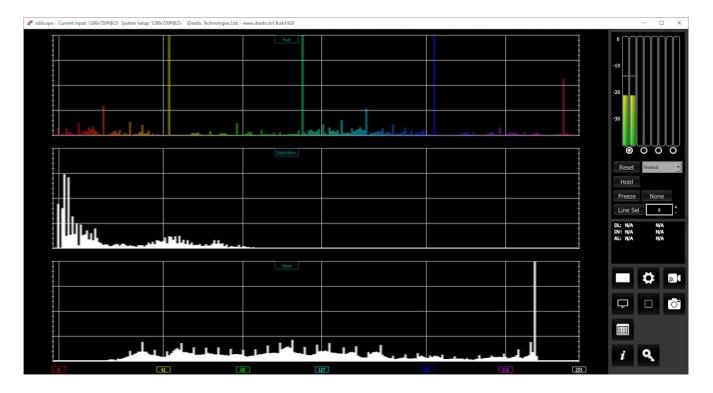

**HSV** – display Hue, Saturation, and Value levels. The top range shows the strength of each hue, the middle section displays the saturation levels of the hues, and the lower section displays the value, or darkness/lightness levels.

# 3.2.9 Luma Histogram

#### 3.2.9.1 Luma Histogram Setup

There are four Histograms available in the histogram panel: the YCbCr Histogram, RGB Histogram, HSV Histogram, and Luma Histogram.

To set up the Luma Histogram press the **Scope Config** button. This opens the Scope Config window. Click on the **Histogram** button on the right. Then use the pulldown menu to select **Luma**. There are a number of options to set up the Luma Histogram:

| Graticule                   | Picture      | Audio Vector    |
|-----------------------------|--------------|-----------------|
| Type                        | Vector       | Audio Phase     |
|                             | Waveform     | Audio Histogram |
|                             | Waveform RGB | Audio Wave      |
|                             | Histogram    | Audio Meters    |
|                             | Chromaticity | Loudness Meter  |
|                             | Status       | Surround Meter  |
|                             | Anc Monitor  |                 |
| Graticule Brightness : 50 % |              |                 |
|                             |              |                 |
| x1<br>x2                    |              |                 |
| Custom 1.0                  |              |                 |
|                             |              |                 |

- **Graticule checkbox** when selected, the graticule is laid over the Histogram display. The brightness of the Graticule may be adjusted using the Graticule Brightness slider described below.
- **Graticule Brightness** slider moving the Graticule Brightness slider adjusts the brightness of the graticule overlay, 0% providing no display and 100% being maximum brightness.
- x1 button clicking this button sets the display to standard size
- **x2** button clicking this display zooms in to set the display at 200%, or 2x normal display.

Pressing the x1 button sets the display back to normal.

**Custom** button and field – The user may enter a custom enlargement value in the field, and press the Custom button to zoom in and see details up close. Pressing the x1 button sets the display back to normal.

# 3.2.9.2 Luma Histogram Window

Here is the Luma Histogram:

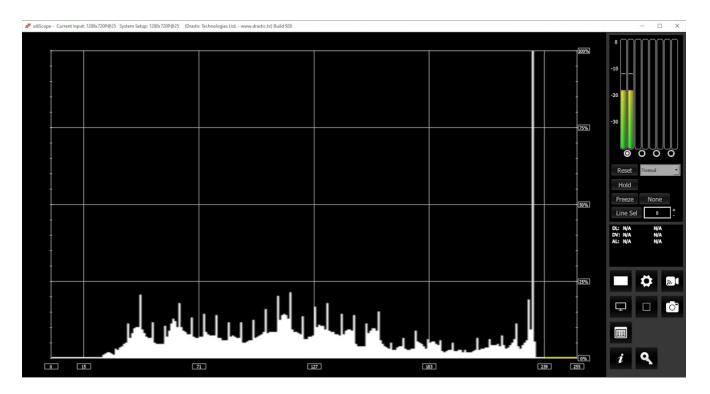

 $\ensuremath{\text{Luma}}$  – display only the luma in the signal

# 3.2.10 Chromaticity

#### 3.2.10.1 Chromaticity Setup

To set up the Chromaticity press the **Scope Config** button. This opens the Scope Config window. Click on the **Chromaticity** button on the right. There are a number of options to set up the Chromaticity display:

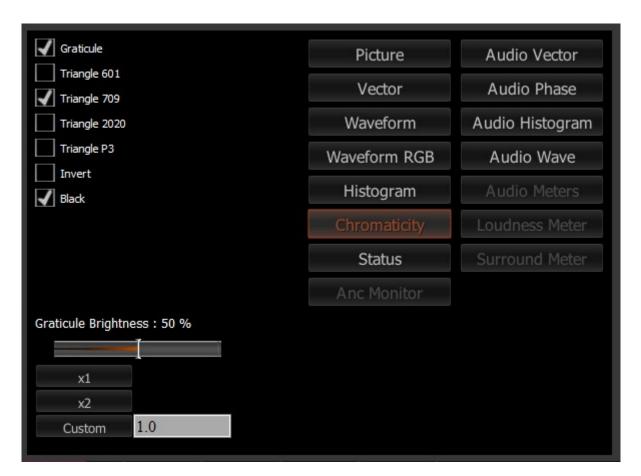

**Graticule** checkbox – when selected, the graticule is laid over the Histogram display. The brightness of the Graticule may be adjusted using the **Graticule Brightness** slider described below.

Triangle 601 checkbox – when selected, displays the CCIR-601 (Rec. 601 or BT.601) triangle.
Triangle 709 checkbox – when selected, displays the Rec.709 (BT.709 or ITU 709) triangle.
Triangle 2020 checkbox – when selected, displays the BT.2020 (or Rec. 2020) triangle.

Triangle P3 checkbox – when selected, displays the P3 (DCI-P3 or DCI/P3) triangle.

**Invert** checkbox – when selected, displays the video signal over a black background instead of the Chromaticity hued background.

Black checkbox – when selected, displays the trace as black. If unselected, the trace will be

displayed as white.

- **Graticule Brightness** slider moving the Graticule Brightness slider adjusts the brightness of the graticule overlay, 0% providing no display and 100% being maximum brightness.
- x1 button clicking this button sets the display to standard size
- **x2** button clicking this display zooms in to set the display at 200%, or 2x normal display. Pressing the x1 button sets the display back to normal.
- **Custom** button and field The user may enter a custom enlargement value in the field, and press the Custom button to zoom in and see details up close. Pressing the x1 button sets the display back to normal.

### 3.2.10.2 Chromaticity Window

Here is the Chromaticity window.

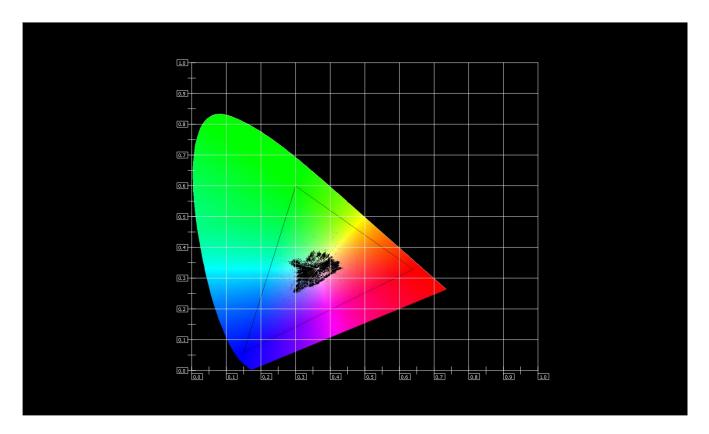

The **Chromaticity** scope provides a visual representation of the color in a video across all the colors of visible light. For a particular YCbCr range (BT.2020, P3, Rec.709, CCIR-601) a triangle can be superimposed. This will delineate the colors that fall within the acceptable range and those that are outside it.

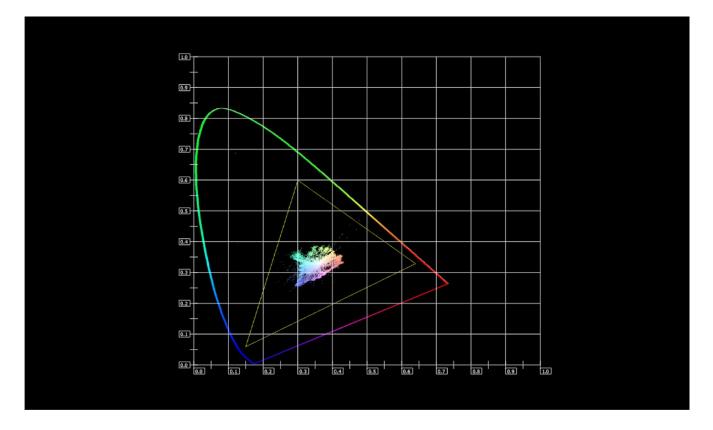

The display can also be inverted to use black as the background, and the colors to show the trace.

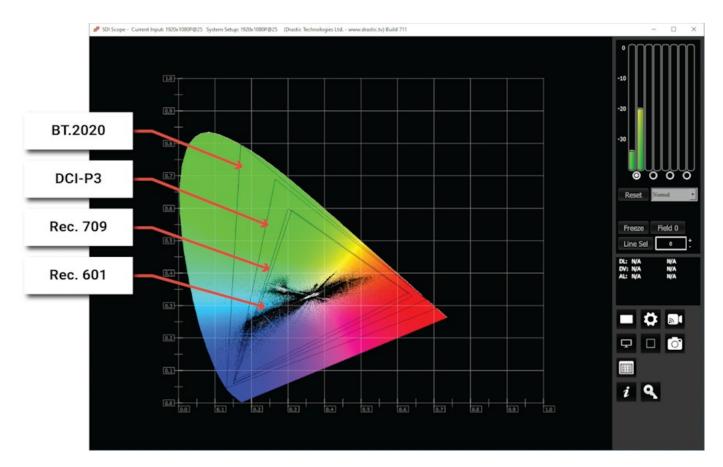

For a particular YCbCr range (BT.2020, P3, Rec.709, CCIR-601) a triangle can be superimposed.

This will delineate the colors that fall within the acceptable range and those that are outside it. The color of the video within the CIE 1931 color display can be white, black, or the chromaticity hued background.

Here are some details regarding the Chromaticity Scope, including the available gamut triangles that can be overlaid:

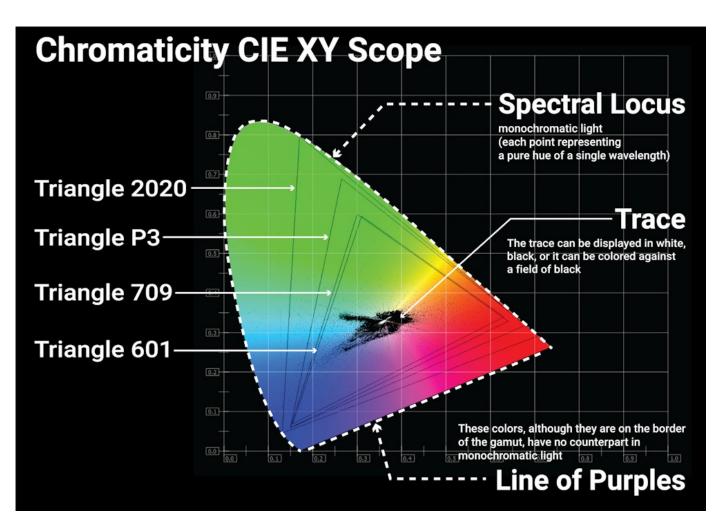

### 3.2.11 Status Window

#### 3.2.11.1 Status Setup

To set up the Status press the **Scope Config** button. This opens the Scope Config window. Click on the **Status** button on the right. There are a number of options to set up the Status display:

|                             | Picture      | Audio Vector    |
|-----------------------------|--------------|-----------------|
|                             | Vector       | Audio Phase     |
|                             | Waveform     | Audio Histogram |
|                             | Waveform RGB | Audio Wave      |
|                             | Histogram    | Audio Meters    |
|                             | Chromaticity | Loudness Meter  |
|                             | Status       | Surround Meter  |
|                             | Anc Monitor  |                 |
| Graticule Brightness : 50 % |              |                 |
|                             |              |                 |
| x1<br>x2                    |              |                 |
| Custom 1.0                  |              |                 |

- **Graticule Brightness** slider this slider is present in all of the scopes. In the Status window there is no graticule, so this slider has no effect.
- x1 button clicking this button sets the display to standard size
- x2 button clicking this display zooms in to set the display at 200%, or 2x normal display.
   Unfortunately this may cause the Status display to drop off the screen. Pressing the x1 button sets the display back to normal.
- **Custom** button and field The user may enter a custom enlargement value in the field, and press the Custom button to zoom in and see details up close. Pressing the x1 button sets the display back to normal.

#### 3.2.11.2 Status Window

Here is the Status window.

| ignal: 1280x720 p 25.00                                                                                                    |
|----------------------------------------------------------------------------------------------------|
| Min 17 Low 1% Avg 269                                                                                                    |
| Max 236 High 282                                                                                                    |
| -Gamut Under 8%                                                                                                    |
| -Gamut Over 8%                                                                                                    |
| Nin 92 Low 8% Avg 129                                                                                                    |
| Max 186 High 8%                                                                                                    |
| -Gamut Under 8%                                                                                                    |
| -Ganut Over 8%                                                                                                    |
| Min 68 Low 8% Avg 129                                                                                                    |
| Max 187 High 0%                                                                                                    |
| -Ganut Under 8%                                                                                                    |
| -Ganut Over B2                                                                                                    |
| Min @ Low @4x Avar 3                                                                                                    |
| Max 68 High 8%<br>olor Range SHPTE                                                                                                    |
| olor Ranse SMPTE<br>olor Primaries BT.789                                                                                                    |
| olor Frimaries Bl. (7)<br>ransfer Punction BT.709                                                                                                    |
| Anister Function B1.000<br>John Matrix B1.709                                                                                                    |
| una matrix pi.roz                                                                                                    |
| Actual o activity of the second second se |
| ine resetition 0 of 720                                                                                                    |
|                                                                                                    |
| Tame Rate My 31,4034 Last Ma 32,0000                                                                                                    |
| udio Peak A12 19.855× 19.855×                                                                                                    |
| A34 8.0002 8.0002                                                                                                    |
| udio RMS A12 8.189% 0.189%                                                                                                    |
| A34 8.8887 8.8887                                                                                                    |
|                                                                                                    |
|                                                                                                    |
|                                                                                                    |
|                                                                                                    |
|                                                                                                    |
|                                                                                                    |
|                                                                                                    |
|                                                                                                    |
|                                                                                                    |
|                                                                                                    |
|                                                                                                    |
|                                                                                                    |
|                                                                                                    |

The Status window displays:

Signal: displays the current signal type

- **Y**: The Y component. Displays Minimum and Maximum, Low and High, Average, Gamut Under, and Gamut Over values
- **U**: The U component. Displays Minimum and Maximum, Low and High, Average, Gamut Under, and Gamut Over values
- **V**: The V component. Displays Minimum and Maximum, Low and High, Average, Gamut Under, and Gamut Over values
- **S**: Saturation. Displays Minimum and Maximum, Low and High, Average, Gamut Under, and Gamut Over values
- Color Range: Full or SMPTE (Limited)

Color Primaries: BT 709 (HD), BT 470BG (PAL), SMPTE 170M (NTSC), BT 2020 (WCG)

Transfer Function: BT 709 (HD), SMPTE 170M (PAL/NTSC), SMPTE 2084 (HDR10/PQ), ARIB B67 (HLG)

Color Matrix: BT 709 (HD), BT 479BG (PAL), BT 601 (NTSC), BT 2020 (WCG)

MaxCLL: In HDR10 mode, Maximum Content Light Level

MaxFALL: In HDR10 mode, Maximum Frame – Average Light Level Line repetition in number of lines over total possible lines Broadcast illegal in percentage Frame Rate: Displays Average, and Last Ms. Audio Peak per channel pair Audio RMS per channel pair

# 3.2.12 Audio Vector

### 3.2.12.1 Audio Vector Setup

To set up the Audio Vectorscope press the **Scope Config** button. This opens the Scope Config window. Click on the **Audio Vector** button on the right. There are a number of options to set up the Audio Vectorscope display:

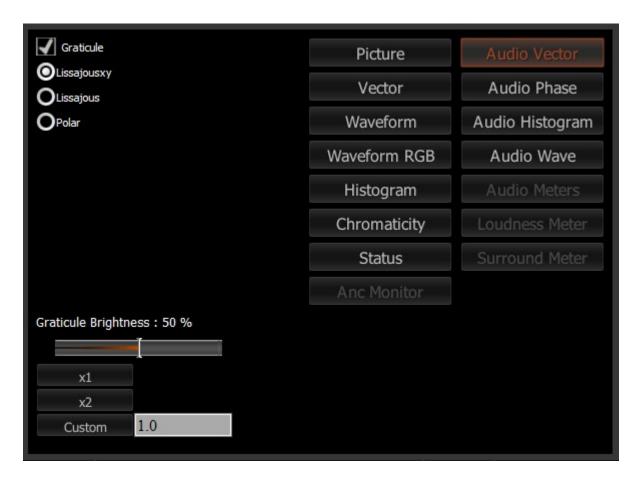

- **Graticule** checkbox when selected, the graticule is laid over the Histogram display. The brightness of the Graticule may be adjusted using the **Graticule Brightness** slider described below.
- **Lissajousxy** checkbox when selected, displays the relative phase of the selected audio pair in Lissajous XY mode, where the audio signal's axis is the center vertical line, middle point.
- **Lissajous** checkbox when selected, displays the relative phase of the selected audio pair in Lissajous mode, where the audio signal's axis is the line from the lower left to the upper right, middle point.
- **Polar** checkbox when selected, displays the relative phase of the selected audio pair in Polar mode, where the signal's axis is the center vertical line, pottom point.

- **Graticule Brightness** slider moving the Graticule Brightness slider adjusts the brightness of the graticule overlay, 0% providing no display and 100% being maximum brightness.
- $\boldsymbol{x1}$  button clicking this button sets the display to standard size
- x2 button clicking this display zooms in to set the display at 200%, or 2x normal display. Pressing the x1 button sets the display back to normal.
- **Custom** button and field The user may enter a custom enlargement value in the field, and press the Custom button to zoom in and see details up close. Pressing the x1 button sets the display back to normal.

Pressing the x in the upper right corner will close the Scope Config window.

## 3.2.12.2 Audio Vector Window

There are 3 types of audio vectorscope displays available.

Lissajous XY mode

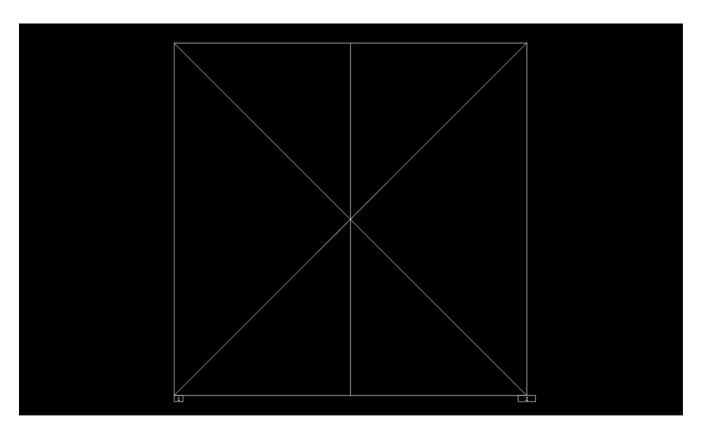

Lissajous XY mode centers the two audio channels along the X-Y axis (from the lower left corner to the upper right corner), and shows any difference between the channels as moving closer to vertical (left channel has more signal) or closer to horizontal (right channel has more signal).

#### Lissajous mode

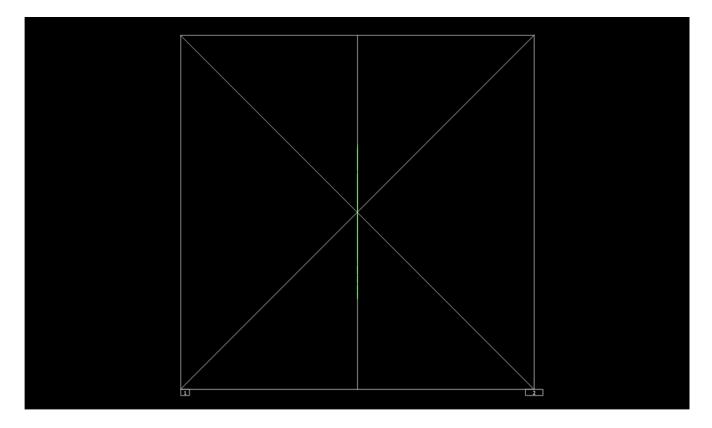

Lissajous mode centers the two audio channels along the vertical axis, and shows any difference between the channels as either angled to the left (left channel has more signal) or angled to the right (right channel has more signal).

#### Polar mode

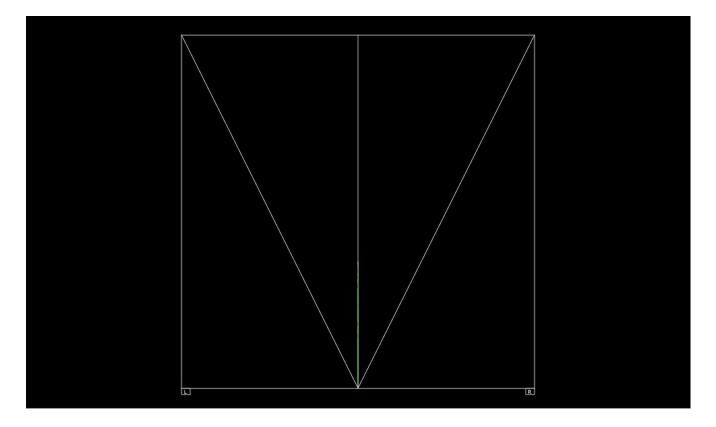

Polar mode centers the two audio channels along the vertical axis starting at the bottom center, and shows any difference between the channels as either angled to the left (left channel has more signal) or angled to the right (right channel has more signal).

The audio vectorscope measures the difference between channels of a stereo pair. One channel drives the horizontal and the other the vertical deflection. This will show the relative phase of the two channels. This can be shown in Lissajous XY, Lissajous or Polar modes. The pair being monitored can be changed using the radio buttons under the audio meters at the top right.

#### 3.2.13 Audio Phase

#### 3.2.13.1 Audio Phase Setup

To set up the Audio Phase press the **Scope Config** button. This opens the Scope Config window. Click on the **Audio Phase** button on the right. There are a number of options to set up the Audio Phase display:

| Graticule                   | Picture      | Audio Vector    |
|-----------------------------|--------------|-----------------|
|                             | Vector       | Audio Phase     |
|                             | Waveform     | Audio Histogram |
|                             | Waveform RGB | Audio Wave      |
|                             | Histogram    | Audio Meters    |
|                             | Chromaticity | Loudness Meter  |
|                             | Status       | Surround Meter  |
|                             | Anc Monitor  |                 |
| Graticule Brightness : 50 % |              |                 |
|                             |              |                 |
| x1<br>x2                    |              |                 |
| Custom 1.0                  |              |                 |

- **Graticule** checkbox when selected, the graticule is laid over the Histogram display. The brightness of the Graticule may be adjusted using the **Graticule Brightness** slider described below.
- **Graticule Brightness** slider moving the Graticule Brightness slider adjusts the brightness of the graticule overlay, 0% providing no display and 100% being maximum brightness.
- x1 button clicking this button sets the display to standard size
- x2 button clicking this display zooms in to set the display at 200%, or 2x normal display. Pressing the x1 button sets the display back to normal.
- **Custom** button and field The user may enter a custom enlargement value in the field, and press the Custom button to zoom in and see details up close. Pressing the x1 button sets

the display back to normal.

Pressing the x in the upper right corner will close the Scope Config window.

## 3.2.13.2 Audio Phase Window

Here is the Audio Phase window.

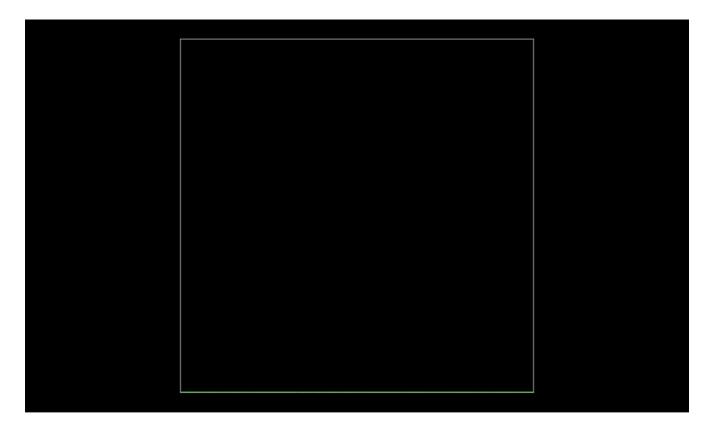

The audio phase meter shows the relative density of the first two audio channels and the relative loudness as a line moving towards the louder channel.

## 3.2.14 Audio Histogram

#### 3.2.14.1 Audio Histogram Setup

To set up the Audio Histogram press the **Scope Config** button. This opens the Scope Config window. Click on the **Audio Histogram** button on the right. There are a number of options to set up the Audio Histogram display:

| Graticule<br>O Amp Linear   | Picture      | Audio Vector    |
|-----------------------------|--------------|-----------------|
|                             | Vector       | Audio Phase     |
| O Scale Linear              | Waveform     | Audio Histogram |
|                             | Waveform RGB | Audio Wave      |
| O Scale Cbrt                | Histogram    | Audio Meters    |
| OScale Log<br>OScale RLog   | Chromaticity | Loudness Meter  |
|                             | Status       | Surround Meter  |
|                             | Anc Monitor  |                 |
| Graticule Brightness : 50 % |              |                 |
|                             |              |                 |
| x1<br>x2                    |              |                 |
| Custom 1.0                  |              |                 |

**Graticule** checkbox – when selected, the graticule is laid over the Audio Histogram display. In this case, it is simply the outline around the area in which the traces is displayed. The brightness of the Graticule may be adjusted using the **Graticule Brightness** slider described below.

Amp Linear selector – clicking in the Amp Linear checkbox sets the Amp to linear Amp Log selector – clicking in the Amp Log checkbox sets the Amp to logarithmic Scale Linear – clicking in the Scale Linear checkbox sets the scale to linear.

Scale Sqrt – clicking in the Scale Sqrt checkbox sets the scale to sqrt (square root).

Scale Cbrt – clicking in the Scale Cbrt checkbox sets the scale to cbrt (cubed root).

Scale Log – clicking in the Scale Log checkbox sets the scale to logarithmic.

- **Scale RLog** clicking in the Scale Rlog checkbox sets the scale to R logarithmic (reverse logarithmic).
- **Graticule Brightness** slider moving the Graticule Brightness slider adjusts the brightness of the graticule overlay, 0% providing no display and 100% being maximum brightness.
- **x1** button clicking this button sets the display to standard size
- x2 button clicking this display zooms in to set the display at 200%, or 2x normal display. Pressing the x1 button sets the display back to normal.
- **Custom** button and field The user may enter a custom enlargement value in the field, and press the Custom button to zoom in and see details up close. Pressing the x1 button sets the display back to normal.

Pressing the x in the upper right corner will close the Scope Config window.

## 3.2.14.2 Audio Histogram Window

Here is the Audio Histogram window.

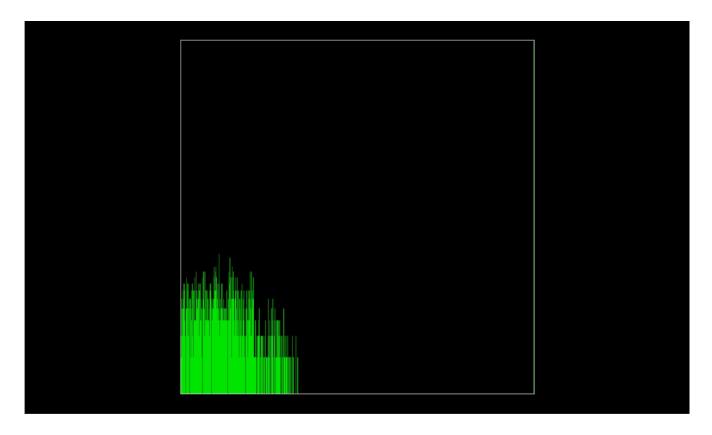

The audio histogram displays a bar chart of the levels of the components of an audio signal. This can be displayed as linear or logarithmic. The scale can be set as linear, square root, cubed root, log or reverse log.

#### 3.2.15 Audio Wave

#### 3.2.15.1 Audio Wave Setup

To set up the Audio Wave press the **Scope Config** button. This opens the Scope Config window. Click on the **Audio Wave** button on the right. There are a number of options to set up the Audio Wave display:

| ✔ Graticule                 | Picture      | Audio Vector    |
|-----------------------------|--------------|-----------------|
|                             | Vector       | Audio Phase     |
|                             | Waveform     | Audio Histogram |
|                             | Waveform RGB | Audio Wave      |
|                             | Histogram    | Audio Meters    |
|                             | Chromaticity | Loudness Meter  |
|                             | Status       | Surround Meter  |
|                             | Anc Monitor  |                 |
| Graticule Brightness : 50 % |              |                 |
| x1                          |              |                 |
| x2                          |              |                 |
| Custom 1.0                  |              |                 |

- **Graticule** checkbox when selected, the graticule is laid over the Histogram display. The brightness of the Graticule may be adjusted using the **Graticule Brightness** slider described below.
- **Graticule Brightness** slider moving the Graticule Brightness slider adjusts the brightness of the graticule overlay, 0% providing no display and 100% being maximum brightness.
- x1 button clicking this button sets the display to standard size
- x2 button clicking this display zooms in to set the display at 200%, or 2x normal display. Pressing the x1 button sets the display back to normal.
- **Custom** button and field The user may enter a custom enlargement value in the field, and press the Custom button to zoom in and see details up close. Pressing the x1 button sets

the display back to normal.

Pressing the x in the upper right corner will close the Scope Config window.

## 3.2.15.2 Audio Wave Window

Here is the Audio Wave window.

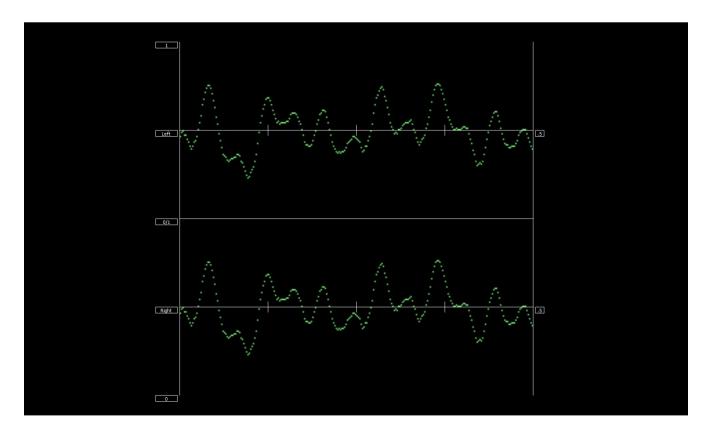

The audio waveform of the first pair of audio channels can be displayed.

# **3.3 System Configuration**

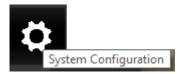

**System Configuration** button – Opens the System Configuration window, which allows the user to adjust settings for the video and audio I/O type, and to license the software.

Here is a look at the options in the System Configuration window.

| ⊯ Microsoft® LifeCam Studio(TM) (v7.0.967) |                 |                 |         |      | ×  |
|--------------------------------------------|-----------------|-----------------|---------|------|----|
| Video Input                                | No video Inpu   | t               |         |      | •  |
| Video Format                               | 720P 25fps (1   | 280)            |         |      | •  |
| Color Format                               | YCbCr 4:2:2 8   | Bit             |         |      | •  |
| Audio Input                                | Balanced +4d    | b (XLR)         |         |      | •  |
| Audio Scale                                | dBFS RMS        |                 |         |      | •  |
| Board Type                                 | USB/DirectSho   | w/UVC           |         |      | •  |
| Board Select                               | NDI Webcam      | Video 2         |         |      | •  |
| Preferred Scan                             | Auto            |                 |         |      | •  |
| Active Region                              | X1 0            | Y1 26           | X2 1280 | Y2 7 | 46 |
|                                            | Auto Follow Inj | nputer Speakers |         |      |    |
| Check for new versions                     | on startup      |                 |         |      |    |
| Check For Updates                          | 5               |                 | License | Don  | e  |

#### 3.3.1 IP Setup

When set to an NDI input, there will be an IP Video Setup button at the top of the System Configuration window.

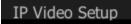

**IP Setup** button – opens the Open URL window, which allows the user to select between available NDI stream inputs. The list will be populated with the most recent sources that have been selected.

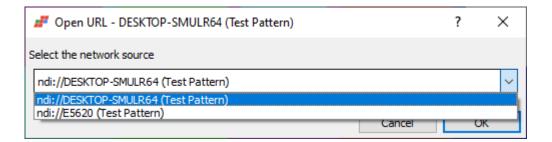

## 3.3.2 Video Input

When set to a video input other than NDI, the video input pulldown menu becomes available.

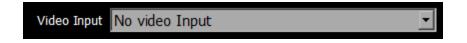

Video Input pulldown menu – allows the user to select between SDI and HDMI input types. The user will be presented with a list similar to this:

- Serial Digital Single Link (4:2:2)
- Serial Digital + Alpha (4:2:2:4)
- Serial Digital Dual Link (4:4:4:4)
- HDMI Auto YCbCr/RGB

## **3.3.3 Video Format**

Video Format 720P 25fps (1280)

sdiScope v7 User Guide

**Video Format** pulldown menu - allows the user to select between available SD and HD formats. The user will be presented with a list similar to this:

- NTSC CCIR-601
- 1080i 30/60fps (1920)
- 1080i 29.97/59.94fps (1920)
- 1080i 25/50fps (1920)
- 1080i 24fps (1920)
- 1080i 23.98fps (1920)
- 1080sf 30/60fps (1920)
- 1080sf 29.97/59.94fps (1920)
- 1080sf 25/50fps (1920)
- 1080sf 24 (1920)
- 1080sf 23.98 (1920)
- 1080P 60fps (1920)
- 1080P 59.94fps (1920)
- 1080P 50fps (1920)
- 1080P 48fps (1920)
- 1080P@60 3G-A (1920)
- 1080P@59.94 3G-A (1920)
- 1080P@50 3G-A (1920)
- 1080P@30 3G-B Dual Link 1920x1080
- 1080P@29.97 3G-B Dual Link 1920x1080
- 1080P@25 3G-B Dual Link 1920x1080
- 1080P@48 3G-B Dual 1920x1080
- 1080P@47.95 3G-B Dual 1920x1080
- 1080P 30fps (1920)
- 1080P 29.97fps (1920)
- 1080P 25fps (1920)
- 1080P 24fps (1920)
- 1080P 23.98fps (1920)
- 720P 50fps (1280)
- 720P 60fps (1280)
- 720P 59.94fps (1280)
- 720P 25fps (1280)
- 720P 30fps (1280)
- 720P 29.97fps (1280)

### **3.3.4 Color Format**

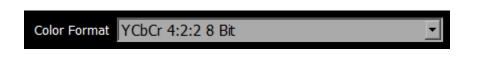

**Color Format** pulldown menu - allows the user to select the processing mode. In the case of single link, this can be 8 bit YCbCr or YCbCr Alternate. There user will be presented with a list similar to this:

- YCbCr 4:2:2 8 bit
- YCbCr Alternate

#### 3.3.5 Audio Input

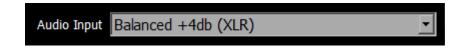

Audio Input pulldown menu – (hardware dependent) allows the user to select between the embedded audio tracks (HD-SDI or HDMI depending on input), or the AES/EBU audio inputs. On some hardware, analog audio inputs are also available.

#### **3.3.6 Audio Scale**

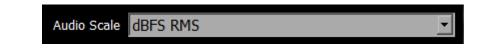

Audio Scale – select between available audio meter modes. The user will be presented with a list similar to this:

- dBFS RMS
- dBu SMPTE RP155 (+24)
- dBu EBU R86 (+18)
- dBu EBU R86 (0)

### 3.3.7 Board Type

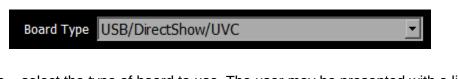

**Board Type** – select the type of board to use. The user may be presented with a list similar to this:

- Auto Select
- AJA
- Bluefish
- Blackmagic
- UltraScope
- Matrox
- DirectShow/UVC
- NDI In
- Desktop

#### **3.3.8 Board Select**

Board Select NDI Webcam Video 1

**Board Select** – allows the user to select which board or screen to use. Sometimes if there is more than one board in the system, the application may be looking at the wrong one. In fact, certain types of devices may appear to be out of order, depending on whether different boards have been used in the system. Clicking between boards can reset the selected board. sdiScope will take a look at how the device identifies itself and populate the list with any devices seen in the system. Here is an example:

| Board Select   | DI Webcam Video 1 📃 💌 |
|----------------|-----------------------|
| N              | DI Webcam Video 1     |
| N              | DI Webcam Video 2     |
| N              | DI Webcam Video 3     |
| N              | DI Webcam Video 4     |
| C <sup>2</sup> | 922 Pro Stream Webcam |
| Lo             | ogi Capture           |
| FI             | owCaster Camera       |

#### **3.3.9 Preferred Scan**

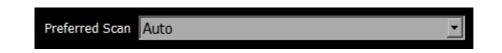

**Preferred Scan** – Select between available scan settings. Note that this is usually picked up when the input type is set, but it may be useful to unambiguously set the format for your workflow. The user may be presented with a list similar to this:

- Auto
- Interlaced (i)
- Segmented (psf)

#### 3.3.10 Active Region

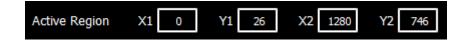

Active Region fields – allows the user to set the active region of the video signal to be viewed by the scopes. X1 sets the upper left pixel location, Y1 sets the lower left pixel location, X2 sets the upper right pixel location, Y2 sets the lower right pixel location.

#### **3.3.11** Auto Follow Input

🖌 Auto Follow Input

Auto Follow Input checkbox is selected, whenever the input type is changed, the settings for sdiScope are changed as well. If not checked, switching the input signal will not switch the settings.

#### **3.3.12** Play Audio Computer Speakers

Play Audio Computer Speakers

Play Audio Computer Speakers – when checked, pass audio through the computer speakers. Where the system has capable hardware, the audio may be monitored via the hardware's output, so in this case the user might uncheck the box to only use their external speakers for audio monitoring.

## 3.3.13 Hide unavailable options

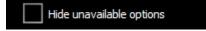

**Hide unavailable options** – when checked, remove the controls for features that are not available in sdiScope, such as the Loudness Meter, or the Web GUI.

## 3.3.14 Check for new versions on startup

Check for new versions on startup

**Check for new versions on startup** – when checked, sdiScope will check to see if there is a new version available for download when the program is started.

## 3.3.15 Check For Updates

Check For Updates

**Check For Updates** – press the Check For Updates button to immediately confirm whether there is a new version available for download. A fully updated system should produce the below message:

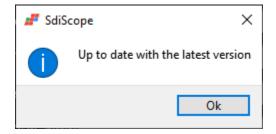

#### 3.3.16 License

License button – Press the License button to open the licensing dialog. Note that the license dialog may also be opened using the "key" icon on the main GUI.

| dtlicense (v7.                                                                          | 0.1)                             | - <b>- x</b> |
|-----------------------------------------------------------------------------------------|----------------------------------|--------------|
| - Drast<br>- Medi<br>- Medi<br>- Hurri<br>- Video<br>-Previ<br>-CC -4<br>-Cinef<br>-NXC |                                  |              |
| User Name                                                                               | Corey Cousineau                  |              |
| Email Address                                                                           | corey@drastictech.com            | Generate     |
| Site Code                                                                               | .EIxMSw0S1Njb3BlIDYgOiBXaW42NA== | Copy Send    |
| Site Key                                                                                |                                  |              |
| Paste                                                                                   |                                  |              |
| Register                                                                                |                                  |              |
| Remove                                                                                  |                                  |              |
| Folder                                                                                  |                                  |              |

The top row shows the app name, and its version number.

The top field displays the current status of the license.

- The **User Name** field allows the user to type in a first and last name during the licensing process.
- The **Email Address** field allows the user to type in the email at which they would like to receive the site key for their license.
- Once the name and address fields have been filled out, pressing the **Generate** button populates the **Site Code** field with a string of alphanumeric characters. This string is the Site Code.
- The **Site Code** field is where the site code displayed during the licensing process. The user may select the site code and use Ctrl+C to copy it to the clipboard, or use the **Copy** button. The

user will need to send the site code to Drastic Authorization to get a Site Key to enable the license.

- If the system has been set up with email, pressing the **Send** button will open a new email to Drastic Authorization, with the site code in the body of the email.
- Once a reply email containing the **Site Key** has been returned by Drastic Authorization, copy it, then paste it into the Site Key field either using the **Paste** button or Ctrl+V.
- Once the Site Key has been pasted into the **Site Key** field, pressing the **Register** button registers the license. The system may need to be restarted for the change in license status to be updated. Pressing the x in the upper right corner will close the **License** window.

## 3.3.17 Done

# Done

**Done** button. Pressing the Done button in the System Configuration window closes the window and enables any changes that have been made.

# 3.4 IP Setup

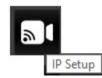

**IP Setup** button – opens the Open URL window, which allows the user to select between available IP sources. sdiScope supports NDI stream inputs. The list will be populated with the most recent sources that have been selected.

| 📕 Open URL - DESKTOP-SMULR64 (Test Pattern)                                  | ? | $\times$ |
|------------------------------------------------------------------------------|---|----------|
| Select the network source                                                    |   |          |
| ndi://DESKTOP-SMULR64 (Test Pattern)                                         |   | $\sim$   |
| ndi://DESKTOP-SMULR64 (Test Pattern)<br>ndi://E5620 (Test Pattern)<br>Cancel |   | ж        |

## **3.5 Display Modes**

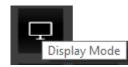

**Display Mode** button – opens the Monitor Settings window, which allows the user to select between available display modes.

| 🍠 Monitor Settir  | ngs ? ×                               |   |
|-------------------|---------------------------------------|---|
| Off               | -                                     | · |
|                   |                                       |   |
| Browse            |                                       |   |
| Luma (10.7)       | 10.7                                  |   |
| High Luma (0.82)  | 0.82                                  |   |
| Low Luma (0.0625) | 0.0625                                |   |
| Smoothing (0.5)   | 0.5                                   |   |
| Opacity (0.5)     | 0.5                                   |   |
| Intensity (0.5)   | 0.5                                   |   |
| Brightness (1.0)  | 1                                     |   |
| Contrast (1.0)    | 1                                     |   |
| Saturation (1.0)  | 1                                     |   |
| Warmth (0)        | 0                                     |   |
| Gamma (0.5)       | 0.5                                   | - |
| Chroma (9.7)      | 9.7                                   |   |
| Hue Diff (0.5)    | 0.5                                   |   |
| Sat Diff (0.5)    | 0.5                                   |   |
| Lightness (0.5)   | 0.5                                   |   |
|                   | Interlaced Invert                     |   |
|                   | Flip Flop                             |   |
|                   | ● Basic ○ Primatte ○ Ultimatte ○ Mask |   |

Monitor Settings window

The pulldown menu at the top allows the user to select between various display modes.

Display modes include:

## 3.5.1 Off

Display the signal normally. This is the default picture view.

| 🗗 sdiScope - Current Input: 1280x720P@25 System Setup: 1280x720P@25 (Drastic Technologies Ltd ww | w.drastic.tv) Build 931                                                                                                    | – 🗆 X          |
|--------------------------------------------------------------------------------------------------|----------------------------------------------------------------------------------------------------|----------------|
|                                                                                                  | - ChromaDuMonde ©2004/2017 DSC Laboratories                                                                                                    | 0<br>-10       |
| DSC Labs - S                                                                                     | df Monitor Settings ? X<br>Off • • •                                                                                                    | -20            |
|                                                                                                  | Luma (10.7) 10.7<br>High Luma (0.82) 0.82<br>Lew Luma (0.0625) 0.625<br>Smoothing (0.5) 0.5                                                                                  |                |
|                                                                                                  | Opedaty (0.5)         0.5           Internaty (0.5)         0.5           Brightness (1.0)         1           Constrait (1.0)         1           Constrait (0.0)         1 | Reset Normal • |
| 2-                                                                                               | Salar Browner         0           Gamma (0.5)         0.5           Chroma (8:7)         9.7                                                                                 | Line Sel       |
|                                                                                                  | Hue Dff (0.5) 0.5<br>Sat Dff (0.5) 0.5<br>Ughtness (0.5) 0.5<br>Interfaced I Full Range Invert                                                                               |                |
| V/S Gain x 2                                                                                     | Basic Primate Ultimate Mask                                                                                                    | <b>P D</b>     |
|                                                                                                  |                                                                                                    |                |
|                                                                                                  |                                                                                                    | i 🍳 👐          |

## 3.5.2 Luma Only

Show only the Y or brightness of the picture. This display setting produces a black and white image, with no chroma.

|     | System Setup: 1280x720P@25 (Drastic Technologies Ltd | www.drastic.tv) Build 931<br><b>n` - ChromaDuMonde</b><br>©2004/2017 DSC Laboratories                                                                                                    | - □ ×                              |
|-----|------------------------------------------------------|----------------------------------------------------------------------------------------------------|------------------------------------|
|     | DSC Labs -                                           | Monitor Settings         ?         X         20%           Luma Only         -         -         -         -         -         -         -         -         -         -         -         -         -         -         -         -         -         -         -         -         -         -         -         -         -         -         -         -         -         -         -         -         -         -         -         -         -         -         -         -         -         -         -         -         -         -         -         -         -         -         -         -         -         -         -         -         -         -         -         -         -         -         -         -         -         -         -         -         -         -         -         -         -         -         -         -         -         -         -         -         -         -         -         -         -         -         -         -         -         -         -         -         -         -         -         -         -         -         -         - </th <th>-20<br/>-30<br/>© O O</th> | -20<br>-30<br>© O O                |
|     |                                                      | Smoothing (0.5)         0.5           Opacity (0.5)         0.5           Interest (0.5)         0.5           Prightness (1.0)         1           Contrast (1.0)         1           Statration (1.0)         1           Warmh (10)         0           Gamma (0.5)         0.5           Chrome (0.7)         9.7                                                                                                    | Reset Normal  Freeze None Line Sel |
|     | V/S Gain x 2                                         | Hue Diff (0.5)         0.5           Sat Diff (0.5)         0.5           Lightness (0.5)         0.5           Interfaced         Full Range           Interfaced         Full Range           Bissic         Primatic           Uttimatic         Mask                                                                                                    |                                    |
| X W |                                                      |                                                                                                    |                                    |

## 3.5.3 Red Only

Show only the red channel.

| # sdiScope - Current Input: 1280x720P@25 System Setup: 1280x720P@25 (Drastic Technologies Ltd www | c.tv) Build 931                                                                                                    |                     | -                                                       | □ ×                         |
|---------------------------------------------------------------------------------------------------|----------------------------------------------------------------------------------------------------|---------------------|---------------------------------------------------------|-----------------------------|
| CamAlign                                                                                          |                                                                                                    | G2004 2014 Apro 199 | •                                                       |                             |
|                                                                                                   | onitor Settings ? ×                                                                                                    |                     | -10<br>-20                                              |                             |
| DSC Labs - S                                                                                      | borne           10.7           10.7           10.7           10.7           10.7           10.7           10.7           10.7           10.7           10.7           10.7           10.7           10.7           10.7           10.7           10.625           10.625           10.625           10.625           10.625           10.625           10.625           10.625           10.625           10.625           10.625           10.625           10.65           10.65           10.65           10.5 |                     | -30<br>O<br>Reset                                       |                             |
|                                                                                                   | ees (1.0) 1 1 1 1 1 1 1 1 1 1 1 1 1 1 1 1 1 1 1                                                                                                    |                     | Freeze Non<br>Line Sel<br>DL: N/A<br>DV: N/A<br>AL: N/A | ne<br>o +<br>NA<br>NA<br>NA |
|                                                                                                   | ss (0.5) 0.5<br>Interlaced Z Full Range Invert                                                                                                    |                     |                                                         |                             |
| Vis Gala x 2                                                                                      | Basic Primatte Ultimatte Mask                                                                                                    |                     | ₽ □                                                     | Ō                           |
|                                                                                                   |                                                                                                    |                     |                                                         |                             |
|                                                                                                   |                                                                                                    |                     | i q                                                     | -                           |

## 3.5.4 Green Only

Show only the green channel.

| ₽ sdiScope - Current Input: 1280x720P@25 System Setup: 1280x720P@25 ()                                           | Drastic Technologies Ltd www.drastic.tv) Build | d 931                          |              |                     |                    | - 0        | x I     |
|----------------------------------------------------------------------------------------------------|------------------------------------------------|--------------------------------|--------------|---------------------|--------------------|------------|---------|
|                                                                                                    | CamAlign - Chro                                | omaDuMonde                     | ©2004/2017 D | SC Laboratories     | -10                |            | m       |
|                                                                                                    | 🝠 Monitor Set                                  | ttings ?                       | ×            | 225                 |                    |            |         |
| HI HI                                                                                                    | Green Only                                     |                                | · >          |                     | -20                |            |         |
| D                                                                                                    | SC Labs - 5                                    |                                |              |                     |                    |            |         |
|                                                                                                    | Browse<br>Luma (10.7)                          | 10.7                           |              |                     | -30                |            |         |
|                                                                                                    | High Luma (0.82)                               |                                |              |                     |                    |            |         |
|                                                                                                    |                                                | 5) 0.0625                      | -            |                     | UU                 | ųų         | JUU     |
| 4-                                                                                                    | Smoothing (0.5)                                | 0.5                            |              | 11. 11. 11. 1. sec. | 0                  | 00         | 0       |
|                                                                                                    | Opacity (0.5)                                  | 0.5                            |              |                     | Reset              | Normal     |         |
|                                                                                                    | Intensity (0.5)                                | 0.5                            |              |                     |                    |            |         |
|                                                                                                    | Brightness (1.0)                               | 1                              |              |                     | Freeze             | Nene       |         |
|                                                                                                    | Contrast (1.0)                                 | 1                              |              |                     |                    | None       | -       |
|                                                                                                    | Saturation (1.0)<br>Warmth (0)                 | 1                              |              |                     | Line Sel           | 0          | 1:      |
|                                                                                                    | Gamma (0.5)                                    | 0.5                            |              |                     | DL: N/A            | N/A<br>N/A |         |
|                                                                                                    | Chroma (9.7)                                   | 9.7                            |              |                     | DV: N/A<br>AL: N/A | N/A<br>N/A |         |
|                                                                                                    | Hue Diff (0.5)                                 | 0.5                            |              |                     |                    |            |         |
|                                                                                                    | Sat Diff (0.5)                                 | 0.5                            |              |                     |                    |            |         |
| and the second second second second second second second second second second second second second second second | Lightness (0.5)                                | 0.5                            |              |                     |                    | -          |         |
| 6-                                                                                                    |                                                | Interlaced Full Range Inver    | t            |                     |                    | <b>4</b>   | 9       |
|                                                                                                    |                                                | Flip Flip                      | 3 1000       |                     |                    |            |         |
| V/S Gain x 2                                                                                                    |                                                | Basic O Primatte O Ultimatte O | Mask         | 2.39                | <b>P</b>           |            | 0       |
|                                                                                                    |                                                |                                |              |                     |                    |            |         |
|                                                                                                    |                                                |                                |              | 185                 |                    |            |         |
|                                                                                                    |                                                |                                |              |                     |                    |            |         |
|                                                                                                    |                                                |                                |              |                     | i                  | ٩          | 1  1 -1 |

## 3.5.5 Blue Only

Show only the blue channel.

| aff sdiScope - Current Input: 1280x720P@25 System Setup: 1280x720P@ | 25 (Drastic Technologies Ltd www.drastic.tv) Build    | 931                                                                                      |                               | - 0               | x c      |
|---------------------------------------------------------------------|-------------------------------------------------------|------------------------------------------------------------------------------------------|-------------------------------|-------------------|----------|
|                                                                     |                                                       |                                                                                          | 0<br>-10                      |                   |          |
|                                                                     | a <sup>jr</sup> Monitor Sett<br>Blue Only             | ings ? ×                                                                                 | -20                           |                   |          |
| H H                                                                 | Browse                                                |                                                                                          | -30                           |                   |          |
|                                                                     | Luma (10.7)<br>High Luma (0.82)                       | 0.82                                                                                     | -30                           |                   |          |
|                                                                     | Low Luma (0.0625)<br>Smoothing (0.5)<br>Opacity (0.5) | 0.5                                                                                      |                               | 000               | 00       |
|                                                                     | Updaty (0.5)<br>Intensity (0.5)<br>Brightness (1.0)   | 0.5                                                                                      | Reset                         | Normal            |          |
|                                                                     | Contrast (1.0)<br>Saturation (1.0)                    |                                                                                          | Freeze<br>Line Se             | None              | ]:       |
|                                                                     | Warmth (0)<br>Gamma (0.5)<br>Chroma (9.7)             | 0.5                                                                                      | DL: N/A<br>DV: N/A<br>AL: N/A | N/A<br>N/A<br>N/A | <b>\</b> |
|                                                                     | Hue Diff (0.5)<br>Sat Diff (0.5)                      | 0.5                                                                                      |                               |                   |          |
|                                                                     | Lightness (0.5)                                       | 0.5 Interlaced Interlaced Invert                                                         |                               | ₽                 | » [      |
| A in the same                                                       | 1                                                     | Flip         Flop                • Basic         Primatte         Ultimatte         Mask | ₽                             |                   | Ċ        |
|                                                                     |                                                       |                                                                                          |                               |                   | 雦        |
|                                                                     |                                                       |                                                                                          | i                             | ٩                 | фн       |

## 3.5.6 Zebra Luma

| aff sdiScope - Current Input: 1280x720P@25 System Setup: 1280x720P@25 (Drastic Technologies Ltd w | vw.drastic.tv) Build 931                                                                           |              |
|---------------------------------------------------------------------------------------------------|----------------------------------------------------------------------------------------------------|--------------|
|                                                                                                   | - ChromaDuMonde®©2004/2017 DSC Laboratories                                                        | •<br>-10     |
| DSC Labs -                                                                                        | # Monitor Settings     ? ×       ?etra Luna                                                        | -20          |
|                                                                                                   | Lowine         Line (10.7)         0.8                                                             | -30          |
|                                                                                                   | Opacity (0.5) 0.5 0.5 0.5 0.5 0.5 0.5 0.5 0.5 0.5 0.5                                              | Reset Normal |
|                                                                                                   | Contast (1.0) 1 Saturator (1.0) 1 Saturator (1.0) 1 Warmth (10) 0 Gamma (0.5) 0.5 Gamma (0.5) 0.7  | Line Sel 0.+ |
|                                                                                                   | Hue Dff (0.5) 0.5<br>Sat Dff (0.5) 0.5<br>Ughtness (0.5) 0.5<br>☐ Interfaced ☑ Full Range ☐ Invert |              |
| V/S Gain x 2                                                                                      | Pip     Pip       ® Basic     Primatte       • Hap     • Hap                                       | ₽ □ ा        |
|                                                                                                   | 1.85<br>178                                                                                        |              |
|                                                                                                   |                                                                                                    | i q া        |

Draw zebra bars where the luma is too high or too low.

- Activates the **Luma** slider, which allows the user to adjust the luma setting. When active, Luma can be adjusted by pulling the slider with the mouse, or using the left and right arrow buttons, in tenths. Click on the slider and use the < and > keys.
- The **Full Range** checkbox may be checked (use Full video range) or unchecked (use the standard SMPTE range). Full Range lets you adjust how the signal is processed to the display and does not affect any of the graticules.

## 3.5.7 Zebra Chroma

| aff sdiScope - Current Input: 1280x720P@25 System Setup: 1280x720P@25 (Drastic Technologies Ltd www | v.drastic.tv) Build 931                                                                                                    | - 🗆 X                                     |
|----------------------------------------------------------------------------------------------------|----------------------------------------------------------------------------------------------------|-------------------------------------------|
|                                                                                                    | - ChromaDuMonde ©2004/2017 DSC Laboratories                                                                                                    | •<br>-10                                  |
|                                                                                                    | Af Monitor Settings 7 × 90%                                                                                                    | -20                                       |
|                                                                                                    | Bronse                                                                                                    | -30                                       |
|                                                                                                    | Low Long (0.622) 0.625                                                                                                    | Reset Normal                              |
|                                                                                                    | andersky (U-5) (U-5) (U- | Freeze None                               |
|                                                                                                    | Wamb (0) 0<br>Gama (0.5) 0.5<br>Chrona (0.7) 2.6<br>Nachor (0.7) 2.6                                                                                                    | DL: N/A N/A<br>DV: N/A N/A<br>AL: N/A N/A |
|                                                                                                    | Sat Diff (0.5) 0.5                                                                                                    | <b>—</b> 🌣 🔊                              |
| V/S Gain x 2                                                                                        | Pip     Piop     Basic     Primatte     Utimatte     Masik     2.39                                                                                                    | ₽ □ ा                                     |
|                                                                                                    | 1.65<br>1.65<br>0.44000 COT                                                                                                    |                                           |
|                                                                                                    |                                                                                                    | <i>i</i> 9, 44                            |

Draw zebra bars where the chroma is out of range.

- Activates the **Chroma** slider, which allows the user to adjust the chroma setting. When active, Chroma can be adjusted by pulling the slider with the mouse, or using the left and right arrow buttons, in tenths. Click on the slider and use the < and > keys.
- The **Full Range** checkbox may be checked (use Full video range) or unchecked (use the standard SMPTE range). Full Range lets you adjust how the signal is processed to the display and does not affect any of the graticules.

## 3.5.8 Clipping

Draw green anywhere the signal is too low, or red anywhere it is too high. If a signal is too low, the blacks will become muddy and lose detail. If it is too high, the whites will bleach out and lose detail.

| aff sdiScope - Current Input: 1280x720P@25 System Setup: 1280x720P@25 (Drastic Technologies Ltd www.dra                                                                                                    | stic.tv) Build 931                                                                             | - 🗆 X                                     |
|----------------------------------------------------------------------------------------------------|------------------------------------------------------------------------------------------------|-------------------------------------------|
|                                                                                                    | ChromaDuMonde® ©2004/2017 DSC Laboratories                                                     | 0<br>-10                                  |
| DSC Labs - 5                                                                                                    | Monitor Settings ? X 90%                                                                       | -20                                       |
| turne<br>High                                                                                                    | Browne<br>(10.7) 9.8<br>Lumes (0.82) 0.822<br>Unices (0.822) 0.614                             | -30                                       |
| Smoothead Smoothead Smooth | athy (0.5) 0.5                                                                                 | Reset Normal                              |
| n 1-                                                                                                    | hast (1.0) 1<br>ration (1.0) 1<br>eth (0) 0                                                    | Freeze None<br>Line Sel •                 |
| Chrometer Chrometer Chrome | na (0.5) 0.5                                                                                   | DL: N/A N/A<br>DV: N/A N/A<br>AL: N/A N/A |
| -                                                                                                    | ness (0.5)           0.5         Interlaced         Invert           Rip         Rip         3 |                                           |
| V/S Gain x 2                                                                                                    | Basc O Prinate O Ultimate O Mask                                                               |                                           |
|                                                                                                    |                                                                                                | <i>i</i> <b>Q</b> া                       |

- Activates the **Color Picker** (the bar just below the display mode pulldown menu), so the user can choose a primary (too low) color other than green. The secondary (too high) color is automatically generated to be a contrasting color to the primary color. To open the color picker, click on the bar, or press <ENTER>.
- Activates the **High Luma** slider and the **Low Luma** slider, allowing the user to adjust these settings. When active, High Luma and Low Luma can be adjusted by pulling the slider with the mouse, or using the left and right arrow buttons, in thousandths. Click on the slider and use the < and > keys.
- The **Full Range** checkbox may be checked (use Full video range) or unchecked (use the standard SMPTE range). Full Range lets you adjust how the signal is processed to the display and does not affect any of the graticules.

## **3.5.9 Edge Difference**

|             | e naigh e                                                                                                    | Chro                  | maDuMonde                           | Calenant dec Lebrativas  |                   | -10                |                   |    |
|-------------|----------------------------------------------------------------------------------------------------|-----------------------|-------------------------------------|--------------------------|-------------------|--------------------|-------------------|----|
|             | a 1997 a 1997 a 1997 a 1997 a 1997 a 1997 a 1997 a 1997 a 1997 a 1997 a 1997 a 1997 a 1997 a 1997 a 1997 a 1997 | Monitor Settin        | ings ? ×                            | * (100)<br>* * * * * 100 |                   |                    |                   |    |
|             | Ed                                                                                                    | ge Difference         | •                                   |                          |                   | -20                |                   |    |
|             | DSC Labs - 1                                                                                                    | Browse                |                                     | 550 U                    |                   |                    |                   |    |
| - :         | Lum                                                                                                    | na (10.7)             | 9.8                                 |                          | the second        | -30                |                   |    |
|             | High                                                                                                    | h Luma (0.82)         | 0.823                               |                          |                   |                    |                   |    |
|             | Low                                                                                                    | Luma (0.0625)         | 0.161                               |                          |                   |                    |                   |    |
| 6- <b>1</b> | Smo                                                                                                    | pothing (0.5)         | 0.5                                 |                          | ic.               |                    | 00                | Ŭ  |
|             | Ope                                                                                                    | acity (0.5)           | 0.5                                 |                          | Lox_              | Reset              | Normal            |    |
|             |                                                                                                    | ensity (0.5)          | 0.5                                 |                          |                   |                    |                   |    |
| 27          |                                                                                                    | htness (1.0)          | 1                                   |                          |                   | Freeze             | None              |    |
|             |                                                                                                    | ntrast (1.0)          | 1                                   |                          | 1                 |                    |                   | ٦. |
|             |                                                                                                    | uration (1.0)         | 1                                   |                          | 24                | Line Sel           | 0                 | 1  |
| ······      | L                                                                                                    | rmth (0)<br>mma (0.5) | 0.5                                 |                          |                   | DL: N/A            | N/A               |    |
| -           |                                                                                                    | oma (9.7)             | 2.6                                 |                          |                   | DV: N/A<br>AL: N/A | N/A<br>N/A<br>N/A |    |
|             |                                                                                                    | Diff (0.5)            | 0.5                                 | : 14                     |                   |                    |                   |    |
| · · ·       |                                                                                                    | Diff (0.5)            | 0.5                                 |                          |                   |                    |                   |    |
| -           | Ligh                                                                                                    | ntness (0.5)          | 0.5                                 |                          | The second second |                    |                   |    |
|             |                                                                                                    |                       | Interlaced Full Range Invert        |                          |                   |                    | <b>Ø</b>          | 3  |
|             |                                                                                                    |                       | E Flip                              | . : W                    | - Andrew          |                    |                   |    |
|             | Som x 2                                                                                                    |                       | Basic O Primatte O Ultimatte O Mask | * 2                      | 39                | Ţ                  |                   |    |
|             |                                                                                                    |                       |                                     |                          | 0                 |                    |                   |    |

Highlight every edge in the picture, and turn the rest of the picture black.

## **3.5.10** Focus Assist

Paint areas of the image that are in focus with the selected color. This setting allows fine tuning of camera focus settings by making the in-focus areas obvious.

| 🖋 sdiScope - Current Input: 1280x720P@25 System Setup: 1280x720P@25 (Drastic Technologies Ltd www.drastic.tv) Build 931                                                                                                    |       | - 0  | n x        |
|----------------------------------------------------------------------------------------------------|-------|------|------------|
| OSCINICALIGN - CINTOR 2D JM Orned?           Monitor Settings         7           Post Anit         Post Anit           DSSC Lables -         Post Anit           Developing (3.3)         0.5           Developing (3.3)         0.5 | Reset | None |            |
| Sat Diff (0.5) 0.5<br>Lightness (0.5) 0.5<br>Interfaced Planage Invert                                                                                                    |       | ۵    | <b>a</b> 1 |
| W/S Goottin x 2                                                                                                    | Ţ     |      | ਂ          |
|                                                                                                    |       |      | 雦          |
|                                                                                                    | i     | ٩    | djel-r     |

- Activates the **Color Picker** (the bar just below the display mode pulldown menu), so the user can choose an appropriate color to contrast from the general hue of the picture. To open the color picker, click on the bar, or press <ENTER>.
- The **Full Range** checkbox may be checked (use Full video range) or unchecked (use the standard SMPTE range). Full Range lets you adjust how the signal is processed to the display and does not affect any of the graticules.

## 3.5.11 Calibrate

Allows the user to calibrate the display settings. Initially this will show the normal picture view. However, as you move the individual sliders, you can adjust the way the image is displayed to optimize the capabilities of your monitor setup.

| 🖋 sdiScope - Current Input: 1280x720P@25 System Setup: 1280x720P@25 (Drastic Technologies Ltd ww | v.drastic.tv) Build 931                                                                                                    | – 🗆 X                                       |
|--------------------------------------------------------------------------------------------------|----------------------------------------------------------------------------------------------------|---------------------------------------------|
| DSC Labs - S                                                                                     | - ChromaDuMonde ©2004/2017 DSC Laboratories  Monter Settings ? × Calarate Terrore                                                                                                    | 0<br>-10<br>-20                             |
|                                                                                                  | Interview         Interview           Smoothing (0.52)         0.522           Operative (0.53)         0.55           Departy (0.5)         0.5           Dipthyless (1.0)         1           Example         Interview           Statuston (1.0)         1                                                                                                    | -30<br>O O O O<br>Reset Nome<br>Freeze None |
|                                                                                                  | Backador (14)                                                                                                    |                                             |
| V/S Gain x 2                                                                                     | Basic O Primatte O Ultimatte O Mask                                                                                                    |                                             |
| X                                                                                                | 185                                                                                                    |                                             |
|                                                                                                  | monormatic constraints of the second second s | <i>i</i> <b>9</b> 🕬                         |

- Activates the **Brightness**, **Contrast**, **Saturation**, **Warmth**, and **Gamma** sliders, allowing the user to adjust these settings. When active, Brightness, Contrast, Saturation, Warmth, and Gamma can be adjusted by pulling the sliders with the mouse, or using the left and right arrow buttons, in thousandths. Click on the slider and use the < and > keys.
- Activates the **Interlaced** checkbox, which allows the user to specify interlaced (checked) or progressive (unchecked) standards to display.
- The **Full Range** checkbox may be checked (use Full video range) or unchecked (use the standard SMPTE range). Full Range lets you adjust how the signal is processed to the display and does not affect any of the graticules.

# 3.5.12 Flip Flop

Reverse the picture horizontally or vertically.

Activates the **Flip** checkbox, which allows the user to reverse the image top to bottom.

| # sdiScope - Current Input: 1280x720P@25 System Setup: 1280x720P@25 (Drastic Technologies Ltd ww | v.drastic.tv) Build 931                                                                                                    | - 🗆 X                                                     |
|--------------------------------------------------------------------------------------------------|----------------------------------------------------------------------------------------------------|-----------------------------------------------------------|
|                                                                                                  |                                                                                                    |                                                           |
|                                                                                                  | If Monitor Settings ? ×                                                                                                    | -10                                                       |
| e- Vis Gain x 2                                                                                  | Replap - 538                                                                                                    | -20<br>-30                                                |
|                                                                                                  | High Luma (0.82) 0.823<br>Low Luma (0.625) 0.151<br>Smoothing (0.5) 0.5                                                                                                    |                                                           |
|                                                                                                  | Departy (0.5) 0.5  Interusty (0.3) 0.5  Indeparty (0.3) 1  An interusty (0.3) 1  Interusty (0.3) 1  Interust | Freeze None                                               |
|                                                                                                  | Saturation (L-0) 1                                                                                                    | Line Sel 0 :<br>DL: N/A N/A<br>DY: N/A N/A<br>AL: N/A N/A |
|                                                                                                  | Chrona (87) 2.6<br>Huc Dff (0.5) 0.5<br>Sat Dff (0.5) 0.5                                                                                                    |                                                           |
| DSC Labs - 5                                                                                     | Interlaced      ✓ Full Range Invert      ✓ Filp     ← Flap      ● Basic     ← Primatte     ✓ Itimatte     ▲ Mask                                                                                                    |                                                           |
|                                                                                                  | ©2004/2017 DSC Laboratories                                                                                                    |                                                           |
| 5<br>5<br>5<br>7<br>7<br>7<br>7<br>7<br>7<br>7<br>7<br>7<br>7<br>7<br>7<br>7<br>7<br>7<br>7<br>7 | - ChromaDuMonde ©20042013 DSC 1 April                                                                                                    | <i>i</i> <b>Q *</b>                                       |

| ©2004/2017 DSC Laboratories                                                                                                    | aDuMonde                          | CamAlign - Chrom                    |                                                                                                    | -10                        |
|----------------------------------------------------------------------------------------------------|-----------------------------------|-------------------------------------|----------------------------------------------------------------------------------------------------|----------------------------|
| 26 T                                                                                                    | 📕 Monitor Se                      | ettings ? ×                         |                                                                                                    |                            |
|                                                                                                    | Flp Flop                          |                                     | -                                                                                                    | -20                        |
| and the second second s | AND A A A A A                     |                                     |                                                                                                    |                            |
|                                                                                                    | Luma (10.7)                       | 9.8                                 |                                                                                                    | -30                        |
| A DECEMBER OF THE OWNER OF THE OWNER OWNER OWNER OWNER OWNER OWNER OWNER OWNER OWNER OWNER OWNER OWNER OWNER OWNER OWNER OWNER OWNER OWNER OWNER OWNER OWNE                                                                                                    | High Luma (0.82)                  |                                     |                                                                                                    |                            |
| Contract of the second                                                                                                    |                                   | 5) 0.161                            |                                                                                                    |                            |
|                                                                                                    | Smoothing (0.5)                   | 0.5                                 |                                                                                                    | 0000                       |
|                                                                                                    | Opacity (0.5)                     | 0.5                                 |                                                                                                    | Reset                      |
|                                                                                                    | Intensity (0.5)                   | 0.5                                 | - 10 March 10 March 1 |                            |
| 5                                                                                                    | Brightness (1.0)                  | 1                                   |                                                                                                    |                            |
|                                                                                                    | Contrast (1.0)                    | 1                                   |                                                                                                    | " Freeze None              |
|                                                                                                    | Saturation (1.0)                  | 1                                   |                                                                                                    | Line Sel 0                 |
|                                                                                                    | Warmth (0)                        | 0                                   |                                                                                                    | DL: N/A N/A                |
|                                                                                                    | Gamma (0.5)                       | 0.5                                 |                                                                                                    | DV: N/A N/A<br>AL: N/A N/A |
|                                                                                                    | Chroma (9.7)                      | 2.6                                 |                                                                                                    |                            |
|                                                                                                    | Hue Diff (0.5)                    | 0.5                                 |                                                                                                    |                            |
|                                                                                                    | Sat Diff (0.5)<br>Lightness (0.5) | 0.5                                 |                                                                                                    |                            |
|                                                                                                    | ugnoness (0.5)                    | 0.5<br>Interlaced Full Range Invert |                                                                                                    |                            |
|                                                                                                    |                                   | Flip     Flip     Flip              |                                                                                                    |                            |
|                                                                                                    | SN SW17122302 A                   | Basic O Primatte O Ultimatte O Mask |                                                                                                    |                            |
| 2.39                                                                                                    |                                   |                                     | V/S Gain                                                                                                    |                            |
| 1-1-5                                                                                                    |                                   |                                     |                                                                                                    |                            |
| 1.65                                                                                                    |                                   |                                     |                                                                                                    |                            |

Activates the **Flop** checkbox, which allows the user to reverse the image left to right.

# 3.5.13 Show Alpha

Show the alpha component of an RGBA or YCbCr+A signal. If your signal does not have an alpha channel, the screen will simply display white.

| aff sdiScope - Current Input: 1280x720P@25 System Setup: 1280x720P@25 (Drastic Technologies Ltd www.drastic.tv) Buil | d 931               | - 🗆 X                                     |
|----------------------------------------------------------------------------------------------------|---------------------|-------------------------------------------|
|                                                                                                    |                     | •<br>-10                                  |
| alf Monitor Sc                                                                                                    | stings ? ×          |                                           |
| Show Alpha                                                                                                    | •                   | -20                                       |
|                                                                                                    |                     |                                           |
| Browse                                                                                                    |                     | -30                                       |
| Luma (10.7)                                                                                                    | 9.8                 |                                           |
| High Luma (0.82)<br>Low Luma (0.062                                                                                  |                     |                                           |
| Smoothing (0.5)                                                                                                    | 0.5                 | 0000                                      |
| Opadity (0.5)                                                                                                    | 0.5                 | Reset Normal ·                            |
| Intensity (0.5)                                                                                                    | 0.5                 |                                           |
| Brightness (1.0)                                                                                                    | 1                   |                                           |
| Contrast (1.0)                                                                                                    | 1                   | Freeze None                               |
| Saturation (1.0)                                                                                                    | 1                   | Line Sel                                  |
| Warmth (0)                                                                                                    | 0                   | DL: N/A N/A                               |
| Gamma (0.5)                                                                                                    | 0.5                 | DL: N/A N/A<br>DV: N/A N/A<br>AL: N/A N/A |
| drastic.tv                                                                                                    | 2.6                 | AL: N/A N/A                               |
|                                                                                                    | 0.5                 |                                           |
| Lightness (0.5)                                                                                                    | 0.5                 |                                           |
| rulla in acrea for all                                                                                               | Interlaced Invert   |                                           |
|                                                                                                    | Flip Flip           |                                           |
|                                                                                                    | Basic Primatte Mask | 무 🗆 🖸                                     |
|                                                                                                    |                     |                                           |
|                                                                                                    |                     | <i>i</i> <b>Q</b> (10)                    |
|                                                                                                    |                     |                                           |

# 3.5.14 **Opacity**

Mix the signal with a loaded still image for reference, using a checkerboard mix, or 50% gray. This setting can be used to compare two images to match a camera position from an existing shot with a new camera, where additional shots are needed for a scene and a new camera needs to match its position.

| d <sup>#</sup> sd5cope - Current Input: 1280x720P@25 System Setup: 1280x720P0 | 23 (Drastic Technologies Ltd www.drastic.tv) Buil                                                                                                  |                                                                                                    | ©2004/2017 DSC Laboratories | ×                                                            |
|-------------------------------------------------------------------------------|----------------------------------------------------------------------------------------------------|----------------------------------------------------------------------------------------------------|-----------------------------|--------------------------------------------------------------|
|                                                                               | Smoothing (0. 5)<br>Opeacity (0. 5)<br>Entensity (0. 5)<br>Brightness (1. 0)<br>Contrast (1. 0)<br>Saturation (1. 0)<br>Warmth (0)<br>Gamma (0. 5) | 9.8                                                                                                    | BSS.                        | -20<br>-30<br>Preset None<br>Line Sel • *<br>Dt: NA NA<br>NA |
| e-<br>U/S Gain X                                                              | Chrona (k, 7)<br>Hue Diff (k, 3)<br>Sat Diff (k, 5)<br>Lightness (k, 5)                                                                            | 2.6 .<br>0.5 .<br>0.5 .<br>Interfaced ☑ Full Range Invert<br>Pip ☑ Rap<br>© Basic Primatte Utimatte Mask | 2.39<br>185                 | A: NA NA<br>□ \$\$                                           |

Activates the **Browse** button. This opens a standard browser, which allows the user to load a TGA/PNG/BMP/JPG/v210/YUV to use as the background to compare live video to the existing image.

Activates the **Opacity** slider which allows the user to set the opacity level

Activates the Invert checkbox. The user can check this box to Invert the key.

#### 3.5.15 Luma Key

| 🖋 sdiScope - Current Input: 1280x720P@25 System Setup: 1280x720P@25 (Drastic Technologies Ltd www | ww.drastic.tv) Build 931                                                                                                    | - 🗆 X                                                          |
|---------------------------------------------------------------------------------------------------|----------------------------------------------------------------------------------------------------|----------------------------------------------------------------|
| DSC Labs - S                                                                                      | ChromaDuMonde     Colorido 2017 DSC Laboratores     ODE     ODE | 0<br>-10<br>-20<br>-30<br>•••••••••••••••••••••••••••••••••••• |
| -                                                                                                 | Warmth (0) 0<br>Garma (0.5) 0.5<br>Cryona (9.7) 2.6<br>Hue Diff (0.5) 0.5<br>Sat Diff (0.5) 0.5                                                                                                    | DV: N/A N/A<br>AL: N/A N/A                                     |
| -                                                                                                 | Uphness (0.5) 0.5<br>Interlaced Paul Range Invert<br>Pipe Page                                                                                                    |                                                                |
| V/S Gain x 2                                                                                      | Basic Primatte Utimatte Mask                                                                                                    | <b>₽ □ ○</b>                                                   |
| A A A A A A A A A A A A A A A A A A A                                                             | 185                                                                                                    |                                                                |
|                                                                                                   |                                                                                                    | <i>i</i> <b>Q</b> 👐                                            |

Show the video luma keyed over a checkerboard or image.

- Activates the **Browse** button. This opens a standard browser, which allows the user to load a TGA/PNG/BMP/JPG/v210/YUV to use as the background for the luma key, instead of the checkerboard.
- Activates the **High Luma** slider, so the user can adjust the high luma settings. When active, can be adjusted by pulling the slider, or using the left and right arrow buttons, in thousandths. Click on the slider and use the < and > keys.
- Activates the **Low Luma** slider, so the user can adjust the low luma settings. When active, can be adjusted by pulling the slider, or using the left and right arrow buttons, in thousandths. Click on the slider and use the < and > keys.
- Activates the **Smoothing** slider, so the user can adjust the smoothing settings. When active, can be adjusted by pulling the slider, or using the left and right arrow buttons, in thousandths. Click on the slider and use the < and > keys.

Activates the Invert checkbox. The user can check this box to Invert the key.

## 3.5.16 Green Screen Key

| ₽ sd/Scope - Current Input: 1280x720P@25 System Setup: 1280x720P@25 (Drastic Technologies Ltd w | ww.drastic.tv) Build                                  | 4931                                                | -                  | - 🗆 X          |
|-------------------------------------------------------------------------------------------------|-------------------------------------------------------|-----------------------------------------------------|--------------------|----------------|
|                                                                                                 | 1 - Chro                                              | omaDuMonde®©2004/2017 DSC Laboratories              | 0<br>10            |                |
|                                                                                                 | # Monitor Setti<br>Green Screen Key                   | 185                                                 | -20                |                |
| DSC Labs - 1                                                                                    | Browse<br>Luma (10.7)<br>High Luma (0.82)             | 9.8                                                 | -30                |                |
|                                                                                                 | Low Luma (0.0625)<br>Smoothing (0.5)<br>Opacity (0.5) |                                                     |                    | Normal         |
| 2                                                                                               | Intensity (0.5)<br>Brightness (1.0)<br>Contrast (1.0) |                                                     |                    | lone           |
|                                                                                                 | Saturation (1.0)<br>Warmth (0)<br>Gamma (0.5)         |                                                     | Line Sel           | • +            |
|                                                                                                 | Chroma (9.7)<br>Hue Diff (0.5)<br>Sat Diff (0.5)      |                                                     | DV: N/A<br>AL: N/A | N/A<br>N/A     |
|                                                                                                 | Lightness (0.5)                                       | 0.5<br>Diterisced ⊘full Range □invert<br>Pip ⊘ Pipo |                    | ¢ DI           |
| V/S Gain x 2                                                                                    |                                                       | Basc     Primate     Utimate     Mask     A         | ₽ I                |                |
|                                                                                                 |                                                       | 1.85                                                |                    |                |
|                                                                                                 |                                                       | e estador mil                                       | i                  | <b>a,</b> (100 |

Show the image green screen keyed over a checkerboard.

Activates the **Browse** button. This opens a standard browser, which allows the user to load a TGA/PNG/BMP/JPG/v210/YUV to use as the background for the green screen key, instead of the checkerboard.

Activates the **Invert** checkbox. The user can check this box to Invert the key.

# 3.5.17 Chroma Key Despill

Chroma Keys are applied to pass through background for a particular color. Green screen and blue screen are specific chroma keys. The Despill applies a mix to the pixels at the edge of the color and any objects in the scene.

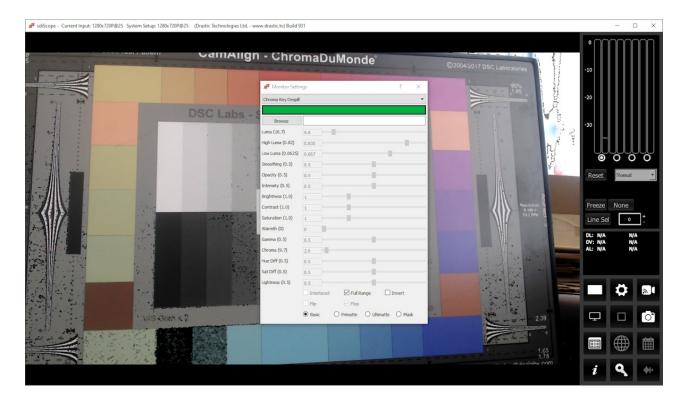

- Activates the **Color Picker** (the bar just below the display mode pulldown menu), so the user can fine tune the green, or any color used for the chroma key. To open the color picker, click on the bar, or press <ENTER>.
- Activates the **Browse** button. This opens a standard browser, which allows the user to load a TGA/PNG/BMP/JPG/v210/YUV to use as the background for the chroma key despill, instead of the checkerboard.
- The **Full Range** checkbox may be checked (use Full video range) or unchecked (use the standard SMPTE range). Full Range lets you adjust how the signal is processed to the display and does not affect any of the graticules.

Activates the Invert checkbox. The user can check this box to Invert the key.

Activates the **Basic/Primatte/Ultimatte/Mask** radio buttons, which are chroma key despill types/settings. The user may select between these 4 settings using the radio buttons – when one is selected, the rest are automatically deselected.

## 3.5.18 Chroma Key Simple

Show the image green screened over a checkerboard or image. Chroma Keys are applied to pass through background for a particular color. Green screen and blue screen are specific chroma keys. The Simple looks at each pixel.

| ₽ sdiScope - Current Input: 1280x720P@25 System Setup: 1280x720P@25 (Drastic Technologies Ltd www | w.drastic.tv) Build 931                                                                                                    | -                                         | D X                                 |
|---------------------------------------------------------------------------------------------------|----------------------------------------------------------------------------------------------------|-------------------------------------------|-------------------------------------|
|                                                                                                   | - ChromaDuMonde® ©2004/2017 DSC Laboratories                                                                                                    | 0<br>-10                                  |                                     |
|                                                                                                   | df Monitor Settings ? ×<br>Orroma Key Single ●                                                                                                    | -20                                       |                                     |
| DSC Labs - S                                                                                      | Browse                                                                                                    | -30                                       |                                     |
|                                                                                                   | Low Luma (0.0623) 0.667<br>Smoothing (0.5) 0.5<br>Opaday (0.5) 0.5                                                                                                    |                                           | ormal                               |
|                                                                                                   | Internaty (0.5) 0.5<br>Brightmens (1.0) 1<br>Contrast (1.0) 1<br>X 100 - 1<br>X 100 - 1                                                                                                    | Freeze No                                 |                                     |
| 2-                                                                                                | Saturaton (1.0) 1 Warmth (0) 0.5 Camma (0.5) 0.5 Camma (0.5) 0.5                                                                                                    | Line Sel<br>DL: N/A<br>DV: N/A<br>AL: N/A | 0 <sup>↑</sup><br>N/A<br>N/A<br>N/A |
|                                                                                                   | Hue Dff (0.5) 0.5<br>Set Dff (0.5) 0.5                                                                                                    |                                           |                                     |
| e-<br>V/S Gain x 2                                                                                | Interlaced      Pfull Range      Invert     Flp     Plap     Plap     Planic      Primatte      Mask     Comparison      Comparison |                                           |                                     |
|                                                                                                   | 185                                                                                                    |                                           |                                     |
|                                                                                                   | mm addate @                                                                                                    | i q                                       | <b>L</b> (0)                        |

- Activates the **Color Picker** (the bar just below the display mode pulldown menu), so the user can choose a primary (too low) color other than green. The secondary (too high) color is automatically generated to be a contrasting color to the primary color. To open the color picker, click on the bar, or press <ENTER>.
- Activates the **Browse** button. This opens a standard browser, which allows the user to load a TGA/PNG/BMP/JPG/v210/YUV to use as the background for the chroma key, instead of the checkerboard.
- The **Full Range** checkbox may be checked (use Full video range) or unchecked (use the standard SMPTE range). Full Range lets you adjust how the signal is processed to the display and does not affect any of the graticules.
- Activates the **Invert** checkbox. The user can check this box to Invert the key.

## 3.5.19 False Colour

Show each exposure level as a color. Here is an example:

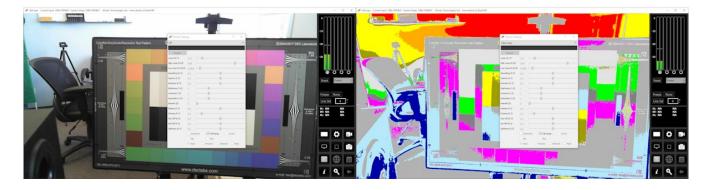

The above example shows the normal signal on the left, and false colour mode on the right.

Here are the IRE Breakpoints in False Colour display mode:

| 0 to 2   | Red           | Too low      |
|----------|---------------|--------------|
| 2 to 10  | Blue          | Underexposed |
| 10 to 20 | Light Blue    |              |
| 20 to 42 | 60% Gray      |              |
| 42 to 48 | Magenta       |              |
| 48 to 52 | 70% Gray      |              |
| 52 to 58 | Bright Green  |              |
| 58 to 78 | 80% Gray      | Skin Tones   |
| 78 to 84 | Dark Yellow   |              |
| 84 to 94 | Bright Yellow |              |
| 94 to 99 | Orange        | Overexposed  |
| >99      | Red           | Too high     |

The following controls on the Monitor Settings window are reserved for future development:

Intensity slider – reserved for future development.
 Hue Diff slider – reserved for future development.
 Sat Diff slider – reserved for future development.
 Lightness slider – reserved for future development.

## 3.5.20 Display Modes Keyboard Controls

The display modes can be set using keyboard commands rather than the Monitor Settings window.

- <ALT>-A Display mode alpha only
- <ALT>-B Display mode blue only
- <ALT>-C Display mode clipping
- <ALT>-D Display Mode flip flop
- <ALT>-E Display mode edges
- <ALT>-F Display mode focus assist
- <ALT>-G Display mode green only
- <ALT>-H Display mode HDR false color [shows greater than SDR and less than 64]
- <ALT>-I Display mode calibrate
- <ALT>-J Display mode luma key
- <ALT>-K Display mode chroma key
- <ALT>-L Display mode luma only
- <ALT>-M Display mode false color
- <ALT>-N Display mode none
- <ALT>-O Display mode opacity
- <ALT>-P Display mode chroma key despill
- <ALT>-R Display mode red only
- <ALT>-S Display mode green screen
- <ALT>-V Display mode buffer weighted [not implemented]
- <ALT>-W Display mode weighted RGB [not implemented]
- <ALT>-X Display mode edge difference
- <ALT>-Y Display mode zebra chroma
- <ALT>-Z Display mode zebra luma

# 3.6 Manual

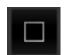

Manual button – opens up this manual for quick reference.

# 3.7 Capture Image

sdiScope lets you capture an image for later reference or examination.

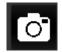

**Capture Image** button – provides options for capturing a frame of video for reference. Opens the following dialog:

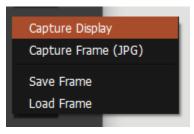

- **Capture Display** opens a standard save as window set to C:\Users\corey\OneDrive\Pictures, with the option to save either a bmp or a jpg. Since it is a save as window, the file can be saved anywhere you like.
- **Capture Frame JPG** a JPG image can be captured , using the filename structure: [Input\_DD\_M\_YYYY\_HH\_MM\_SS.jpg] in 8 bit YCbCr mode for easy reading and documentation.
- **Save Frame** The incoming image can be captured as a raw image in full, bit perfect images based on the current system settings. examples include:

YCbCr 8 bit - .yuv YCbCr 10 bit - .v210 BGRA 8 bit - .bgra RGB10 - rgb30

These files are saved using the [Input\_DD\_M\_YYYY\_HH\_MM\_SS.filetype] filename structure. They can be read with videoQC or converted with MediaReactor, or loaded into sdiScope.

Save Images Keyboard Commands

#### Save JPG Images

<CTRL>-1 Capture a full size JPG image (in 8 bit YCbCr only) <CTRL>-2 Capture a 50% size JPG image (in 8 bit YCbCr only) <CTRL>-3 Capture a 25% size JPG image (in 8 bit YCbCr only) <CTRL>-4 Capture a 10% size JPG image (in 8 bit YCbCr only) <CTRL>-5 Capture a full size JPG image (in 8 bit YCbCr only) <CTRL>-6 Capture a full size JPG image (in 8 bit YCbCr only) <CTRL>-7 Capture a full size JPG image (in 8 bit YCbCr only) <CTRL>-8 Capture a full size JPG image (in 8 bit YCbCr only)

#### Save Raw Images

<CTRL>-9

<CTRL>-0 Capture uncompressed frames as YUV (8 bit), v210 (10 bit), RGB10 (10 bit) These are headerless frames, with only the raw data in them. They can be viewed or read in Drastic software like videoQC, DTMediaRead, Net-X-Code Server, etc. Please contact Drastic for the bit format of these files.

- **Saved Frames Location** Frames are saved at C:\Users\username\OneDrive\Pictures\ sdiScope directory.
- Load Frame opens a browser pointed at your C:\Users\username\OneDrive\Pictures\sdiScope directory so you can load a frame you have saved. The file type pulldown lets you filter to only look for .yuv, or only .v210, or to view all uncompressed files.

# 3.8 Data View

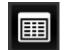

Data View button – populates the Display section with the Data view.

| 📲 sdiScope - Current Input: 1280x720P@25 System Setup: 1280x720P@25 (Drastic Technologies Ltd www.drastic.tv) Build 931                                                                                                    | - 🗆 X                                                                                                    |
|----------------------------------------------------------------------------------------------------|----------------------------------------------------------------------------------------------------|
| Start Prez Obec Freeze Find Show ANC                                                                                                    | • 00000000                                                                                                    |
| 0         CH-U         10         CH-U         10         CH-U         10         CH-U         10         CH-U         10         CH-U         10         CH-U         10         CH-U         10         CH-U         10         CH-U         10         CH-U         10         CH-U         10         CH-U         11         CH-U         10         CH-U         11         CH-U         10         CH-U         11         CH-U         10         CH-U         11         CH-U         10         CH-U         10         CH-U         11         CH-U         10         CH-U         10         CH-U        10         CH-U         10                                                                                                    | •<br>-10<br>-20<br>-30<br>•<br>•<br>•<br>•<br>•<br>•<br>•<br>•<br>•<br>•<br>•<br>•<br>•<br>•<br>•<br>•<br>•<br>•<br>• |
|                                                                                                    | Freeze None                                                                                                    |
|                                                                                                    | Line Sel 0 <sup>+</sup><br>DL: N/A N/A<br>DV: N/A N/A<br>AL: N/A N/A                                                  |
| 54 0x007E 0x005D 0x0083 0x005C 0x007F 0x05C 0x0080 0x015E 0x0080 0x05C 0x007F 0x05C 0x007F 0x05C 0x07F 0x05C 0x007F 0x05C 0x007F 0x05C 0x07F 0x05C 0x007F 0x05C 0x007F 0x05C 0x007F 0x05C 0x007F 0x05C 0x007F 0x05C 0x007F 0x05C 0x007F 0x05C 0x007F 0x05C 0x007F 0x05C 0x007F 0x05C 0x007F 0x05C 0x007F 0x05C 0x007F 0x05C 0x007F 0x05C 0x007F 0x05C 0x007F 0x05C 0x07F 0x05C 0x007F 0x05C 0x00F 0x05C 0x00F 0x05C 0x00F 0x05C 0x00F 0x05C 0x00F 0x05C 0x00F 0x05C 0x00F 0x05C 0x00F 0x05C 0x00F 0x05C 0x00F 0x05C 0x00F 0x05C 0x00F 0x05C 0x00F 0x05C 0x00F 0x05C 0x00F 0x05C 0x00F 0x05C 0x00F 0x05C 0x00F 0x05C 0x00F 0x05C 0x00F 0x05C 0x00F 0x05C 0x00F 0x05C 0x00F 0x05C 0x00F 0x05C 0x0F 0x05C 0x0F 0x05C 0x00F 0x05C 0x00F 0x05C 0x0F 0x05C 0x0F 0x05C 0x0F 0x05C 0x0F 0x05C 0x0F 0x05C 0x0F 0x05C 0x0F 0x05C 0x0F 0x05C 0x0F 0x0F 0x05C 0x0F 0x0F 0x0F 0x0F 0x0F 0x0F 0x0F 0x0 |                                                                                                    |
|                                                                                                    |                                                                                                    |
|                                                                                                    |                                                                                                    |
|                                                                                                    | <b>P D</b>                                                                                                    |
|                                                                                                    |                                                                                                    |
|                                                                                                    | <i>i</i> 9, 👐                                                                                                    |

- **Start Pixel** field displays the current start pixel. The user can enter a new start pixel, or use the + / buttons to increment the value up or down.
- Start Line field displays the current start line. The user can enter a new start line, or use the + / buttons to increment the value up or down.
- **Hex** and **Dec** radio buttons select one or the other button to set the values display to either decimal or hexadecimal.
- Freeze button freezes the current frame of video for closer inspection
- **Find** button to find a specific hexadecimal value, enter it into the field, then press the find button.

**Show ANC** checkbox – a Show Anc checkbox exists, but the Anc display feature is unavailable in sdiScope. The Show Anc feature is added at the 4KScope level.

- The Data view allows access to the raw pixel values being monitored on the HDMI or SDI input. Raw values are captured and displayed with no manipulation by the software. This mode is perfect for checking vertical blank signaling and metadata, as well as picture issues like inner line sync markers or out of range colors. Pixel starts can be selected, along with lines, in the edit boxes above the data area.
- The Data View picture inset also provides real time per pixel data when you hover over any area of the image with the mouse. It displays the specific pixel you are looking at, and shows the RGB values.

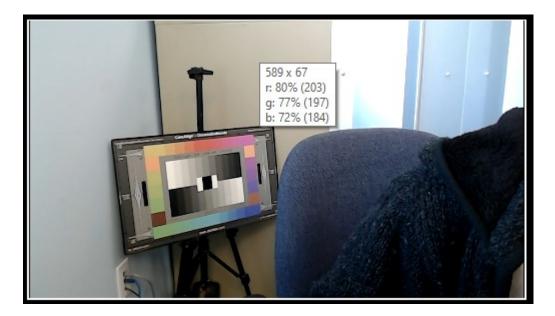

The pixels data view analyzes can be set by the user by clicking the **Start Pixel**, or the **Start Line** checkbox, and changing the value. Note, if set to an area outside the signal (such as start pixel 0, start line 0), you will not see any useful information about the video.

| Start I | Pixel  | 624 -  | Star   | t Line | 222    | +    |
|---------|--------|--------|--------|--------|--------|------|
| 624 px  | Cb-U   | YO     | Cr-V   | Y1     | Cb-U   | YO   |
| 222     | 0x0083 | 0x00A3 | 0x007D | 0x00A3 |        | 0x00 |
| 223     | 0x0083 | 0x00A3 | 0x007D | 0x00A3 |        | 0x00 |
| 224     | 0x0083 | 0x00A3 | 0x007D | 0x00A3 |        | 0x00 |
| 225     | 0x0083 | 0x00A3 | 0x007D | 0x00A3 |        | 0x00 |
| 226     | 0x0083 | 0x00A2 | 0x007D | 0x00A2 | 0x0083 | 0x00 |
| 227     | 0x0083 | 0x00A2 | 0x007D | 0x00A2 | 0x0083 | 0x00 |
| 228     | 0x0083 | 0x00A2 | 0x007D | 0x00A2 | 0x0083 | 0x00 |
| 229     | 0x0083 | 0x00A2 | 0x007D | 0x00A2 | 0x0083 | 0x00 |
| 230     | 0x0083 | 0x00A2 | 0x007D | 0x00A2 | 0x0083 | 0x00 |
| 231     | 0x0083 | 0x00A2 | 0x007D | 0x00A2 | 0x0083 | 0x00 |
| 232     | 0v0083 | 0v0042 | 020070 | 0v0042 | 0v0083 | 0×00 |

The **Data View** can be set to display either hexadecimal, or decimal values for each pixel:

| Start  | Pixel  | 333 +  | Sta  | rt Line | 222  | <u>†</u> 0 | Hex  | ODe    | c      | Sta | irt Pi | xel  | 333 + | Star | t Line | 222  | : C  | )Hex | ODe  | c    |
|--------|--------|--------|------|---------|------|------------|------|--------|--------|-----|--------|------|-------|------|--------|------|------|------|------|------|
| 332 px | Cb-U   | YO     | Cr-V | Y1      | Cb-U | YO         | Cr-V | Y1     | Cb-U   | 332 | px     | Cb-U | YO    | Cr-V | Y1     | Cb-U | YO   | Cr-V | Y1   | Cb-U |
| 222    | 0x0072 | 0x0077 |      | 0x0078  |      | 0x0078     |      | 0x0078 | 0x0073 | 22  | 2      | 0115 | 0119  |      | 0119   | 0115 | 0120 |      | 0120 |      |
| 223    | 0x0072 |        |      |         |      | 0x0077     |      | 0x0077 | 0x0072 | 22  | 3      | 0115 | 0118  |      | 0118   | 0115 |      |      | 0119 |      |
| 224    | 0x0072 | 0x0075 |      | 0x0075  |      | 0x0075     |      | 0x0075 | 0x0072 | 22  | 4 (    | 0115 |       |      |        | 0115 | 0117 |      | 0117 |      |
| 225    | 0x0072 | 0x0074 |      |         |      |            |      |        | 0x0072 | 22  | 5      | 0115 | 0116  |      | 0116   | 0115 | 0116 |      | 0116 | 0115 |
| 226    |        | 0x0073 |      | 0x0073  |      |            |      |        | 0x0072 | 22  | 6      | 0114 |       |      | 0116   | 0114 |      |      |      |      |
| 227    |        | 0x0073 |      |         |      | 0x0072     |      | 0x0072 | 0x0072 | 22  | 7      | 0114 | 0116  |      | 0116   | 0114 |      |      |      |      |
| 228    |        | 0x0073 |      | 0x0072  |      | 0x0072     |      |        | 0x0072 | 22  | 8      | 0114 | 0115  |      |        | 0114 | 0114 |      | 0114 | 0115 |
| 229    |        | 0x0072 |      | 0x0072  |      |            |      |        | 0x0072 | 22  | 9 (    | 0114 |       | 0102 | 0114   | 0114 | 0113 | 0102 |      |      |

Hexadecimal values are shown above on the left, and the decimal values on the right.

# 3.9 Info button

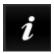

Opens the splash screen, so the user can quickly confirm which version of sdiScope they are running.

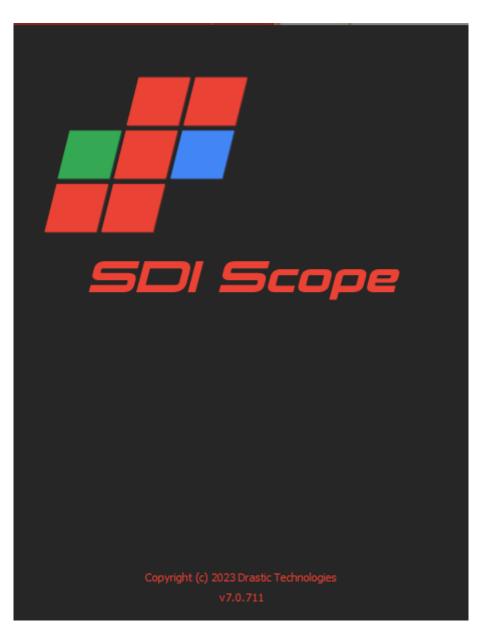

# 3.10 License

The license button.

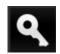

This button opens the licensing dialog so the user can confirm their license status, and update the license with a new site key. The user can also access this control via the Configuration menu.

The licensing dialog looks like this:

| dtlicense (v7.                                                                          | 0.1)                             | _ 0 ×     |
|-----------------------------------------------------------------------------------------|----------------------------------|-----------|
| - Drast<br>- Medi<br>- Medi<br>- Hurri<br>- Video<br>-Previ<br>-CC -4<br>-Cinef<br>-NXC |                                  |           |
| User Name                                                                               | Corey Cousineau                  |           |
| Email Address                                                                           | corey@drastictech.com            | Generate  |
| Site Code                                                                               | .EIxMSw0S1Njb3BlIDYgOiBXaW42NA== | Copy Send |
| Site Key                                                                                |                                  |           |
| Paste                                                                                   |                                  |           |
| Register                                                                                |                                  |           |
| Remove                                                                                  |                                  |           |
| Folder                                                                                  |                                  |           |

- The top field displays the current status of the license.
- The User Name field allows the user to type in a first and last name during the licensing

process.

- The **Email Address** field allows the user to type in the email at which they would like to receive the site key for their license.
- Once the name and address fields have been filled out, pressing the **Generate** button populates the Site Code field with a string of alphanumeric characters. This string is the Site Code.
- The **Site Code** field is where the site code displayed during the licensing process. The user may select the site code and use Ctrl+C to copy it to the clipboard, or use the Copy button. The user will need to send the site code to Drastic Authorization to get a Site Key to enable the license.
- If the system has been set up with email, pressing the **Send** button will open a new email to Drastic Authorization, with the site code in the body of the email.
- Once a reply email containing the Site Key has been returned by Drastic Authorization, copy it, then paste it into the **Site Key** field either using the Paste button or Ctrl+V.
- Once the Site Key has been pasted into the Site Key field, pressing the **Register** button registers the license. The system may need to be restarted for the change in license status to be updated. Pressing the x in the upper right corner will close the License window.
- Press the **Done** button to enable any changes, and close the **Settings** window.

# **3.11Making Marks/Guides (cross, line, rectangle, ellipse)**

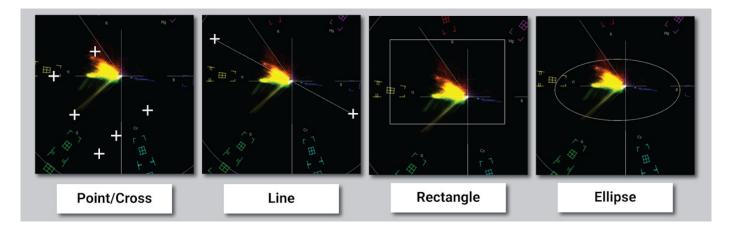

<SHIFT><LeftClick> - Make a point/cross <SHIFT><ALT><LeftClick> - Undo last <SHIFT><CTRL><LeftClick> - Drag to make a line <SHIFT><CTRL><ALT><LeftClick> - Drag to make a box <CTRL><ALT><LeftClick> - Drag to make an ellipse <SHIFT><RightClick> - Clear all markers/guides

# 4 Setup

# 4.1 Install the Software

Install **sdiScope** software on a capable system. Regardless of the delivery method, the software will be available at some level as an (executable) installable file. Double-click on the file, or right click and select **Open** from the context menu. Follow the prompts to set where the software should be installed and make other installation-specific decisions.

# 4.2 License the Software

#### 4.2.1 How Do I Remove the Watermarks?

If you run Drastic software without a license, many of the features will be unavailable. Also, there will be watermarks you cannot remove (image below), 10 second media duration, length of run limitations, no hardware support, nag screen, auto-shutoff, and other significant limitations. To remove these limitations, you will need a valid license.

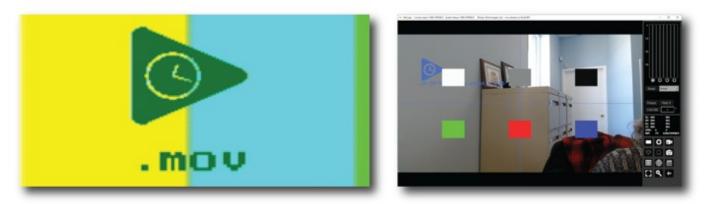

Sample watermarks

In order to license sdiScope, open sdiScope and navigate to the Settings ("Gear" icon at the bottom right of the application). Next click on the "License" button at the bottom of the Settings menu box and then follow the steps at the following location: <u>http://license.drastictech.com/</u>

#### 4.3 Run the Software

Run the software. If the default installation path is used, you can open it at: **Start|Programs|Drastic sdiScope|sdiScope**. The software will then need to be set up.

#### 4.3.1 Setup Window

Confirm that the signal you wish to monitor is connected to the correct input(s) of the video board. Click on the **Setup** button to confirm or adjust any settings for the type of signal format being used. Once the system is correctly set up, pressing the **Done** button closes the **Setup** window.

# **5 Operations**

**sdiScope** can be used to view an input signal through supported AJA, Bluefish444, Matrox or Blackmagic video hardware. Once a capable system has been equipped with an install of sdiScope, the user may connect a signal to the appropriate inputs and begin to use the software.

Multiple inputs may be connected to a switcher to compare and adjust any mismatched parameters of setup. Also, multiple instances of sdiScope may be run on one system using the same license, and set up to analyze different sources.

Use the **Setup** Window to confirm or adjust any settings for your video signal.

Use the **Scope Config** window to set the layout (number and arrangement of windows), and which window uses which scope.

At this point if all has been properly set up, the user should be able to view their signal through the appropriate scopes and other signal analysis tools.

# 5.1 Controlling sdiScope

#### 5.1.1 Zoom and Pan

sdiScope supports zooming the waveform monitors and vectorscope for a closer look at low saturation signals, or the luma elements of the waveform. The live picture can also be zoomed in or out, and panned with the mouse.

To zoom, place the mouse over the picture or scope, and roll the mouse wheel.

To pan the picture, click on it and drag it until the area of interest is visible.

To reset to normal zoom, right click the mouse.

#### **5.1.2 Mouse Control**

sdiScope features extended mouse controls. These include:

<MouseWheel> - zoom in and out symmetrical <MouseWheel><Alt> - zoom X axis <MouseWheel><Ctrl> - zoom Y axis <RightClick> - reset zoom to view all <LeftClick>Drag - pan and scan the video image in the app <MiddleClick> - zoom 1:1 <DoubleLeftClick> - enter and exit full screen mode <T> - enable or disable time code display in full screen

## 5.1.3 Frame Compare

sdiScope includes a signal compare feature that can be used to freeze a complete frame of video (two fields in interlaced), every second line (field) or at a 50/50 dissolve to compare two signals or cameras. Once frozen, all the standard scopes are still available for setup and comparison. While a frame is frozen, the comparison mode and type of scope can be changed.

To access the frame compare features, press the **Frame Grab** button.

## **5.1.4 Command Line Parameters**

4KScope -f -m -s D H P R W V -f Open in full screen mode -m Open in maximized mode
-s Open in standard mode
D Show Data view on open
H Show Histogram view on open
P Show Picture view on open
R Show Waveform RGB on open
W Show Waveform on open
V Show Vectorscope on open

## 5.1.5 Set Layout

<ALT>-1 - set to single scope <ALT>-2 - set to two scopes <ALT>-4 - set to four scopes <ALT>-6 - set to six scopes

# 5.1.6 Capture Image

<CTRL>-0 Capture uncompressed frames as YUV (8 bit), v210 (10 bit), RGB10 (10 bit) These are headerless frames, with only the raw data in them. They can be viewed or read in Drastic software like videoQC, DTMediaRead, Net-X-Code Server, etc. Please contact Drastic for the bit format of these files.

<CTRL>-1 Capture a full size JPG image (in 8 bit YCbCr only) <CTRL>-2 Capture a 50% size JPG image (in 8 bit YCbCr only) <CTRL>-3 Capture a 25% size JPG image (in 8 bit YCbCr only) <CTRL>-4 Capture a 10% size JPG image (in 8 bit YCbCr only) <CTRL>-9 Capture a 1% size JPG image (in 8 bit YCbCr only)

## **5.1.7 Other Features**

- D Show the frozen frame
- F Toggle full screen
- M Show mix of live and frozen signal
- S Show the live signal

<CTRL><ALT><SHIFT> 0..9 Save a preset to Documents\4kScope\0..9.ini <CTRL><ALT> 0..9 Load a preset from Documents\4kScope\0..9.ini <CTRL><SHIFT>-D - set the interface dimming for HDR display screens <CTRL>-F - Freeze and thaw <ESC> Leave full screen mode <SPACE> Freeze/Thaw data view Drastic Technologies Ltd. does not assume responsibility for loss or damage resulting from errors, omissions, or inaccuracies herein. This document is subject to change, and revisions may be made and issued to include such changes.

No part of this document may be reproduced, saved to a storage and retrieval system, or transmitted in any form or by any means, electronic, mechanical, recorded, or otherwise without the prior written consent of Drastic Technologies Ltd.

This manual has been compiled to assist the user in their experience using **DrasticScope** software. It is believed to be correct at the time of writing, and every effort has been made to provide accurate and useful information. Any errors that may have crept in are unintentional and will hopefully be purged in a future revision of this document. We welcome your feedback.

Drastic Technologies Ltd 523 The Queensway, Suite 201 Toronto, ON, M8Y 1J7 Canada (416) 255 5636 (416) 255 8780

Copyright 2025<sup>©</sup> Drastic Technologies Ltd. All rights reserved. Software products licensed are owned by Drastic Technologies Ltd. and are protected by international treaty provisions and national copyright laws. All Rights Reserved.